UNIVERZITA PALACKÉHO V OLOMOUCI Přírodovědecká fakulta Katedra geografie

Dominik Reichl

# **Návrh tematického atlasu pro výuku geografie střední Evropy**

Bakalářská práce

Vedoucí práce: RNDr. Martin Jurek, Ph.D. Olomouc 2018

# **Bibliografický záznam**

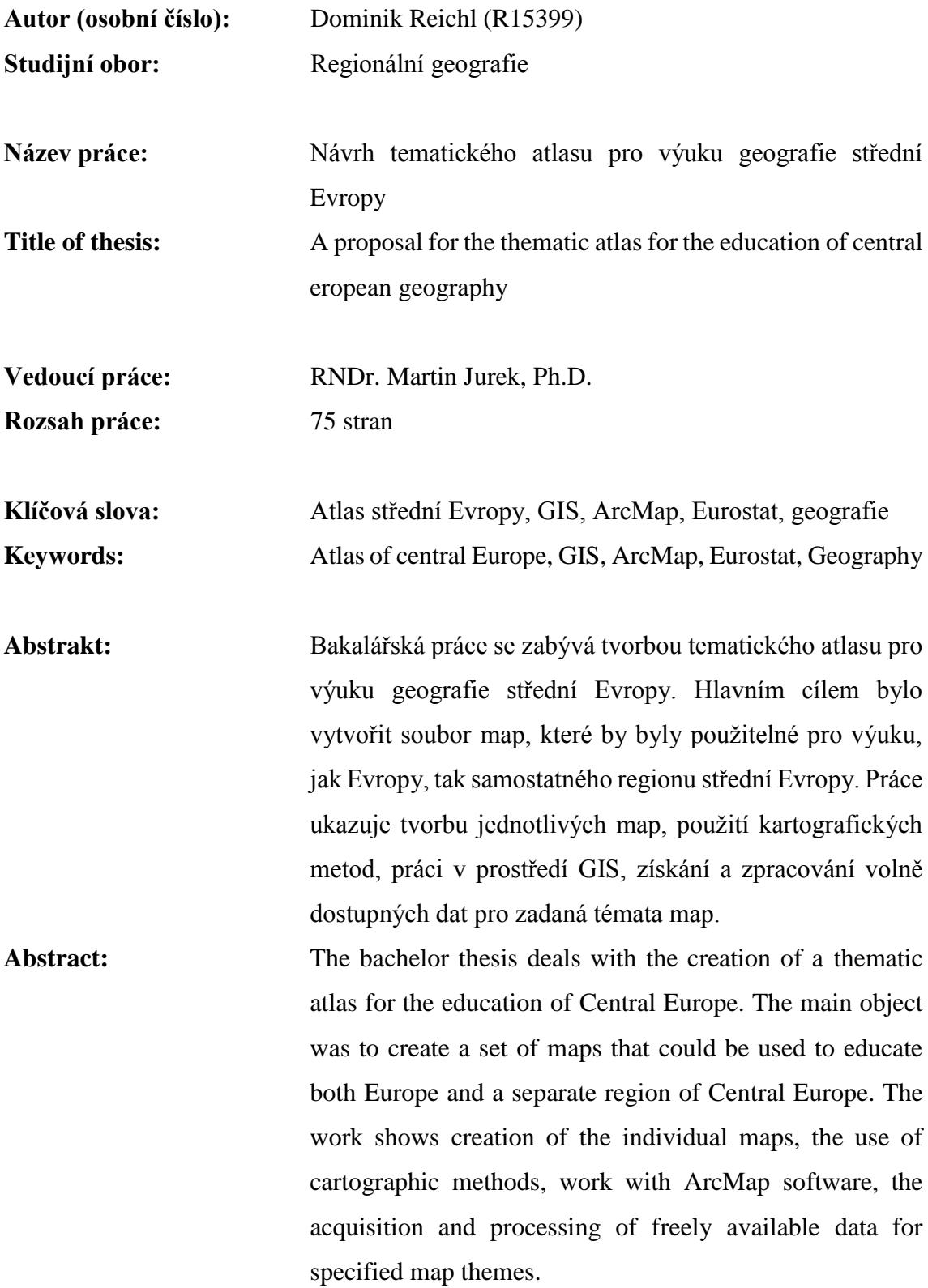

Prohlašuji, že jsem svoji bakalářskou práci vypracoval samostatně pod vedením RNDr. Martina Jurka, Ph.D. a uvedl jsem všechny použité podklady a literaturu v seznamu použité literatury.

V Olomouci dne 30.4. 2018

podpis

\_\_\_\_\_\_\_\_\_\_\_\_\_\_\_\_\_\_\_\_\_

Mé poděkování patří RNDr. Martinu Jurkovi, PhD. Za cenné rady, věcné připomínky a vstřícnost při konzultacích a vypracování této bakalářské práce.

UNIVERZITA PALACKÉHO V OLOMOUCI Přírodovědecká fakulta Akademický rok: 2016/2017

# ZADÁNÍ BAKALÁŘSKÉ PRÁCE

(PROJEKTU, UMĚLECKÉHO DÍLA, UMĚLECKÉHO VÝKONU)

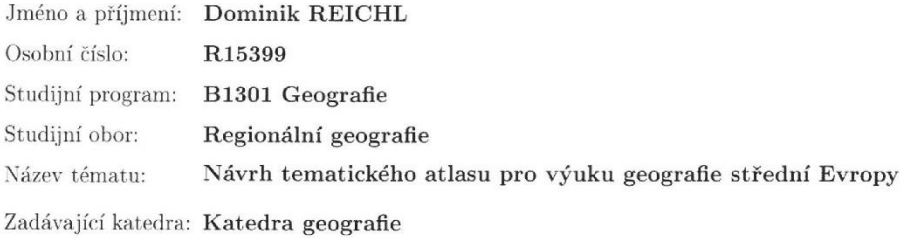

#### Zásady pro vypracování:

Cílem bakalářské práce je vytvořit návrh tematického atlasu, který by mohl sloužit k výuce regionální geografie střední Evropy. Po provedení rešerše založené na souboru tištěných tematických atlasů a digitálních vizualizací prostorových dat bude navržena vhodná struktura souboru map, dohledány relevantní prameny podkladových dat a jednotlivá témata budou zpracována kartograficky v prostředí GIS.

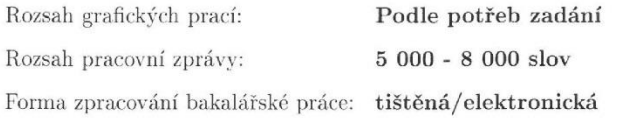

Seznam odborné literatury:

Birsak, L. et al. (2007) Kozenn Schulatlas für Geographie und Wirtschaft. Wien: Hölzel.

Čeman, R. et al. (2007) Zemepisný atlas Slovenská republika. Nitra: Mapa Slovakia Plus.

Hurni, L. et al. (2010) Schweizer Weltatlas. Zürich: EDK.

Kocsis, K., Schweitzer, F. eds. (2009) Hungary in Maps. Budapest:

Geographical Research Institute, Hungarian Academy of Sciences.

Lovrenčak, F. et al. (2004) Geografski atlas Slovenije za osnovno in srednje šole. Ljubljana: Tehniška založba Slovenije.

Ostrowski, W. et al. (2005) Atlas geograficzny Polski. Warszawa: Demart. Streibel, V. et al. (2008) Haack Weltatlas. Stuttgart: Ernst Klett Verlag. Voženílek, V., Kaňok, J. et al. (2011): Metody tematické kartografie -

vizualizace prostorových jevů. Olomouc: Univerzita Palackého v Olomouci.

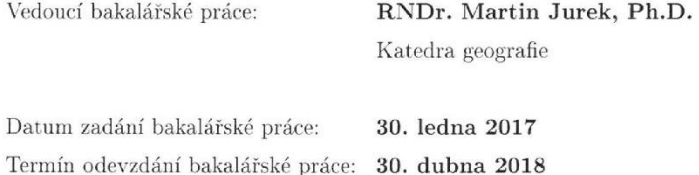

prof. RNDr. Ivo Frébort, CSc., Ph.D. děkan

L.S.

doc. RNDr. Marián Halás, Ph.D. vedoucí katedry

V Olomouci dne 30. ledna 2017

# Obsah

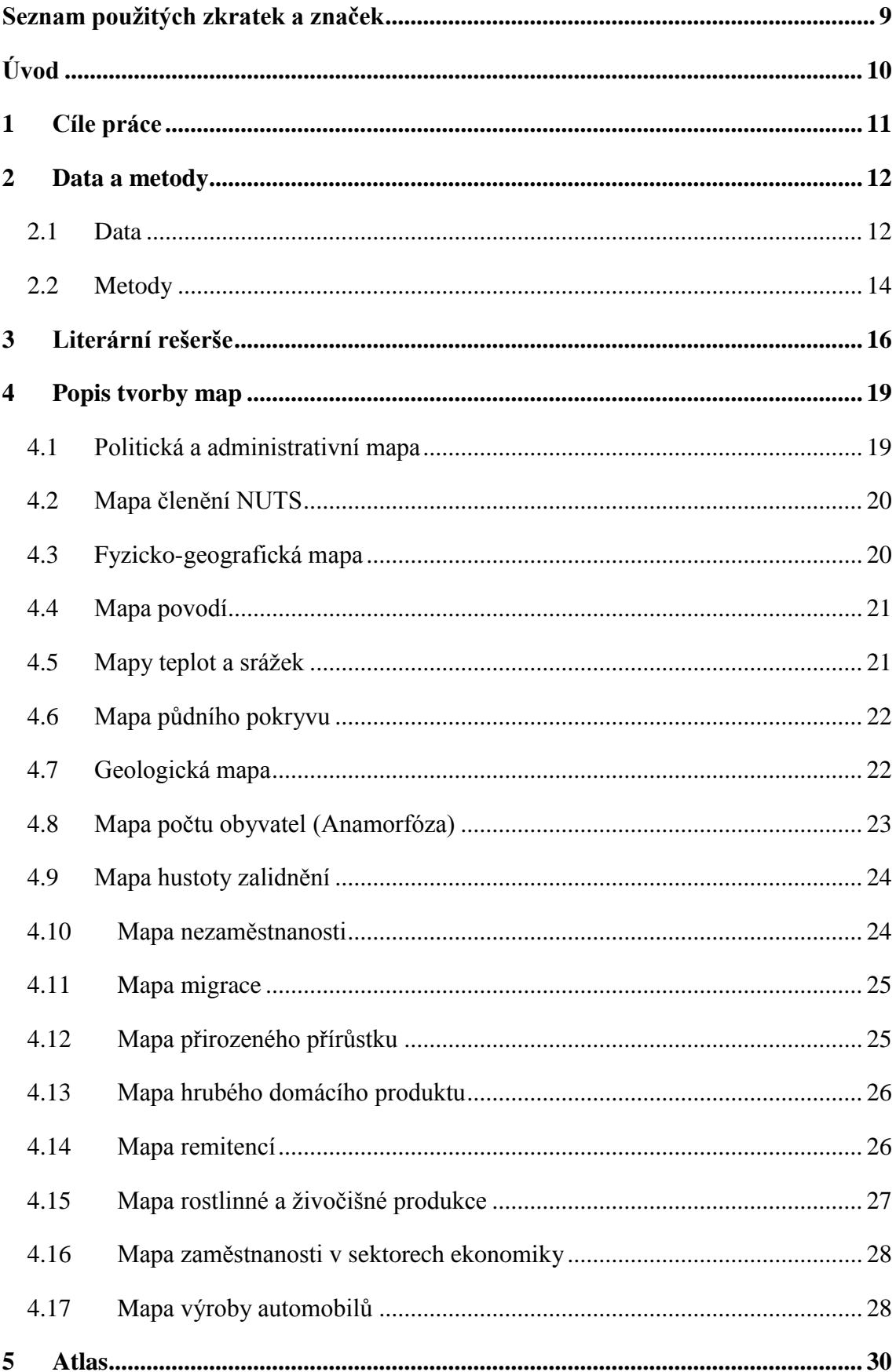

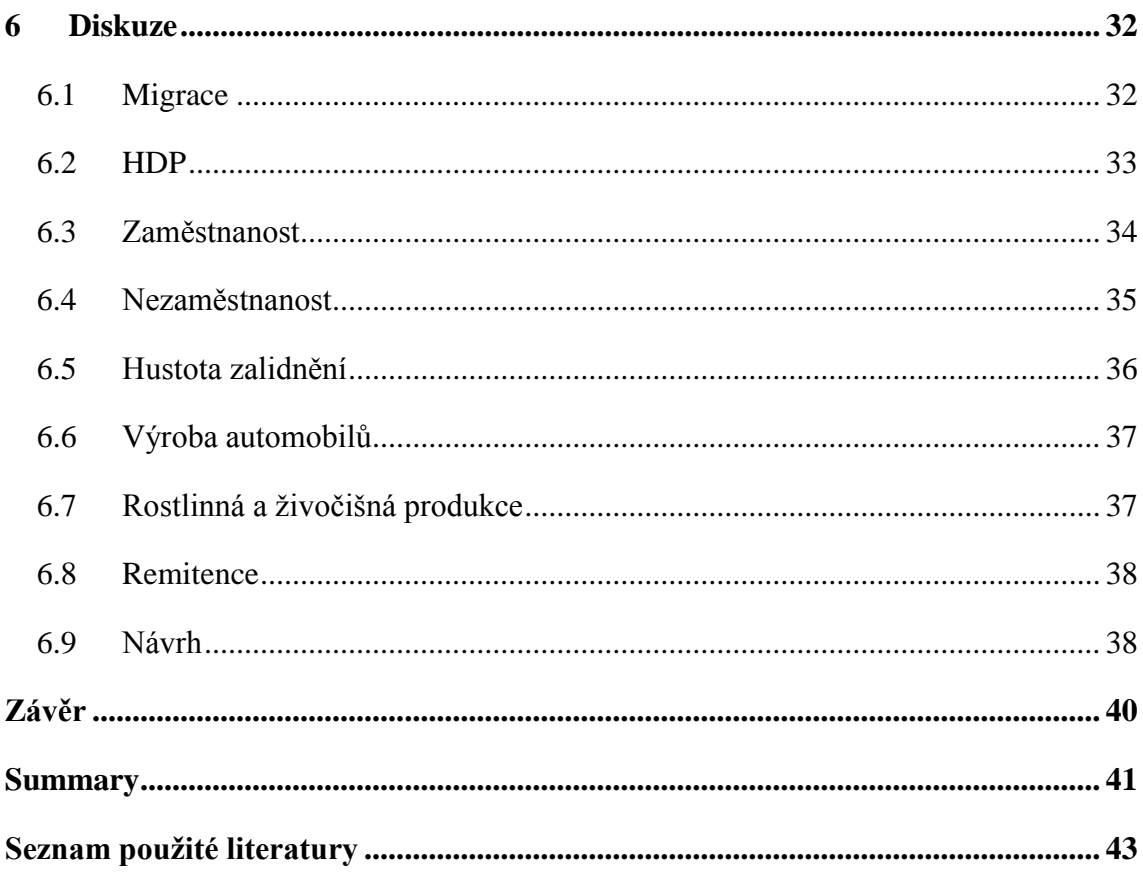

# <span id="page-8-0"></span>**Seznam použitých zkratek a značek**

BGR – Bundesanstalt für geowissenschaften und rohstoffe (Federální institut pro geovědy

a přírodní zdroje)

EEA – European environment agency

EFTA – Evropské sdružení volného obchodu

EU – Evropské unie

EU28 – 28 členských států EU

EUROSTAT – Statistický úřad Evropské unie

GRDC – Global Runoff Data Centre

GRID – Čtvercová síť

HDP – Hrubý domácí produkt

HMPP – Hrubá míra přirozeného přírůstku

HTML – HyperText Markup Language

ILO – Internationa Labour Organization – mezinárodní organizace práce

IUCN – International Union for Conservation of Nature – Mezinárodní svaz ochrany přírody

NACE – Klasifikace ekonomických činností

NATO – Severoatlantická aliance

NUTS – Nomenklatura územních statistických jednotek

OICA – International organization of motor vehicle manufacturers

PDF – Portable document format

Shp – Shapefile (formát souboru)

TSV – Tab-Separated Values (datový formát)

V4 – Visegrádská čtyřka

WRI – World Resources Institute

XLS, XLSX – Přípona souboru excel

XML – Značkovací jazyk

ZIP – Formát pro kompresi a archivaci dat

# <span id="page-9-0"></span>**Úvod**

Evropa je jeden ze šesti světadílů světa. Je rozdělena do základních šesti regionů. Severní, jižní, východní, západní, jihovýchodní a střední Evropa. Právě střední Evropě se bude věnovat moje práce. Tento region tvoří země Visegrádské čtyřky (V4), Německy mluvící země a Slovinsko.

Visegrádská čtyřka je regionální uskupení čtyř středoevropských států: České republiky, Maďarska, Polska a Slovenska. Vznikla v roce 1991 podepsáním deklarace členských zemí o úzké spolupráci na jejich cestě k evropské integraci. Po přijetí členských zemí V4 do Evropské unie se skupina zaměřila na prosazování spolupráce a stability v širším regionu Střední Evropy. V rámci Regionálního partnerství spolupracuje V4 s Rakouskem a Slovinskem a v rámci tzv. programu V4+ s dalšími státy střední a východní Evropy. Aktivity V4 týkající se státní správy jsou realizovány prostřednictvím expertních skupin, které se scházejí zpravidla jednou ročně. Pro pracovní setkání expertních skupin byla problematika rozdělena na tyto oblasti: modernizace státní správy, informační systémy ve státní správě, vzdělávací systémy ve státní správě.

Aktivity V4 v oblasti státní správy jsou zastřešeny každoročním setkáváním státních tajemníků a ministrů odpovědných za státní správu V4. (mvcr, 2018)

Do skupiny Německy mluvících zemí patří Spolková republika Německo, Rakousko, Švýcarsko a Lichtenštejnsko.

Největším a zároveň nejlidnatějším státem střední Evropy je Německo s rozlohou cca 357 tis a počtem obyvatel cca 82 mil. obyvatel. Naopak nejmenším státem střední Evropy je Lichtenštejnsko s rozlohou 160 km2 a cca 37 tis. obyvateli. (Eurostat,2017) Německo, Česká republika, Polsko, Maďarsko, Rakousko, Slovensko a Slovinsko jsou členy EU. Všechny země střední Evropy jsou členy Schengenského prostoru. (Evropská unie, 2018) Lichtenštejnsko a Švýcarsko jsou členy Evropského sdružení volného obchodu (EFTA).

V atlasech bývá na Evropu nahlíženo, jako na celek a málo, kdy je věnována větší část jednotlivým regionům Evropy. Vytvořením atlasu, by mohla být přiblížena situace ve střední Evropě v jednotlivých ukazatelích. Česká republika bývá nazývána "Srdce" Evropy, proto vytvořením atlasu dostaneme srovnání, jak si v jednotlivých, ať už přírodních ukazatelích, či socioekonomických statistikách vede oproti ostatním státům, které tvoří region střední Evropy.

# <span id="page-10-0"></span>**1 Cíle práce**

Cílem bakalářské práce je vytvořit návrh tematického atlasu, který by mohl sloužit k výuce regionální geografie střední Evropy. Po provedení rešerše založené na souboru tištěných tematických atlasů a digitálních vizualizací prostorových dat bude navržena vhodná struktura souboru map, dohledány relevantní prameny podkladových dat a jednotlivá témata budou zpracována kartograficky v prostředí GIS.

# <span id="page-11-0"></span>**2 Data a metody**

# <span id="page-11-1"></span>**2.1 Data**

Vrstvy NUTS byly použity ze stránky Eurostat. data-GISCO:Geographical information and maps-GEODATA-Reference data-administrative units/statistical units– NUTS. Zde byla stáhnuta nejnovější verze členění NUTS z roku 2013, verze dat z 3/12/2015. Vrstvy NUTS si můžeme stáhnout v jednotlivých měřítkových řadách. Jelikož nejdetailnější mapou v mém atlasu bude mapa s kompozicí na A4 na šířku s měřítkem 1:6 000 000, bude stačit si stáhnout NUTS vrstvy s měřítkem 1:3 000 000, jejíž detailnost bohatě dostačuje.

Volně dostupná data byla stažena za NUTS ze stránek: Eurostat, Faostat, na kterém byla stažena data k rostlinné a živočišné produkci, OICO, data pro produkci automobilů. Pro vodstvo byla stažena data ze stránek HydroSHEDS, European environment agency a interactive database of the world´s river basins. Z těchto dat byly vybrány vhodné vrstvy pro řeky a povodí. Data pro půdní pokryv a obecně zeměpisnou mapu byla stažena ze stránek Land Copernicus. Pro mapu srážek a teplot bylo využito dat ze stránek WorldClim. Vrstvy moře a měst byly staženy ze stránky Natural Earth. Vrstvy pro geologii ze stránky BGR.

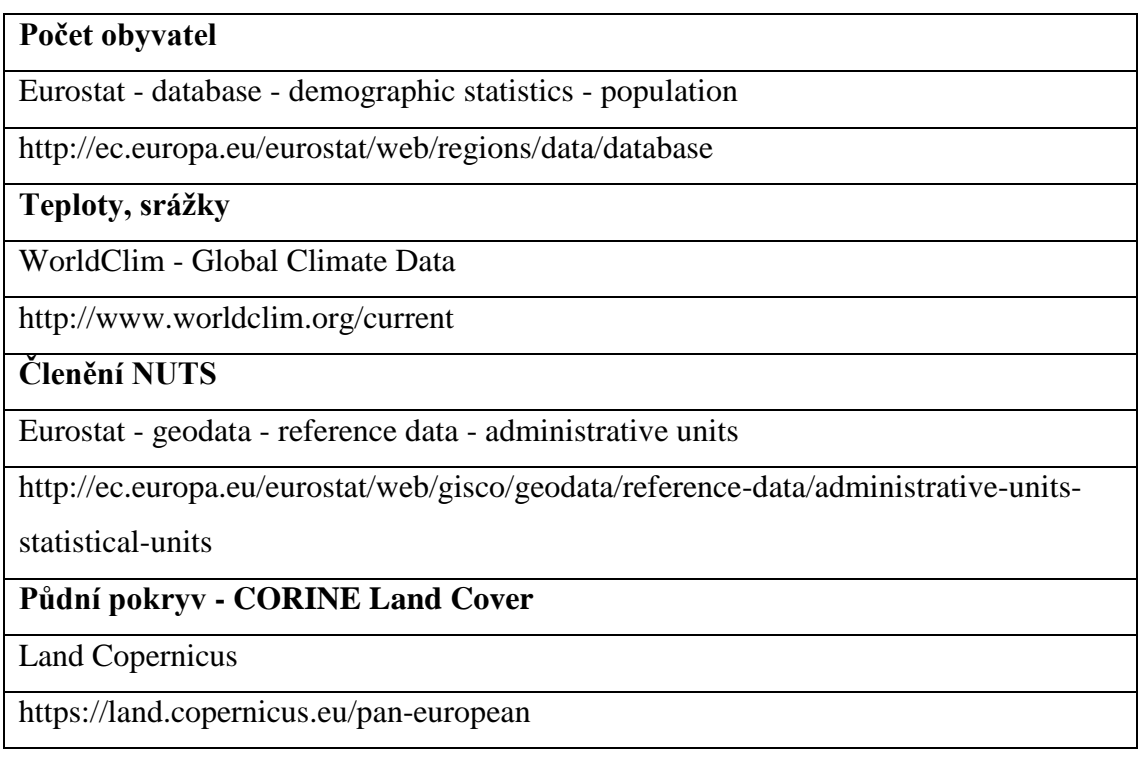

### **Geologie**

BGR

https://geoviewer.bgr.de/mapapps/resources/apps/geoviewer/index.html?lang=de

**HDP**

Eurostat - database - economic accounts - GDP

http://ec.europa.eu/eurostat/web/regions/data/database

# **HMPP**

Eurostat - database - demographic statistics - population

http://ec.europa.eu/eurostat/web/regions/data/database

# **Migrace**

Eurostat - database - demographic statistics - population

http://ec.europa.eu/eurostat/web/regions/data/database

**Nezaměstnanost**

Eurostat - databse - labour market statistics

http://ec.europa.eu/eurostat/web/regions/data/database

**Zaměstnanost v sektorech ekonomiky**

Eurostat - database - labour market statistics

http://ec.europa.eu/eurostat/web/regions/data/database

**Administrativní mapa**

Eurostat - geodata - referecne data - administrative units

[http://ec.europa.eu/eurostat/web/gisco/geodata/reference-data/administrative-units-](http://ec.europa.eu/eurostat/web/gisco/geodata/reference-data/administrative-units-statistical-units)

[statistical-units](http://ec.europa.eu/eurostat/web/gisco/geodata/reference-data/administrative-units-statistical-units)

**Hustota zalidnění**

Eurostat - database - demographic statistics - population

http://ec.europa.eu/eurostat/web/regions/data/database

**Povodí**

HydroSHEDS

<http://www.hydrosheds.org/>

European environment agency

https://www.eea.europa.eu/data-and-maps/data/wise-large-rivers-and-large-lakes

Interactive database of the world´s river basins

http://riverbasins.wateractionhub.org/

**Rostlinná a živočišná produkce** 

Faostat - data - crops/livestock

<http://www.fao.org/faostat/en/#data>

**Průmyslová výroba automobilů**

International Organization of Motor Vehicle Manufacturers - production 2016

<http://www.oica.net/>

**Fyzicko-geografická mapa - Hillshade, EU\_DEM, města, moře**

Land Copernicus - Pan-european

<https://land.copernicus.eu/pan-european/satellite-derived-products/eu-dem/view>

Natural Earth

http://www.naturalearthdata.com/downloads/10m-cultural-vectors/

**Remitence**

Migration and Remittances Data

http://www.worldbank.org/en/topic/migrationremittancesdiasporaissues/brief/migrati on-remittances-data

**Tab. 1:** Seznam všech použitých dat a vrstev

#### <span id="page-13-0"></span>**2.2 Metody**

Pro tvorbu atlasu střední Evropy, bude použito softwaru ArcMap 10.2 od firmy ESRI. Bude pracováno s vrstvami NUTS. Nejnižší členění bude NUTS2 a nejvyšší NUTS0, což odpovídá celým státům. Vrstvy NUTS budou staženy ze stránky Eurostat a následně upraveny (pomocí nástrojů pro vektorové vrstvy), tak aby pokrývali celé vybrané území. Vybrané mapy budou obsahovat pouze státy střední Evropy a některé budou doplněny o vrstvu ostatních Evropských států. Vrstvy pro ostatní státy budou staženy opět z webu Eurostat. Pro tvorbu anamorfózy bude použito freewarového softwaru ScapeToad, který je zaměřen právě na tvorbu anamorfózy pomocí Gastnernewmanovým algoritmem. (ScapeToad, 2008)

Data socioekonomických témat map, byla stažena ze stránky Eurostat. Byla vybrána data za jednotlivé regiony NUTS, zvoleny roky, za které data byla a vyexportovány do sešitu excel. V excelu byly jednotlivým sloupcům s názvy regionů přidány identifikační kódy jednotlivých regionů, které jsou potřeba k připojení dat z excelu k vrstvě v ArcMapu. Tento postup byl použit i pro data ze stránek Faostat (rostlinná a živočišná produkce) a oico (výroba automobilů).

Pro některá z přírodních témat map, bylo využito rastrových vrstev, se kterými bylo pracováno přes nástroje pro rastery. Rasterů je využito v mapách teplot a srážek a v obecně zeměpisné mapě.

Atlas bude rozdělen do 3 částí: příroda (zelená barva), obyvatelstvo (žlutá barva), ekonomika (červená barva)

Zobrazení pro mapy střední Evropy, bylo vybráno Albersovo kuželové (europe albers equal area conic), které zobrazuje území v co nejmenším zkreslení. Zobrazení bude upraveno přes data frame properties – projection – Albers – copy and modify. Zde byl nastaven střední poledník: 15° a rovnoběžky na 57,5° a 52,5°. Pro případ, že bude mapa obsahovat zeměpisnou síť, byly rovnoběžky a poledníky zvoleny po 2°. V tomto zobrazení budou tvořeny všechny mapy.

Byly zvoleny tři úrovně měřítka a to: 1:6 000 000 pro kompozici jedné mapy na A4, 1:10 000 000 pro kompozici dvou map na A4 na výšku a 1:15 000 000 pro kompozici čtyř map na A4 na šířku.

Z kartografických metod byly použity následující metody: metoda liniových znaků, metoda kartogramu, metoda kartodiagramu, barevná hypsometrie, metoda kartografické anamorfózy.

# <span id="page-15-0"></span>**3 Literární rešerše**

V téměř každém atlase pro výuku (školním atlase) je vždy vyhrazená část pro region Evropy. Ukazuje zvolené tematické mapy pro celou Evropu. Ve některým atlasech se část, která je vyhrazena pro Evropu zabývá i různými regiony Evropy, jako je jižní, severní, západní, východní a v neposlední řadě také Střední Evropa.

Český školní atlas je rozdělen na části vesmír, svět a všechny světadíly. Kapitola Evropy začíná krátkým popisem Evropy a základními Ukazateli jako je počet obyvatel, rozloha a také popisem extrémních jevů pro Evropu, jako je počet nejnižší a nejvyšší bod, největší stát, nejbohatší stát… První část Evropy je nazvána příroda a začíná fyzickogeografickou mapou s barevnou hypsometrii, vyznačenými hranicemi, hlavními řekami a velkými městy. Přírodní část je doplněna mapou teplot, srážek a vegetačních pásem. Další část je nazvaná obyvatelstvo a jsou v ní socioekonomické prvky, jako politická mapa ve formě kartogramu, kdy jsou země odlišeny barevně. Tato mapa je doplněná mapou jazyků a náboženství. Socioekonomická část obsahuje mapy vývoje hranic v čase, mapu států Evropské unie a NATO. Hustota zalidnění je znázorněna areálovou metodou. Data jsou počet obyvatel vztažený k ploše v našem případě obyv./km2. Mapa hustoty zalidnění je doplněná o městské aglomerace, které jsou značeny bodovou metodou, kdy velikost bodu odpovídá určité hodnotě o počtu obyvatel. Do sekce obyvatelstva patří i přirozený přírůstek. Kartogramový podklad znázorňuje přirozený přírůstek, který je znázorněn v promile (‰) a je doplněn sloupcovými diagramy, které značí porodnost a úmrtnost. Další částí atlasu je hospodářství. Mapa je kombinací kartogramu, který znázorňuje HDP a bodové metody, která ukazuje centra hospodářského rozvoje, dopravu, místa těžby nerostných surovin. Mapu doplňuje mapa v menším měřítku, která je vytvořena kartodiagramem, kde diagram značí velikost přidané hodnoty vytvořené odvětvími průmyslu a těžby a kartogram ukazuje podíl průmyslu a těžby na tvorbě HDP. Další sekcí atlasu je zemědělství, které je vytvořeno kombinací bodové metody a areálové metody. Po těchto základních ukazatelích za státy pro celou Evropu následují obecně zeměpisné mapy, které ukazují různé regiony Evropy, jako je severní Evropa, jižní Evropa, západní Evropa, východní Evropa, střední Evropa. Pro každý region je udělaná fyzicko-geografická mapa a mapa administrativního členění. (Kartografie PRAHA, 2011)

Polský Atlas, kombinuje mapy pro Evropu s mapami samotného Polska, jako například klimatická mapa, kde na jedné straně je klimatická mapa Evropy a na druhé

straně je doplněna o klimatické mapy samotné země, které jsou tvořeny areálovou metodou s bodovými znaky pro vybraná největší města a řekami. Tyto mapy jsou doplněny grafy, které jsou kombinované a ukazují teplotu a srážky v určitých měsících v regionech Polska a také mapou vývoje teploty za sto let. Atlas je rozdělený na kapitoly jako je hospodářství, průmysl, obyvatelstvo, příroda. Většina map v těchto kapitolách je tvořena pomocí kartodiagramů, případně jen kartogramů. Atlas je zaměřený na Polsko i v rámci celých map Evropy, ve kterých je vždy Polsko dominantní. Mapy nezaplňují celé stránky, ale jsou doplněny texty a grafy, a proto jsou zvoleny ostrovní typy map Polska. (Ostrowski, 2005)

Rakouský atlas, opět ukazuje pohled jak na celou Evropu, tak samostatně na Rakousko. Součástí atlasu je i mapa, která ukazuje pohled na celou Evropu přes satelitní snímek, doplněná o mapy teploty a vegetace. Atlas je rozdělen na části, tak jako všechny atlasy, jen se liší pořadí, v jakém jsou za sebou jednotlivá témata řazena. Mapa turismu, vyjadřuje počet lůžek na obyvatele znázorněné ve čtvercové síti (GRID). Tvar Rakouska umožňuje umístění kompozici dvou map nad sebe na šířku A4 v poměrně malém měřítku (1:2 000 000 a 1:3 000 000), jako je toho docíleno v mapách týkajících se obyvatelstva. Tvar, který má Rakousko byl využit pro kompozici map klimatu, kde jsou tři mapy nad sebou, tvořeny pomocí areálové metody. V případě mapy srážkového úhrnu, je použito divergentní stupnice, kdy dle hodnot jdou barvy od oranžové, přes žlutou, zelenou až po modrou barvu, která značí místa s největším úhrnem srážek. Tato mapa je také ještě doplněna rastrem, značící počet dní se srážkami, který je položený přes kartogram a má dva intervaly, což dokresluje komplexnost mapy. (Birsak, 2007)

Švýcarský atlas, který je koncipovaný podobně, jako ten Český. V Atlase najdeme mapy jak celého světa, tak jednotlivých regionů. Pro vyjádření náboženství v Evropě bylo použito metody teček. Politická mapa je znázorněna kartogramem, který doplňují vodní toky a velká města. Mapy teplot za leden a červenec, jsou každá na jedné stránce. Studená modrá barva a její odstíny značí leden a odstíny teplá červené červenec. V mapě reliéfu, je použita barevná hypsometrie a celkově mapa tvoří dojem plastického reliéfu. Doplněná je říční sítí největších řek a městy. V Atlase najdeme také mapy Švýcarska, které jsou v kompozici dvou map na A4, jako v případě využití půdy, průmyslu, teploty… V případě map, na kterých je pouze Švýcarsko je zvolen ostrovní typ map. (Hurni, 2010)

O volně dostupných datech pro Evropu pojednává v bakalářské práci: využití volně dostupných (GEO)dat pro tvorbu tematických map Evropy, František Stupal. Ten popisuje jako jeden ze zdrojů stránky Eurostatu, kde je dostupné velké množství dat (včetně metadat ve formátu HTML), která jsou dle tématu roztříděna do základních kategorií a podkategorií. Data mohou být zobrazena v několika podobách. Ve formě tabulky, jako sloupcový graf, nebo jako mapa (kartografickou vyjadřovací metodou je vždy jednoduchý kartogram). Uživatel má možnost jejich volného stažení ve formátech: XLS, HTML, XML nebo TSV. Nabízí se rovněž možnost stažení mapy a informačního HTML souboru ve formátu ZIP. (Stupal, 2009)

# <span id="page-18-0"></span>**4 Popis tvorby map**

#### <span id="page-18-1"></span>**4.1 Politická a administrativní mapa**

Jako první byla vytvořena politická a administrativní mapa, která obsahuje státní hranice a nejvyšší úroveň administrativního členění. Podle atlasu byla najita nejvyšší úroveň administrativního členění v jednotlivých státech. Rakousko se dělí na 9 spolkových zemí, což odpovídá druhé úrovni podle NUTS. Česká republika na 14 krajů (3 úroveň NUTS). Polsko se dělí na 16 vojvodství (2 úroveň NUTS). Německo má stejně jako Rakousko spolkové republiky, ale má jich 16 (1 úroveň NUTS). Slovensko má 8 krajů (3 úroveň NUTS). Slovinsko je jeden celek (1. úroveň NUTS). Maďarsko se dělí na 20 žup (3 úroveň NUTS). Lichtenštejnsko je jeden celek, který se již dále nedělí. (1 úroveň NUTS). Švýcarsko se dělí na 26 Kantonů. (3 úroveň NUTS). (Kartografie PRAHA, 2011)

V polygonové vrstvě NUTS v atributové tabulce vrstvy byly označeny celky, které zastupují nejvyšší administrativní členění v jednotlivých zemích. Po označení celků, klikem pravého tlačítka na vrstvu NUTS-Data-Export data. Tímto způsobem byla vyexportována vrstva požadovaného členění. Samozřejmostí je novou vrstvu nahrát do projektu, jelikož se s ní bude dále pracovat. V excelu byla vytvořena nová tabulka se dvěma sloupci, první sloupec s názvem NUTS\_ID a druhý s názvem daného území. Podle prvního sloupce bude tabulka z excelu propojena s vrstvou NUTS. Názvy regionů byly najity na portálu www.risy.cz (http://www.risy.cz/cs/administrativni-cleneni-nuts.) Ve vlastnostech vrstvy, v záložce symbology, bylo zvoleno categories-unique values. Vrstva byla kategorizována dle NUTS\_ID a pro každý jednotlivý stát byla určena jedna barva a její 4 odstíny. Rozdělení barev do jednotlivých částí států, bylo uděláno tak, aby se dvě stejné barvy nenacházely vedle sebe. V záložce labels v nastavení vrstvy musí být zaškrtnut checkbox: label features in this layer, čímž bylo docíleno zobrazení popisků jednotlivých administrativních celků. Na stejné záložce níže (text string) v label field, bylo vybráno, co mají popisky obsahovat (zda NUTS\_ID, nebo název celků).

Zeměpisná síť byla vytvořena přes data frame properties v záložce coordinate system. Zde pravým tlačítkem na zvolený souřadnicový systém, copy and modify. Tady byl nastaven středový poledník na 15° v.d. a rovnoběžky na 47°50' a 52°50' s.š. Jako poslední byla nastavena v záložce GRIDS, zeměpisná síť po 2 °.

Do mapového pole bylo přidáno měřítko a vedlejší kompoziční prvek, ve kterém jsou popsány kantony ve Švýcarsku. Jelikož některé názvy administrativních jednotek se nevlezly do určitých polygonů, byly vymyšleny zkratky, jejichž význam se nachází v tabulce, která je součástí mapy. Do mapy byla doplněna vrstva ostatních států, které jsou zobrazeny šedou barvou a moře, které je značeno modře. Vrstvy moře byly staženy ze stránky Natural Earth.

#### <span id="page-19-0"></span>**4.2 Mapa členění NUTS**

Mapy členění NUTS 0 a 1 byly rozvrženy do kompozice, která obsahuje 2 mapy na jedné A4. V případě 2 map na jedné A4, bylo zvoleno měřítko 1:10 000 000. V mapě NUTS 0 jsou jednotlivé státy, barevně rozlišeny. Dále mapu NUTS 0 doplňuje grafické měřítko, které je společné i pro mapu NUTS 1, stejně jako společná jednoduchá legenda, která ukazuje hranice států. Dále je mapa doplněna o stručné vysvětlení, co znamená NUTS, rozdělení jednotlivých úrovní NUTS dle počtu obyvatel a zásady vymezení regionů NUTS. Pro popisky států byly zvoleny geografické názvy.

Mapa NUTS 1 obsahuje stejné mapové pole jako v NUTS 0, s jediným rozdílem, že do mapy přibylo dělení NUTS 1, které se projevilo v Německu, Polsku, Rakousku a Maďarsku. Popisky jednotlivých regionů jsou již dle kódů (NUTS ID). Názvy regionů, jsou vysvětleny v doplňkové tabulce. Mapy obsahují šrafuru, která se nachází kolem vybraného území. Šrafura byla udělána přes záložku geoprocessing a nástroj buffer. Byla vytvořena obalová zóna o 15 kilometrů větší než samotné území států. Dále byla obalové zóně nastavena barva ve stylu šedé šrafury a vrstva byla vložena pod vrstvy státu, aby vznikl efekt šrafury kolem území.

Mapa NUTS 2 je podrobnější, proto byla udělána samotná na A4. Území států bylo rozděleno dle členění NUTS 2 a je znázorněno barevně. Mapa obsahuje pro orientaci i dělení NUTS1. Přidána byla vrstva moře a ostatních států. Členění NUTS 2 je opět popsáno příslušnými kódy, které jsou opět vysvětleny v tabulce.

### <span id="page-19-1"></span>**4.3 Fyzickogeografická mapa**

K tvorbě fyzickogeografické mapy, byly staženy vrstvy hlavních a vedlejších řek, které byly staženy ze stránky EEA. Jezera byla stažena ze stránek HydroSHEDS a byla vybrána jezera s velikostí větší než 100 km2. Vrstva měst byla stažena ze stránky Natural Earth. Města, vodní toky a jezera byla pomocí funkce CLIP na území střední Evropy oříznuta. Hlavní vodní toky byly vyznačeny linií o tloušťce 1,5 a ostatní řeky linií o

tloušťce 0,7, aby došlo k rozlišení. Města byla klasifikována do čtyř kategorií, které byly označeny různými bodovými znaky. Kategorie byly rozděleny na města s populací menší než 250 000 obyvatel, 250 001 – 500 000 obyvatel, 500 001 – 1 000 000 obyvatel a poslední kategorie 1 000 001 a více obyvatel.

K tvorbě stínovaného barevného reliéfu byl stažen digitální model reliéfu ve formě rasteru ze stránek Land Copernicus. Rastery byly funkcí extract by mask oříznuty na zvolené území. A klasifikovány do sedmi kategorií. -6,1 – 0,0 m n. m., 0,1 – 200,0 m n. m.,  $200,1 - 500,0$  m n. m.,  $500,1 - 1000,0$  m n. m.,  $1000,1 - 2000,0$  m n. m.,  $2000,1$ – 3 000,0 m n. m., 3 000,1 – 5 000,0 m n. m. Jako poslední byla přes digitální model reliéfu přeložena vrstva hillshade (Stínovaný reliéf), která byla zprůhledněna na 70 % a vytváří dojem plastického reliéfu. K mapě bylo přidáno grafické měřítko a legenda, která je sestavena, dle zásad tvorby legendy. Prvky jsou k sobě přiřazeny dle souvislosti. první jsou v legendě zobrazeny plošné znaky, dále liniové a bodové. (Voženílek, 2007)

#### <span id="page-20-0"></span>**4.4 Mapa povodí**

Data k tvorbě mapy povodí byla stažena ze stránky Interactive Database of the World's River Basins. Datové zdroje této stránky jsou ze stránek HydroSHEDS, WRI (world resources institute) a GRDC (Global Runoff Data Centre). Na stránce v interaktivní mapě světových povodí byl zvolen region Evropy a postupně stažena, hlavní Povodí střední Evropy. Byla stažena data pro povodí Rhôny, Pádu, Dněstru, Dunaje, Němenu, Odry, Wisly, Mázy, Vezery, Rýnu, Labe. Pro ostatní části, kde se nacházejí malá a členitá povodí byla stažena data ze stránky HydroSHEDS, které byly sloučeny dle úmoří a barevně rozlišeny. Dle úmoří jsou odlišeny i velká povodí. Mapu doplňují hlavní toky těchto povodí a řeky, které do daných povodí spadají. Jezera na mapě byla vybrána s plochou větší, než 100 km<sup>2</sup>.

#### <span id="page-20-1"></span>**4.5 Mapy teplot a srážek**

K tvorbě klimatických map byly staženy vrstvy ze stránky WorldClim – Global Climate Data. Zde byly staženy data ve formě ESRI grids pro teploty a srážky. Data jsou zde za sledovací období 1961–1990. Pro teploty byla stažena vrstva za leden a červenec. V ArcMapu byly rasterové vrstvy ořezány na požadované území a klasifikovány do jednotlivých kategorií. Pro srážky byly staženy rastery za všechny měsíce. Pro srážkový úhrn bylo potřeba všechny rastery spojit v jeden výsledný. K tomuto kroku bylo použito nástroje weighted sum. Zde byly požadované rastery přidány a bylo jim ponecháno všem stejné váhy. Poté bylo vybráno umístění pro uložení nově vzniklé rasterové vrstvy. Tato vrstva již prezentuje roční úhrn srážek ve střední Evropě. Vrstvu stačilo klasifikovat a výsledná mapa byla hotová. Ke klimatickým mapám byla přidána legenda a grafické měřítko.

### <span id="page-21-0"></span>**4.6 Mapa půdního pokryvu**

K mapě Land Cover, neboli půdní pokryv, byla přímo stažena vrstva, z databáze CORINE ze stránky Land Copernicus. CORINE land cover je poskytován za roky 1990, 2000, 2006 a 2012. Pro mapu byla použita nejnovější verze, tedy za rok 2012. Součástí dat, byl i dokument, který přesně definoval barvy pro jednotlivé kategorie třetí úrovně. Jako první krok, byl použit nástroj clip, pro ořezání na vybrané území, tedy Střední Evropu. Ze stejné stránky, jako byla stažená data, byl stažen i dokument ve formě pdf., ve kterém jsou zobrazeny všechny kategorie dle úrovní 1-3. Na třetí úrovni bylo 44 kategorií, které byly shrnuty do patnácti nadkategorií, pro lepší přehlednost a obarveny dle nadefinovaných barev. (CLC nomenklature, 2010) Jednotlivé kategorie byly přeloženy dle tříd CORINE Land Cover. (Cenia, 2017) V mapě je tedy vidět mapa půdního pokryvu klasifikovaná do již zmíněných patnácti kategorií.

### <span id="page-21-1"></span>**4.7 Geologická mapa**

Vrstva ve formátu Shapefile (shp) s názvem IGME5000, byla stažena ze stránky geoviewer. Shp prezentuje mezinárodní geologickou mapu Evropy a sousedních regionů. Po stažení dat, byl otevřen projekt, který byl obsažen. V projektu byly již klasifikovány jednotlivé období a byly rozděleny barevně, aby barvy odpovídaly mapě na stránce geoviewer. Data obsahují polygonovou vrstvu jednotlivých geologických období, liniovou vrstvu zlomů a polygonové vrstvy metamorfovaných hornin a magmatických hornin. Vrstvy v projektu byly rozděleny dle podrobnosti. Vrstva pro mapy velkého měřítka je podrobnější než pro mapy malého měřítka. Jelikož vrstvy byly nachystané, stačilo pomocí funkce CLIP ořezat vrstvy na zvolené území. Vzniklá vrstva byla klasifikována dle stáří a barvy byly přepsány, aby odpovídaly původním datům. Některé kategorie byly generalizovány, jelikož jejich podíl v mapě byl minimální. Legenda byla sjednocena, dle geologických období. Mapu doplňuje grafické měřítko.

### <span id="page-22-0"></span>**4.8 Mapa počtu obyvatel (Anamorfóza)**

Cílem mapy zobrazující počet obyvatel, bylo ukázat pohled na státy Střední Evropy pomocí Anamorfózy. Je tvořena regiony NUTS2. K samotné tvorbě mapy, bylo zapotřebí ve vrstvě NUTS2 vytvořit nový sloupec do něhož byla zapsána data o počtu obyvatel v jednotlivých regionech za rok 2017, která byla stažena z databáze na stránkách ec.europa.eu. Vrstvě přes nástroj Project byl nadefinovaný zvolený souřadnicový systém. Dále vrstvu s již doplněnými údaji o počtu obyvatel a nadefinovaným souřadnicovým systémem uložit. Pro tvorbu anamorfózy bylo rozhodnuto o stažení open-source aplikace SCAPETOAD, která je napsaná v jazyce JAVA a tvoří anamorfózu Gastner-Newmanovým algoritmem. (ScapeToad, 2008) Tato jednoduchá aplikace připomínající spíš toolbox z ArcMapu, pracuje se soubory ESRI shapefile. Vrstva byla nahrána do programu a přes funkci create cartogram, vytvořit anamorfózu. Nově vzniklá vrstva byla uložena jako shapefile a otevřena opět v programu ArcMap. Regiony NUTS2 byly obarveny stejným způsobem, jako v případě mapy NUTS2 pro lepší přehlednost. Pro orientaci byla doplněna o kódy NUTS2. Mapový list doplňují tři tabulky. První tabulka ukazuje počet obyvatel v jednotlivých zemích seřazeny sestupně. Ve druhé tabulce jsou regiony NUTS2 s největším počtem obyvatel a ve třetí tabulce naopak regiony NUTS2 s nejnižším počtem obyvatel.

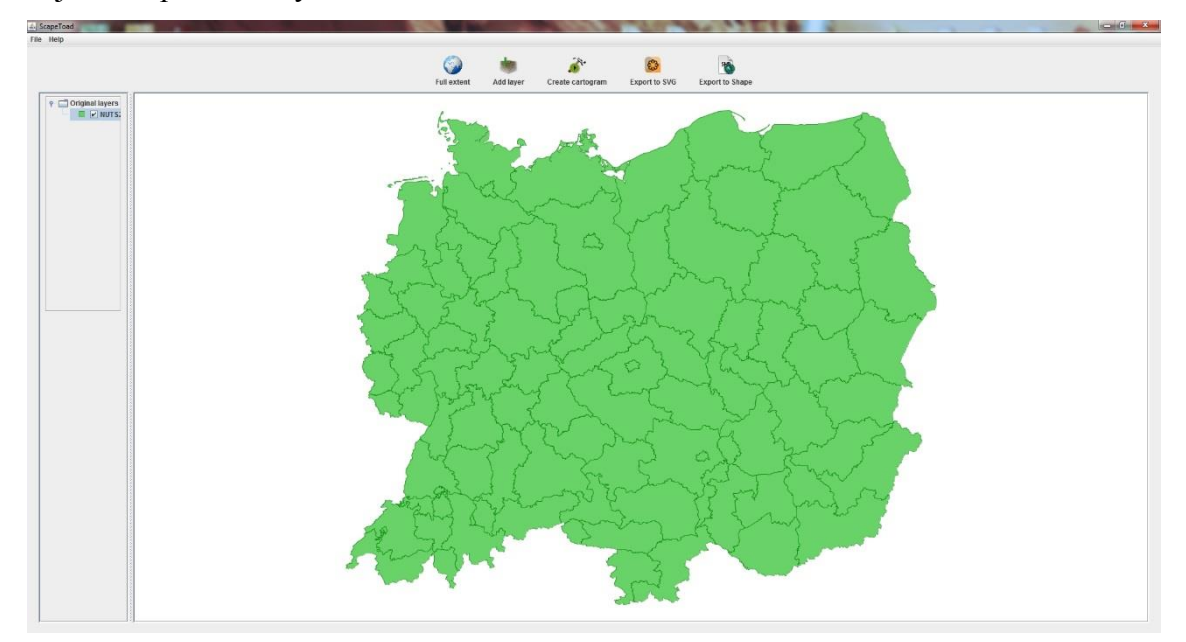

**Obr. 1**: Scapetoad-nahrání vrstvy

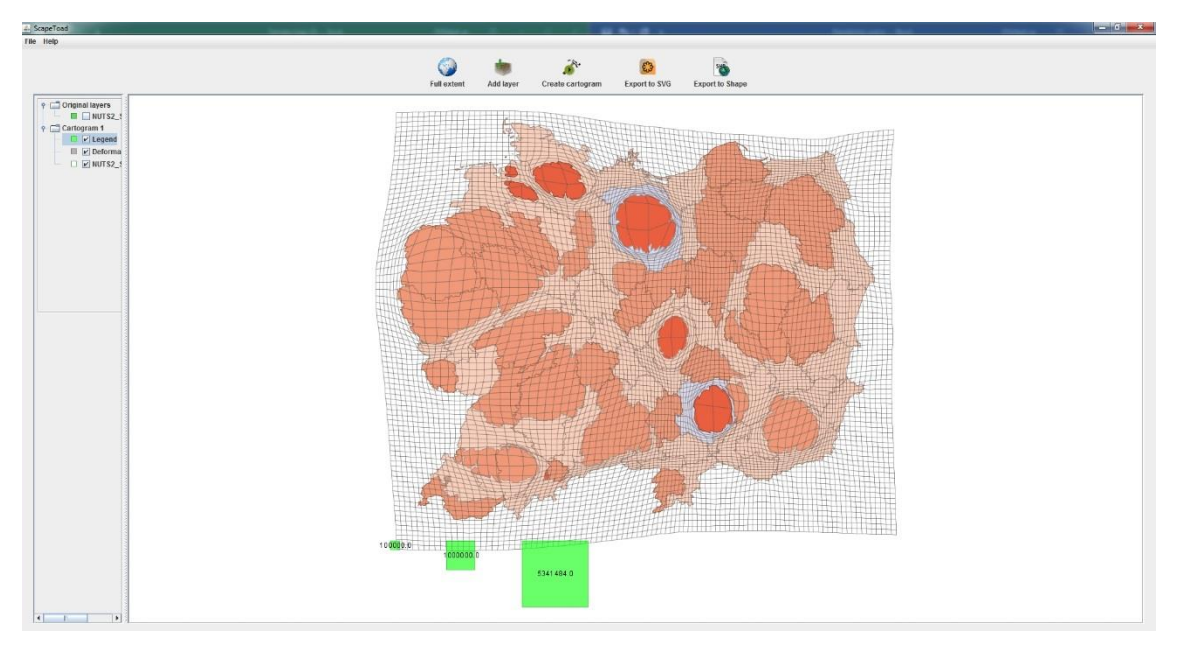

**Obr. 2:** ScapeToad-výsledná anamorfóza

#### <span id="page-23-0"></span>**4.9 Mapa hustoty zalidnění**

Pro tvorbu mapy hustoty zalidnění, byla stažena data na stránce Eurostat. Data byla stažena za úroveň NUTS3 za rok 2016. Jelikož mapa hustoty bude tvořena z NUTS3, není potřeba data nijak zvlášť upravovat. Data byla připojena k vrstvě a metodou kartogramu klasifikována do šesti zvolených kategorií. Mapa byla vytvořena v kompozici jedné mapy na A4 a byla doplněna grafickým měřítkem.

#### <span id="page-23-1"></span>**4.10 Mapa nezaměstnanosti**

Pro mapy nezaměstnanosti, byly vybrány 3 roky sledování. Rok 2006 (před ekonomickou krizí), rok 2011 (po ekonomické krizi, která zasáhla Evropu v roce 2008) a rok 2016 (aktuální data). Tyhle 3 mapy, byly vypracovány za regiony NUTS 2 a byly doplněny jedním grafem, který ukazuje vývoj nezaměstnanosti v zemích středních Evropy od roku 2006 do roku 2016. Legenda byla záměrně zvolena pro všechny sledované roky stejná, aby bylo na první pohled zřetelné, jak se nezaměstnanost měnila. Podkladová data byla stažena na stránkách Eurostat.

Nezaměstnanost byla brána za obyvatele od 15 let do 74 let. Ukazatel je konstruován podle metodiky Eurostatu vypracované na základě doporučení Mezinárodní organizace práce (ILO).

Za nezaměstnané se podle mezinárodně srovnatelné metodiky považují všechny osoby patnáctileté a starší, obvykle bydlící na sledovaném území, které v průběhu referenčního týdne souběžně splňovaly 3 podmínky ILO:

- nebyly zaměstnané,

- byly připraveny k nástupu do práce, tj., během referenčního období byly k disposici okamžitě nebo nejpozději do 14 dnů pro výkon placeného zaměstnání nebo sebezaměstnání,

- v průběhu posledních 4 týdnů hledaly aktivně práci (prostřednictvím úřadu práce nebo soukromé zprostředkovatelny práce, přímo v podnicích, využíváním inzerce, podnikáním kroků pro založení vlastní firmy, podáním žádosti o pracovní povolení a licence nebo jiným způsobem).

Mezi nezaměstnané patří i osoby, které nehledají práci, protože ji již našly a jsou schopny ji nastoupit nejpozději do 14 dnů. (Český statistický úřad, 2018)

#### <span id="page-24-0"></span>**4.11 Mapa migrace**

Pro mapy migrace, byly vybrány stejné roky, jako v případě nezaměstnanost, tudíž roky: 2006, 2011, 2016. Data pro migraci byla stažena opět z databáze na stránkách Eurostat. Jelikož se jedná o kartogram, bylo použito saldo migrace na 1 000 obyvatel, které je vyjádřeno v procentech.

Migrační saldo (čistá migrace) – rozdíl mezi počtem přistěhovalých a vystěhovalých ve zkoumaném územním celku. Společně s přirozeným přírůstkem je základním údajem pro bilanci obyvatelstva sledovaného území. Převažuje-li počet přistěhovalých do územní jednotky nad počtem vystěhovalých, jde o pozitivní migrační saldo, tedy o migrační růst (zisk). Je-li naopak počet vystěhovalých vyšší než počet přistěhovalých, jde o negativní migrační saldo, tedy o migrační úbytek (ztrátu). (Český statistický úřad, 2012)

Migrace v jednotlivých regionech je znázorněna v rámci celosvětové migrace, ne pouze mezi státy střední Evropy. Pro legendu bylo zvoleno pět intervalů a byly zvoleny tak, aby byla vidět změna v jednotlivých obdobích. "Studené" barvy značí záporné hodnoty a "teplé" barvy kladné. Mapu migrace z roku 2016, doplňuje na jedné stránce ještě graf, který ukazuje vývoj salda migrace za jednotlivé státy od roku 2006 až do roku 2016.

#### <span id="page-24-1"></span>**4.12 Mapa přirozeného přírůstku**

Pro přirozený přírůstek vyjádřen kartogramem, byla stažena data hrubé míry přirozeného přírůstku (dále jen "HMPP") ze stránek Eurostat. V databázi chybí data za Lichtenštejnsko ve všech sledovaných obdobích a data za Slovinsko za rok 2006. Kompozice byla zvolena stejně jako v případě nezaměstnanosti a migrace. Mapy byly konstruovány za roky 2006, 2011, 2016. Legenda je pro všechny mapy stejná, aby bylo zřetelné, jak se situace měnila v průběhu sledovaných období. Teplé barvy značí kladné hodnoty, naopak studené barvy ty záporné. Mapy jsou doplněny grafem za státy Střední Evropy s HMPP za jednotlivé roky od roku 2006 až do roku 2016.

### <span id="page-25-0"></span>**4.13 Mapa hrubého domácího produktu**

Mapy HDP jsou konstruovány za roky 2006, 2011, 2016. Kartogram je tvořen za regiony NUTS2. Data pro HDP byly opět staženy z databáze Eurostat. Nedostupná data jsou za Lichtenštejnsko a za Švýcarsko ve všech sledovaných rocích. Legenda byla zvolena stejná pro všechny sledované období pro znázornění rozdílů mezi lety. Mapy byly doplněny o mapu ukazující HDP na obyvatele vúči průměru EU28 v procentech. Tato mapa slouží pro rozdělování peněz z kohezního fondu. Kohezní fond se zaměřuje na členské státy EU, jejichž HDP na obyvatele je nižší než 90 % průměru EU. (Regional yearbook, 2017)

#### <span id="page-25-1"></span>**4.14 Mapa remitencí**

Definice remitencí se za posledních několik let výrazně změnila a především zpřesnila, což dokazuje vzestupný zájem ekonomů a dalších specialistů o jejich měření a výzkum. Mezinárodní měnový fond (IMF), jehož vymezení přebírají všechny ostatní instituce a národní banky, odvozuje remitence především ze dvou položek ze struktury bilance plateb (IMF 2009):

- Příjmy získané pracovníky v ekonomikách, kde nemají (trvalé) bydliště ("residence") nebo od zaměstnavatelů, kteří nemají sídlo v zemích původu pracovníka.
- Transfery od obyvatel (rezidentů) jedné ekonomiky pro obyvatele (rezidenty) jiné ekonomiky.

Obyvatel (rezident) dané ekonomiky je definován jako osoba, která pobývá (nebo zamýšlí pobývat) jeden rok i déle na území dané ekonomiky. Krátké výlety do jiných zemí z důvodu rekreace nebo práce nemají vliv na změnu místa rezidence, s výjimkou pobytů delších než jeden rok (Stojanov, Schroth, Mikeš, 2011).

K tvorbě mapy remitencí byla stažena data ze stránky The World Bank, zde byla stažena nejnovější matice remitencí. Data byla za rok 2016 a soubor byl ve formátu XLS. Tabulka ukazuje ve sloupci státy, ze kterých proudí peníze do jiných zemí a v řádku státy, do kterých proudí peníze z jiných zemí. Z této tabulky bylo uděláno vždy 8 tabulek, pro každou zemi jedna. Celkem tedy vzniklo 16 tabulek, 8 pro odeslané remitence a 8 pro přijmuté. Ke každému státu střední Evropy bylo vybráno 5 států, ze kterých proudí nejvíce peněz a ostatní byly sečteny a zařazeny do kategorie ostatní. Takto bylo postupováno v případě všech států. Tabulky odeslaných remitencí ukazují, kolik z jednotlivých států odchází peněz a tabulky přijmutích remitencí ze kterých zemí přichází nejvíce peněz. Tyto tabulky byly přes funkci JOIN v ArcMapu připojeny k vrstvám jednotlivých států. Byly vytvořeny diagramy. Velikost diagramu ukazuje celkový součet remitencí a jednotlivé barevné výseče, který stát se jakou měrou podílí na celkových remitencí za danou zemi. Kompozice byla zvolena 2 mapy na A4. Horní mapa ukazuje, kam se nejvíce odesílají peníze a spodní odkud nejvíce proudí. Pro posouzení celkové remitence, bylo vytvořeno hodnotové měřítko.

#### <span id="page-26-0"></span>**4.15 Mapa rostlinné a živočišné produkce**

K tvorbě map produkce, byly zvoleny plodiny dle ceny ze stránek Faostat. Bylo vybráno osm plodin rostlinné produkce a osm živočišné. Mapy byly tvořeny za celé státy.

První čtyři mapy rostlinné produkce (obilovin) na jedné stráně byly vytvořeny z obilovin: pšenice, ječmen, kukuřice, tritikále. Diagramy značí produkci v milionech tun za jednotlivé státy. Podkladové kartogramy vyjadřují produkci vybrané plodiny v kilogramech na osobu. Druhou stranu zbývajícími se čtyřmi plodinami tvoří řepka, cukrová řepa, jablka a brambory. Objem produkce je opět zobrazen diagramy v milionech tun, pouze produkce řepky je v tisících tun.

Živočišná produkce se dělí na dvě strany po čtyřech mapách na stránce. Na první stránce je vybrána produkce čtyř nejvýznamnějších mas. Vepřové, hovězí, kuřecí a krůtí. Objem produkce je opět v milionech tun. V případě krůtího masa je objem vyjádřen v tisících tun a diagramy s objemem produkce menším než 5 tisíc tun nebyly vykresleny. Druhou stranu tvoří produkty živočišné výroby: kravské mléko, kozí mléko, vejce, med. Kromě kravského mléka, které má produkci zobrazenou v milionech tun, mají ostatní produkty produkci v tisících tun. Diagramy s nízkými hodnotami jako v případě kravského mléka (menší než 0,6 milionu tun), kozího mléka (menší než 1,2 tisíc tun) a vajec (menší než 23,4 tisíc tun) nebyly zobrazeny. V kartodiagramech jsou zobrazeny produkce v kilogramech na osobu.

#### <span id="page-27-0"></span>**4.16 Mapa zaměstnanosti v sektorech ekonomiky**

K tvorbě mapy zaměstnanosti v sektorech ekonomiky, byla data stažena na stránce Eurostat. Data byla stažena za jednotlivé kategorie NACE, které byly sečteny, aby odpovídaly pro sektory. Sektor zemědělství je kategorie NACE A, což odpovídá zemědělství, lesnictví a rybolovu. Do sektoru Průmyslu se řadí kategorie NACE B–E, což je průmysl a stavebnictví. Poslední sektor, a to sektor služeb tvoří kategorie NACE G-U.

Z těchto dat byly udělány diagramy jejichž velikost je rovna počtu zaměstnaných v sektorech ekonomiky. Diagramy za celé státy byly rozčleněny na sektory, ve kterých zelená barva značí zemědělství, oranžová průmysl a modrá služby. V kartogramu, který byl také vypracován za celé státy, byly počty zaměstnaných za sektory sečteny a přepočteny na počet obyvatel. Mapy doplňuje hodnotové měřítko pro diagramy, grafické měřítko a legenda.

K zaměstnanosti byly vytvořeny další sady map pro každý sektor zvlášť, pro roky 2008 a 2016, aby bylo možné porovnávat jednotlivé sektory mezi sebou. Tyto kartogramy byly již tvořeny za regiony NUTS2. V první sadě map, byl vytvořen kartogram podílu zaměstnaných v zemědělství, lesnictví a rybolovu na celkové zaměstnanosti ve všech sektorech v %. Pro zemědělství byla zvolena zelená barva, která se k zemědělství váže a koresponduje i s barvou v diagramu v mapě zaměstnanosti v sektorech ekonomiky. Ve druhé sadě map byl na stejném principu vytvořen kartogram podílu zaměstnaných v průmyslu a stavebnictví na celkovém počtu obyvatel v %. Zaměstnanost v průmyslu a stavebnictví je značena oranžovou barvou. Třetí sada map obsahuje kartogram podílu zaměstnanosti ve službách na celkovém počtu zaměstnaných v %. Zaměstnanost ve službách je značena modrofialovou barvou.

#### <span id="page-27-1"></span>**4.17 Mapa výroby automobilů**

Pro tvorbu mapy průmyslové výroby automobilů, byla zvolena kompozice dvou map na stránku, které budou zobrazovat rozdíly mezi produkcí v roce 2008 a 2016. Mapa byla udělána kartodiagramem, kde v podkladovém kartogramu byla vypočítaná produkce automobilů na 1 000 obyvatel a diagramy značí celkovou produkci automobilů za jednotlivé státy. Šedá barva značí země, které nevyrábí automobily vůbec. Data byla stažena ze stránky OICA (International Organization of Motor Vehicle Manufacturers).

Bylo pracováno s počtem vyrobených osobních vozů. Mapy doplňují kompoziční prvky, jako je hodnotové měřítko pro diagramy, legenda pro kartogram a také grafické měřítko. Kolem zobrazené střední Evropy byla světle šedou barvou nahrána vrstva ostatní Evropských států a vrstva moře.

# <span id="page-29-0"></span>**5 Atlas**

Do regionu střední Evropy patří tyto země: Česko, Německo, Polsko, Rakousko, Slovensko, Švýcarsko, Lichtenštejnsko, Maďarsko a Slovinsko. Pro tyto země byl vytvořen tematický atlas. Atlas je rozdělen na 3 části: příroda, obyvatelstvo a ekonomika. Ke každé části byly vytvořeny mapy.

#### **Obsah Atlasu:**

#### Příroda

Fyzicko-geografická mapa

Mapa půdního pokryvu

Klimatické mapy (úhrn srážek, lednové a červencové teploty)

Mapa povodí

Geologická mapa

#### Obyvatelstvo

Politická a administrativní mapa

Členění NUTS

Mapa počtu obyvatel

Mapa hustoty zalidnění

Mapa přirozeného přírůstku

Mapa migrace

#### Ekonomika

Regionální HDP Mapa remitencí Mapa nezaměstnanosti Mapa zaměstnanosti v sektorech ekonomiky Mapa rostlinné a živočišné produkce

Mapa výroby automobilů

Mapy jsou v zobrazení Albersovo kuželovém (Europe Albers Equal Conic). Toto zobrazení bylo zvoleno záměrně, jelikož ukazuje střední Evropu v nejmenším zkreslení. Podkladové vrstvy tvoří vrstvy NUTS. Tyto vrstvy byly staženy ze stránek Eurostat. Kompozice map je tvořena na formát A4.

Byly zvoleny 3 úrovně měřítka. 1:6 000 000 pro kompozici jedné mapy na A4 na šířku. V této kompozici jsou tvořeny mapy: politická a administrativní, členění NUTS2, fyzicko-geografická, povodí, teplot, srážek, půdního pokryvu, geologická, počtu obyvatel, hustoty zalidnění.

Další úrovní měřítka je mapa 1:10 000 000, která je použita pro kompozici 2 map na A4 na výšku. V této kompozici jsou tvořeny mapy: nezaměstnanosti, migrace, přirozeného přírůstku, remitencí, HDP, zaměstnanosti v sektorech ekonomiky, členění NUTS0 a 1.

Poslední úrovní měřítka je mapa 1:15 000 000. Tato měřítková řada je určena pro kompozici 4 map na A4 na šířku, jako tomu bylo použito v mapách: rostlinné a živočišné produkce.

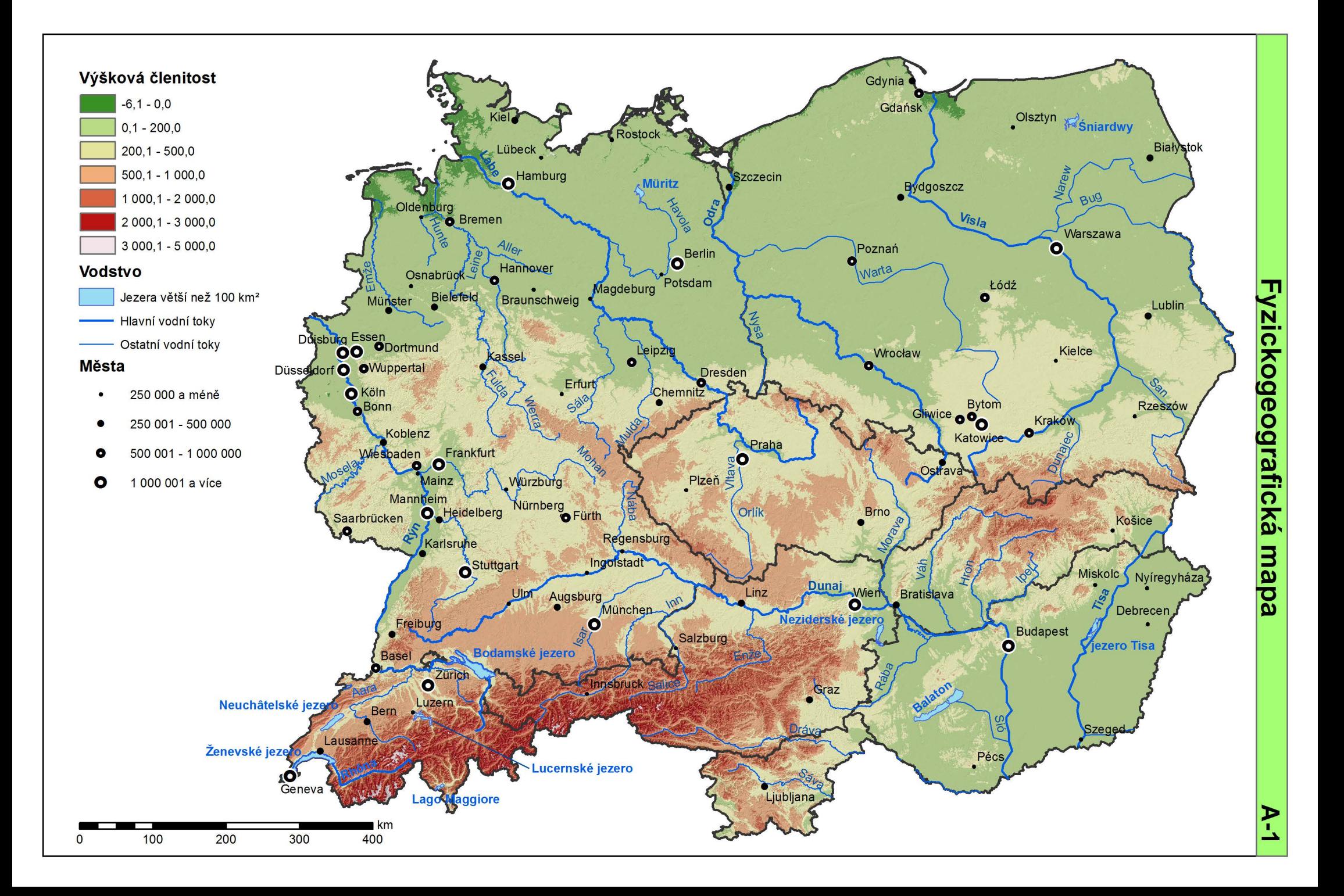

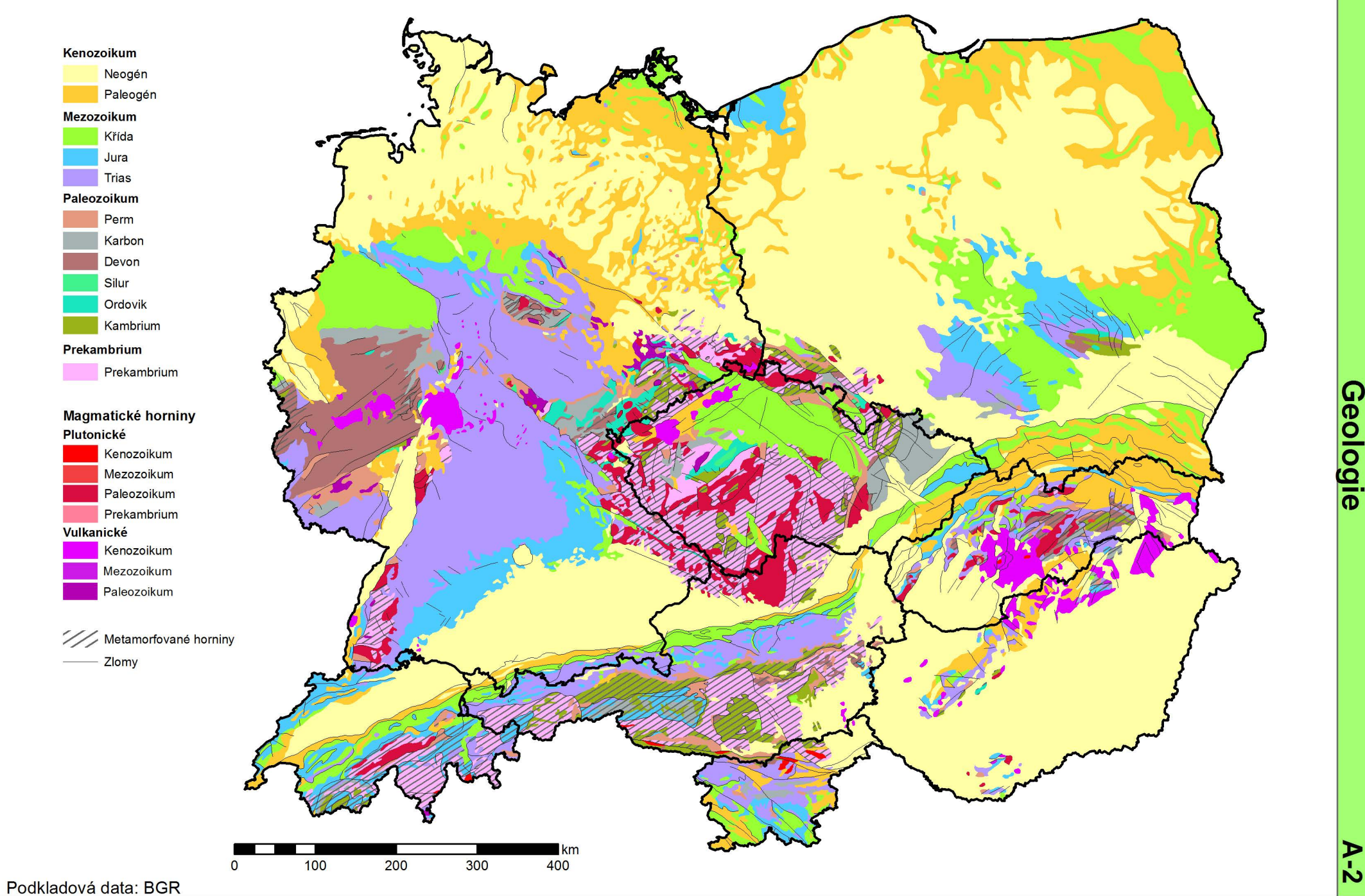

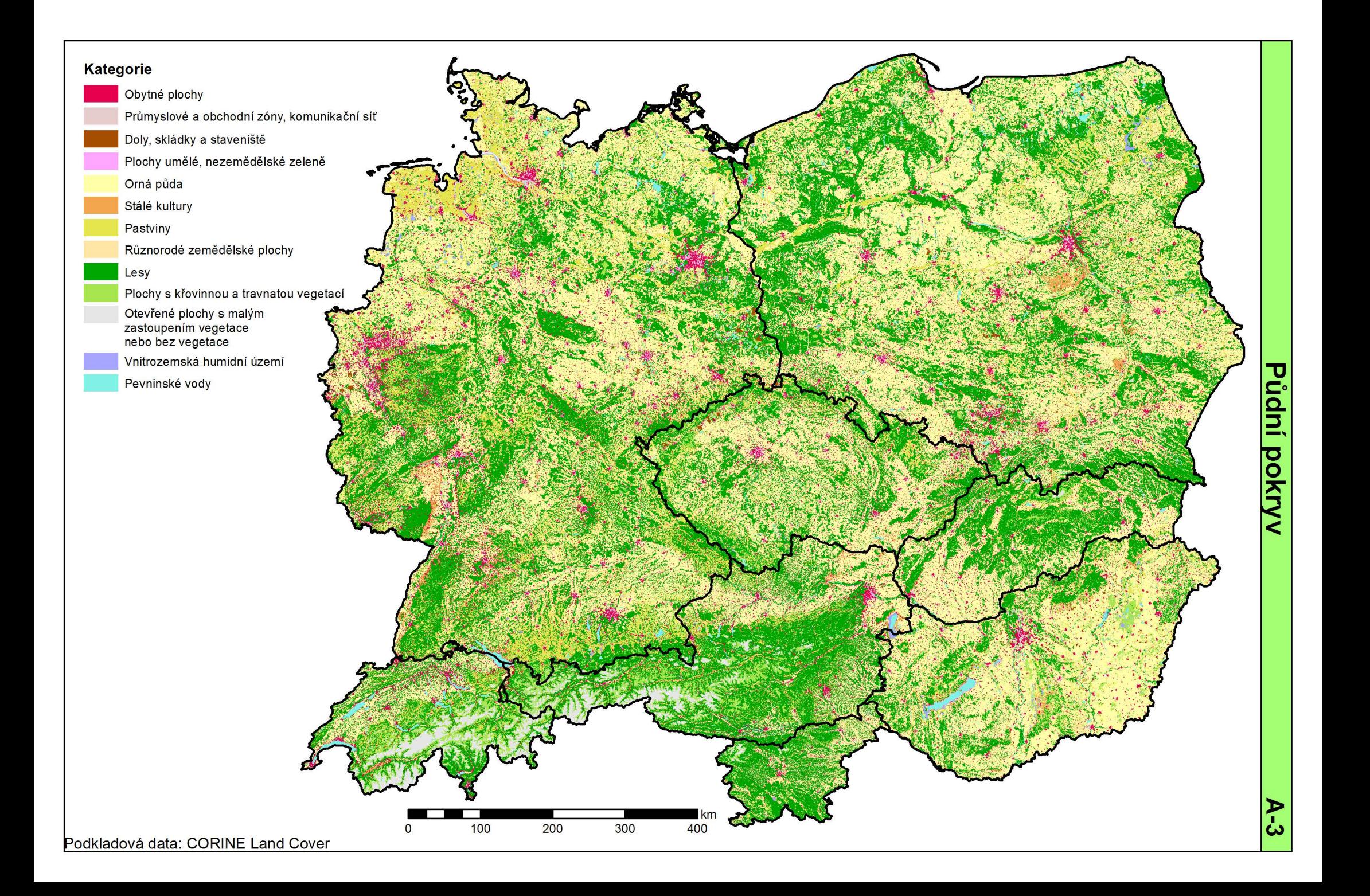

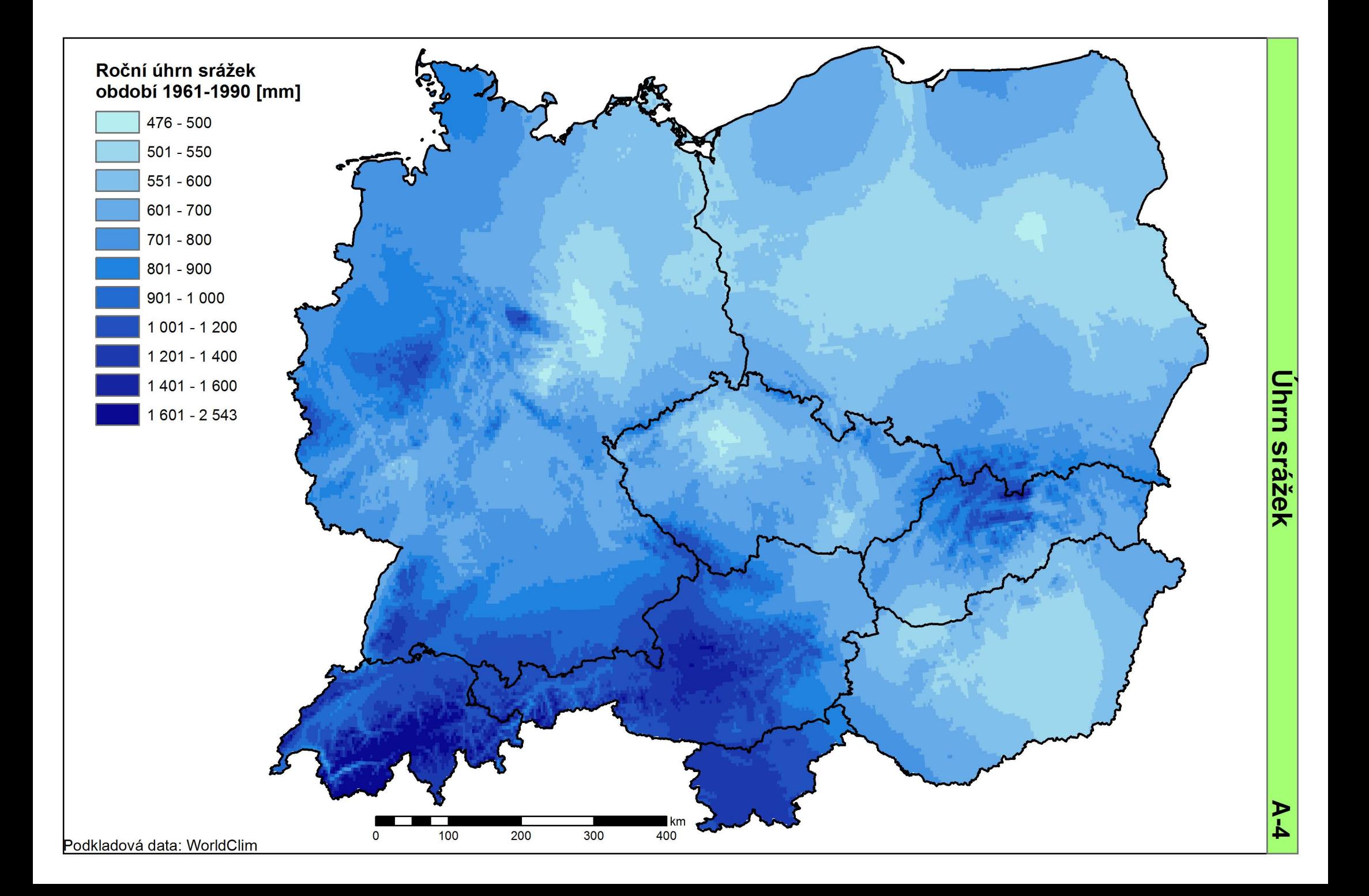

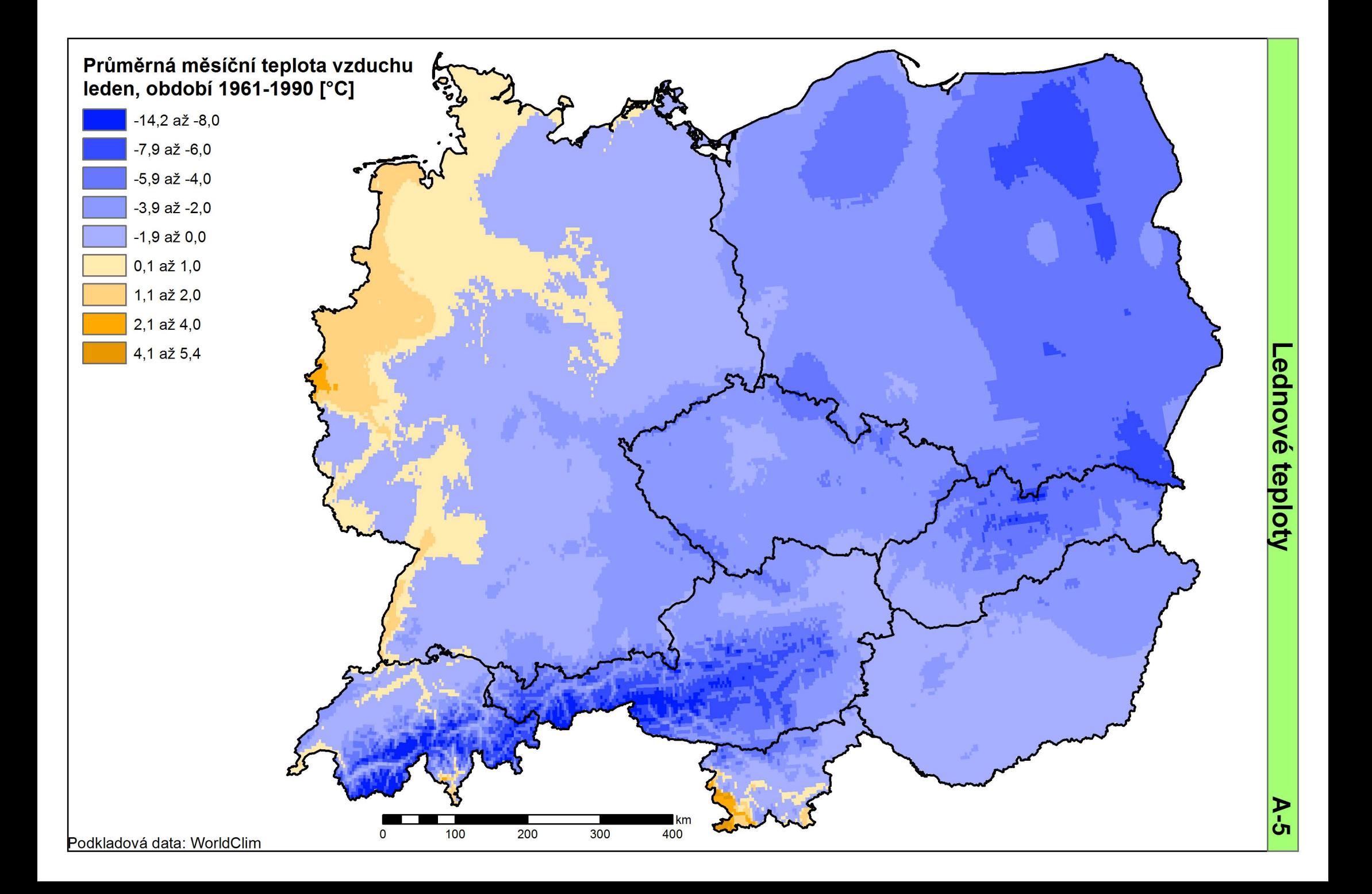
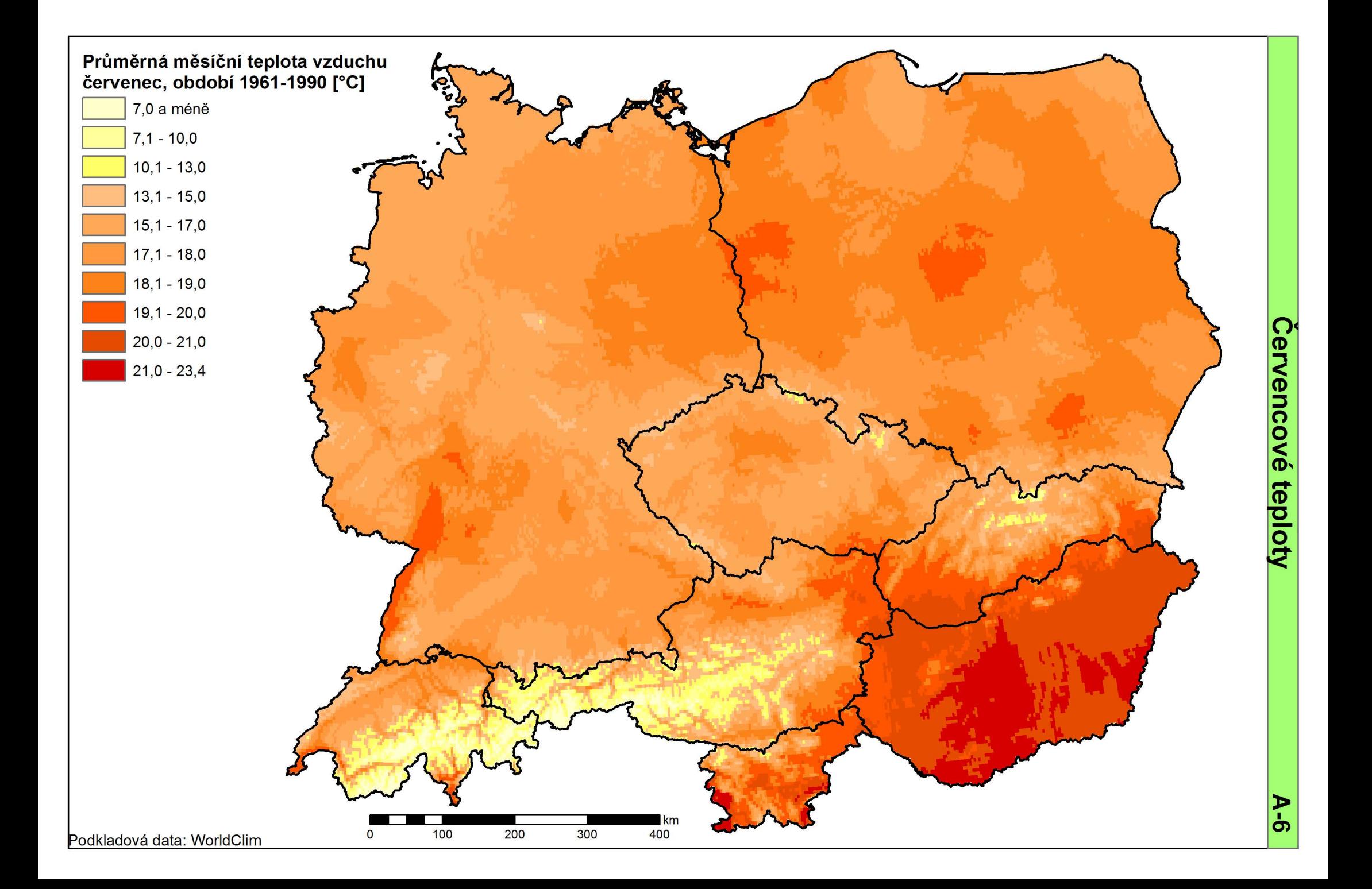

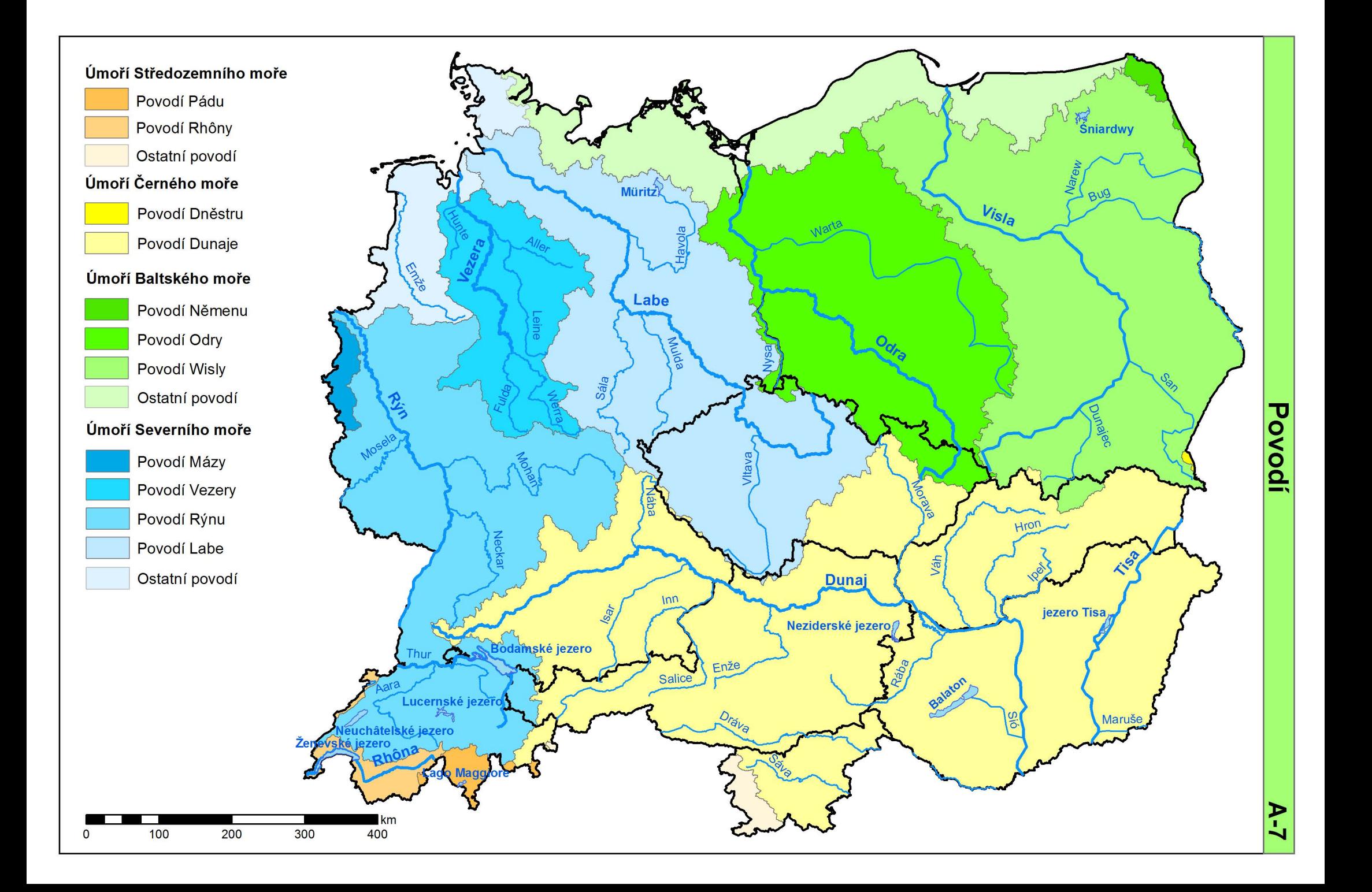

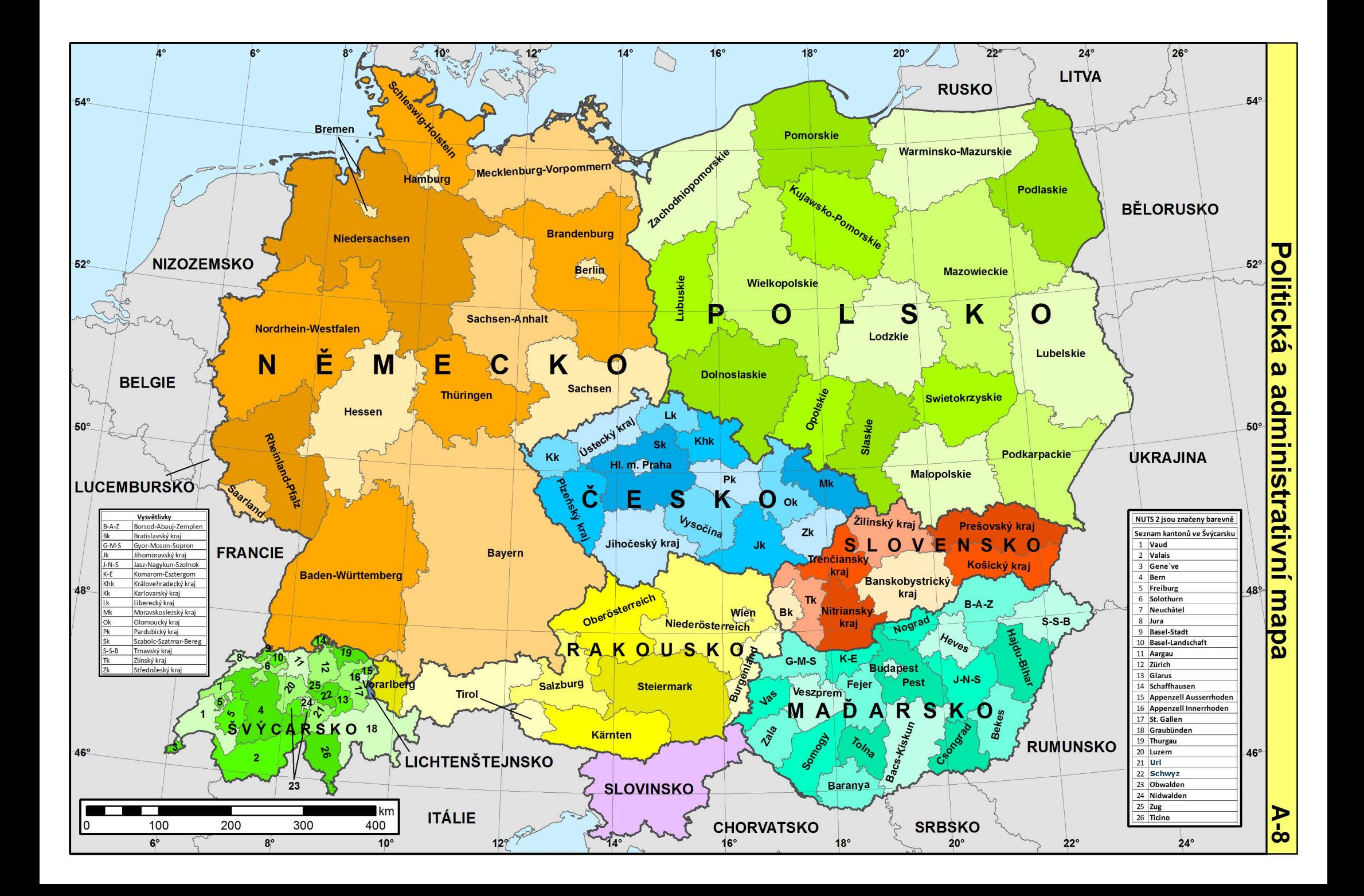

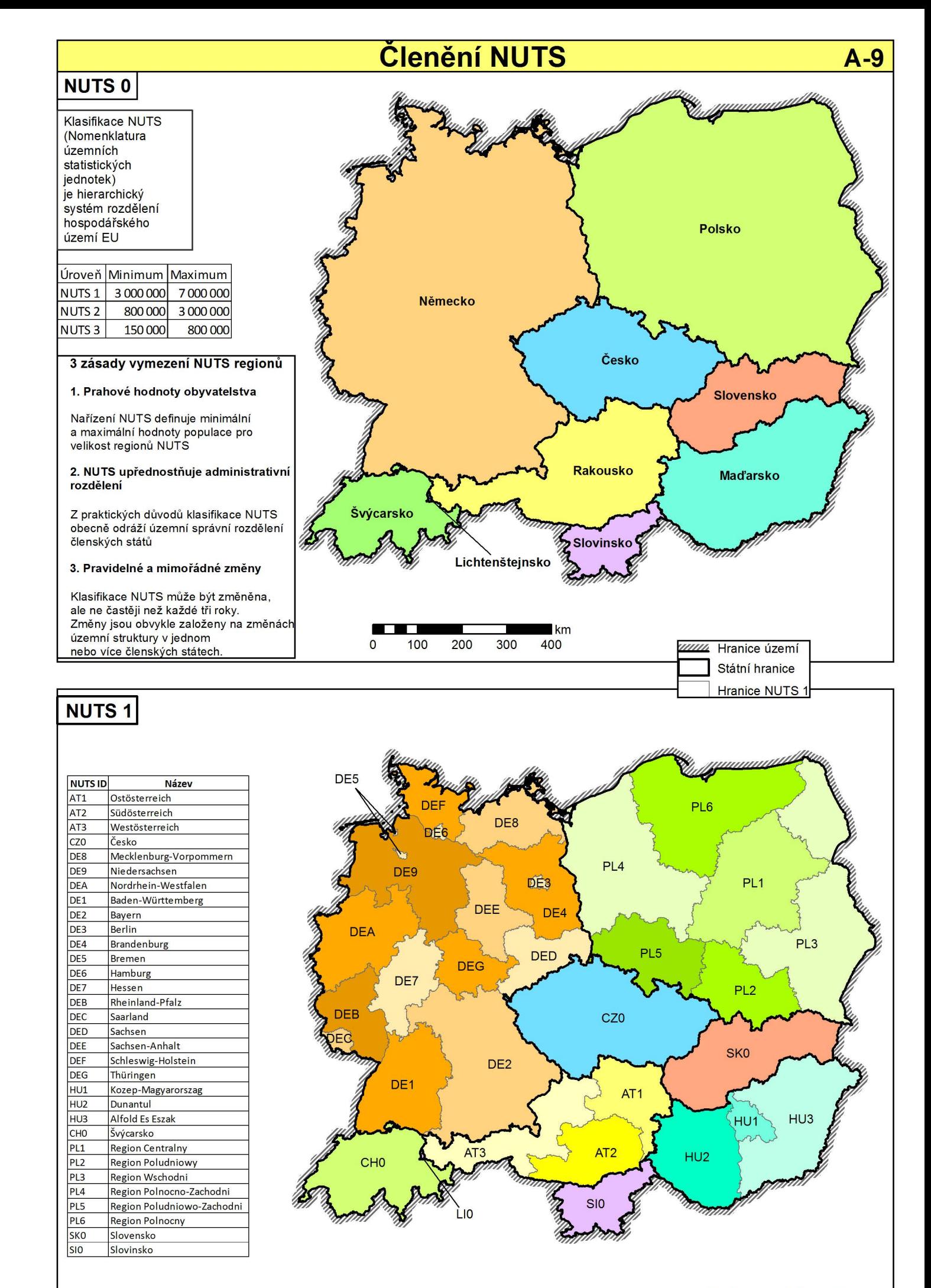

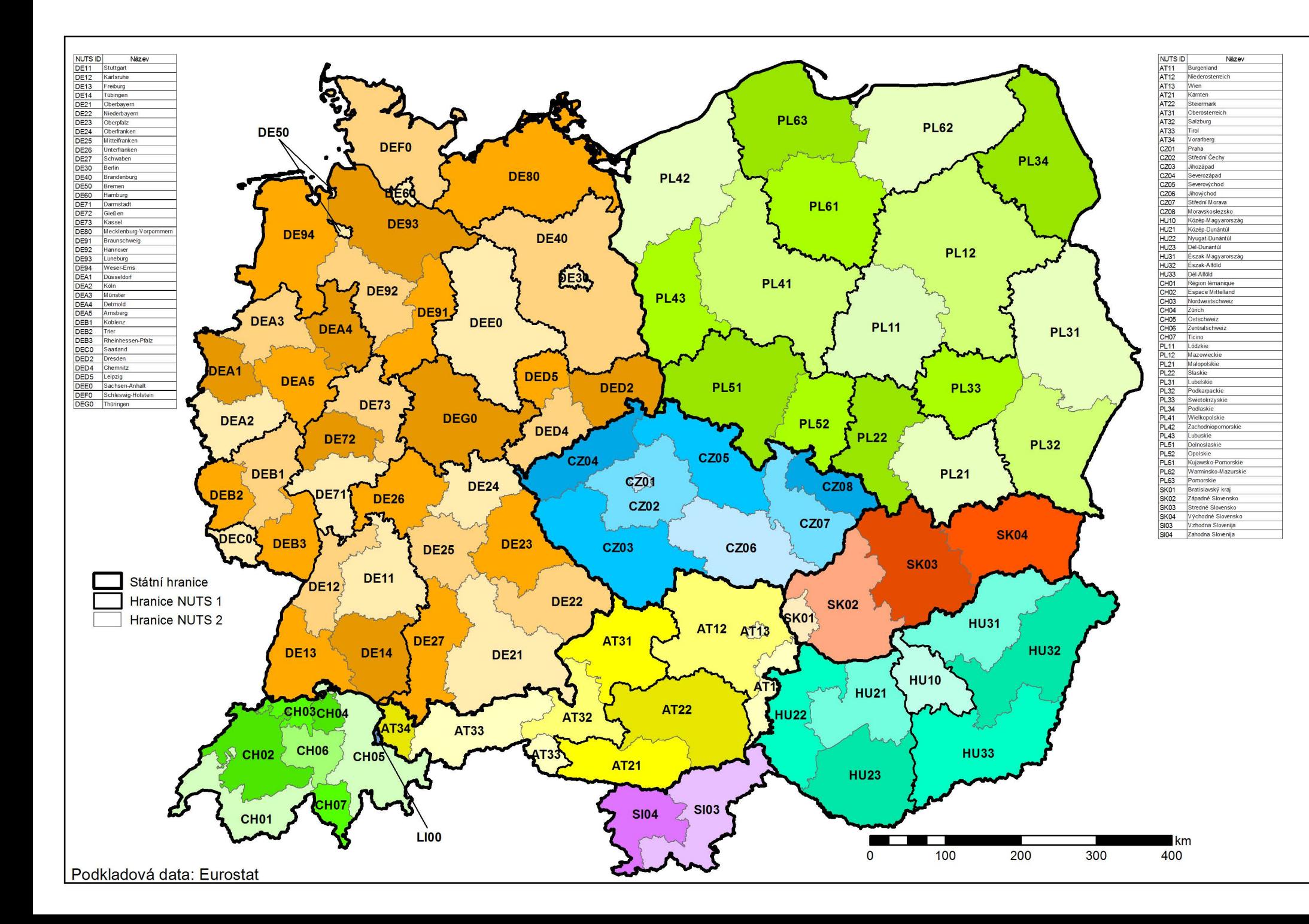

# Clenění **NUTS**

 $\overline{N}$ 

 $A-10$ 

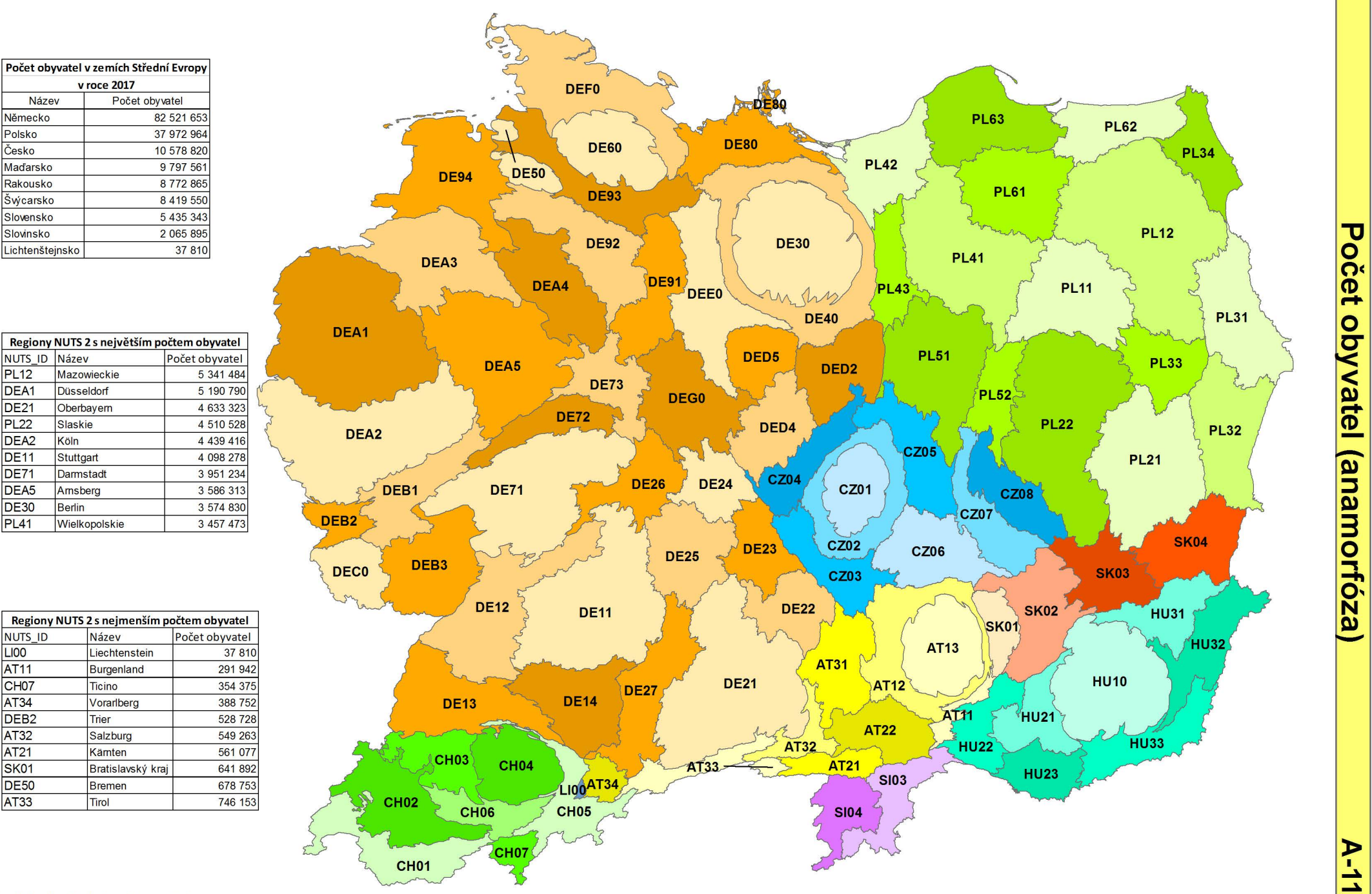

Podkladová data: Eurostat

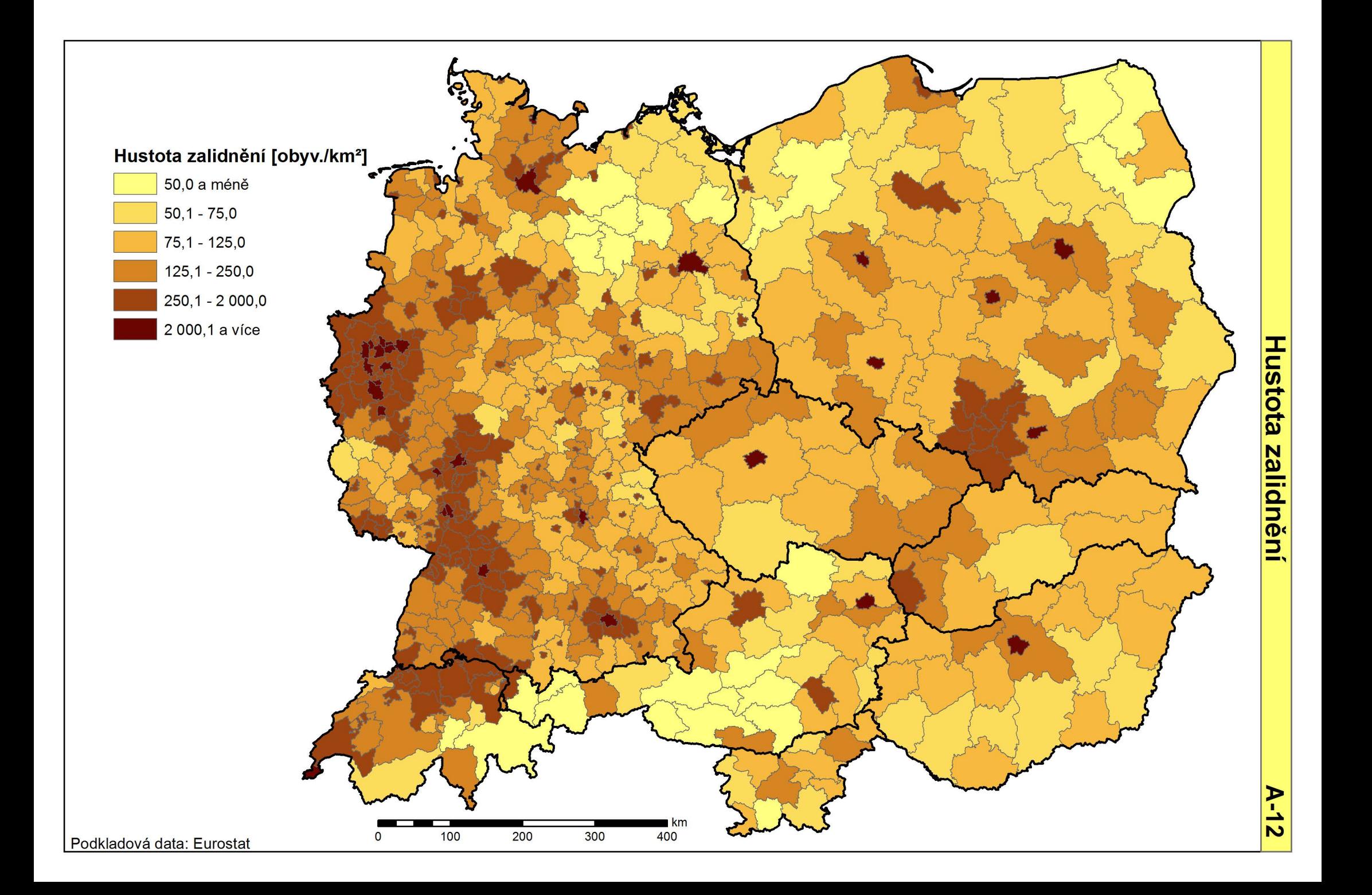

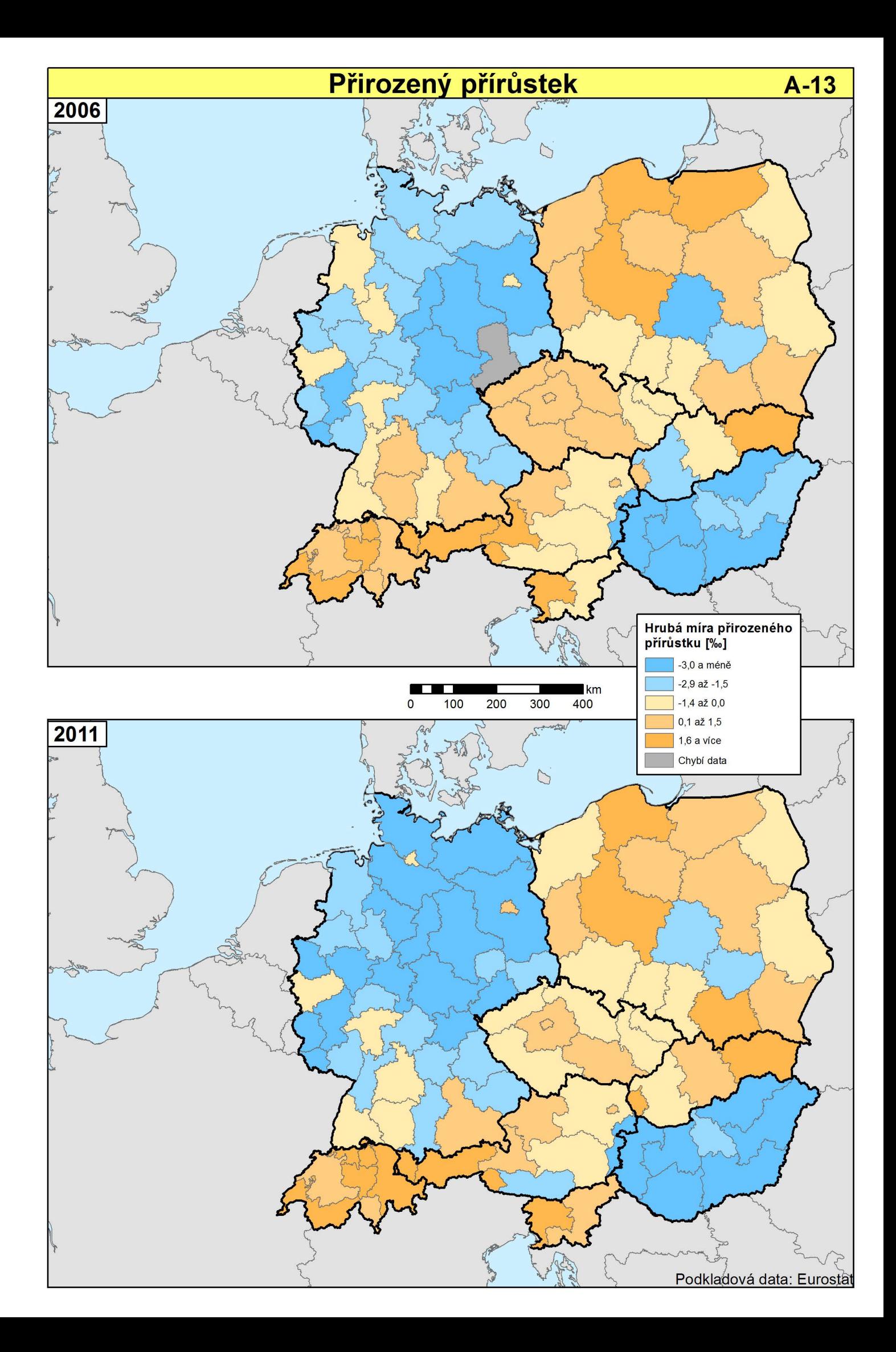

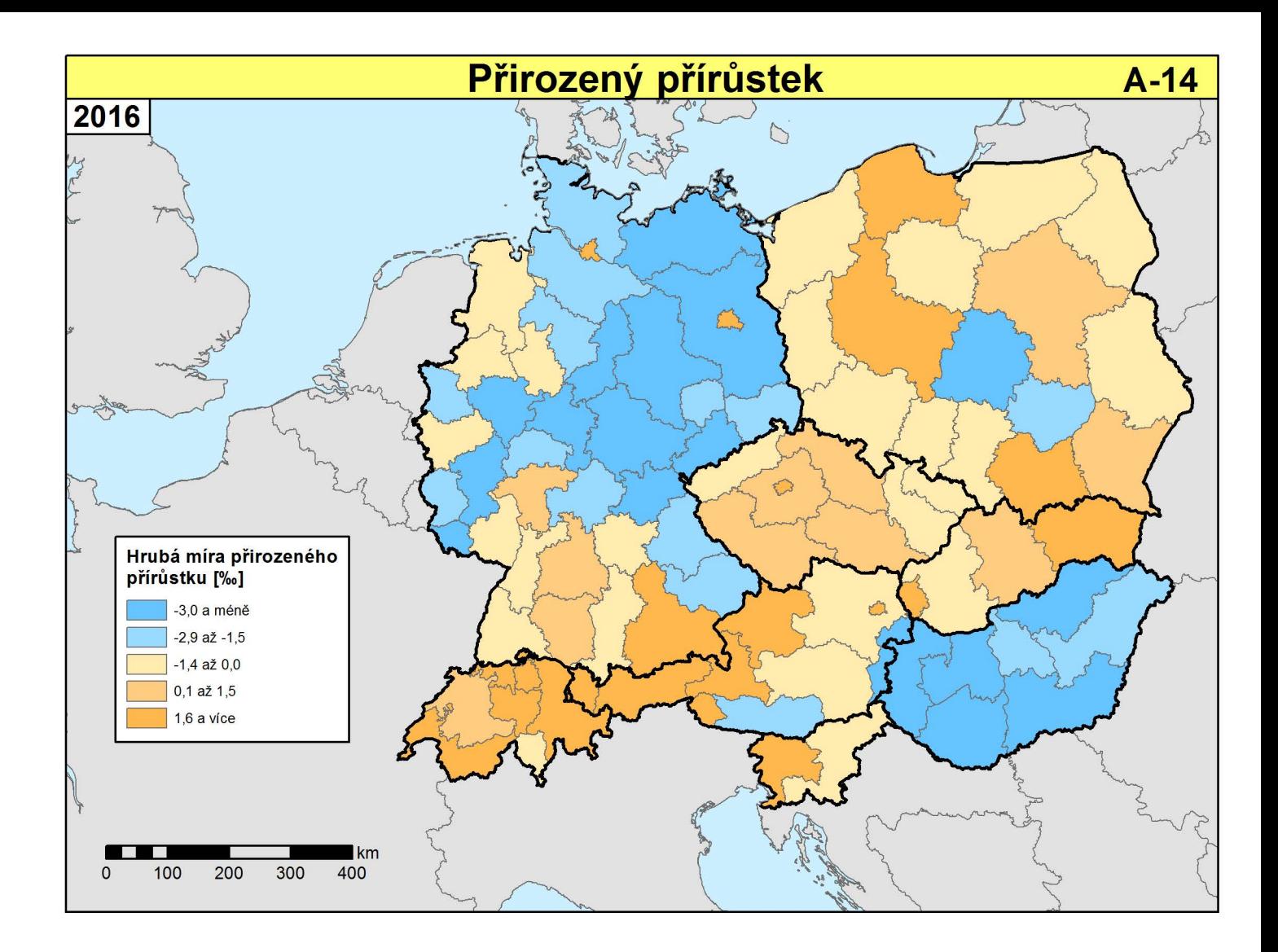

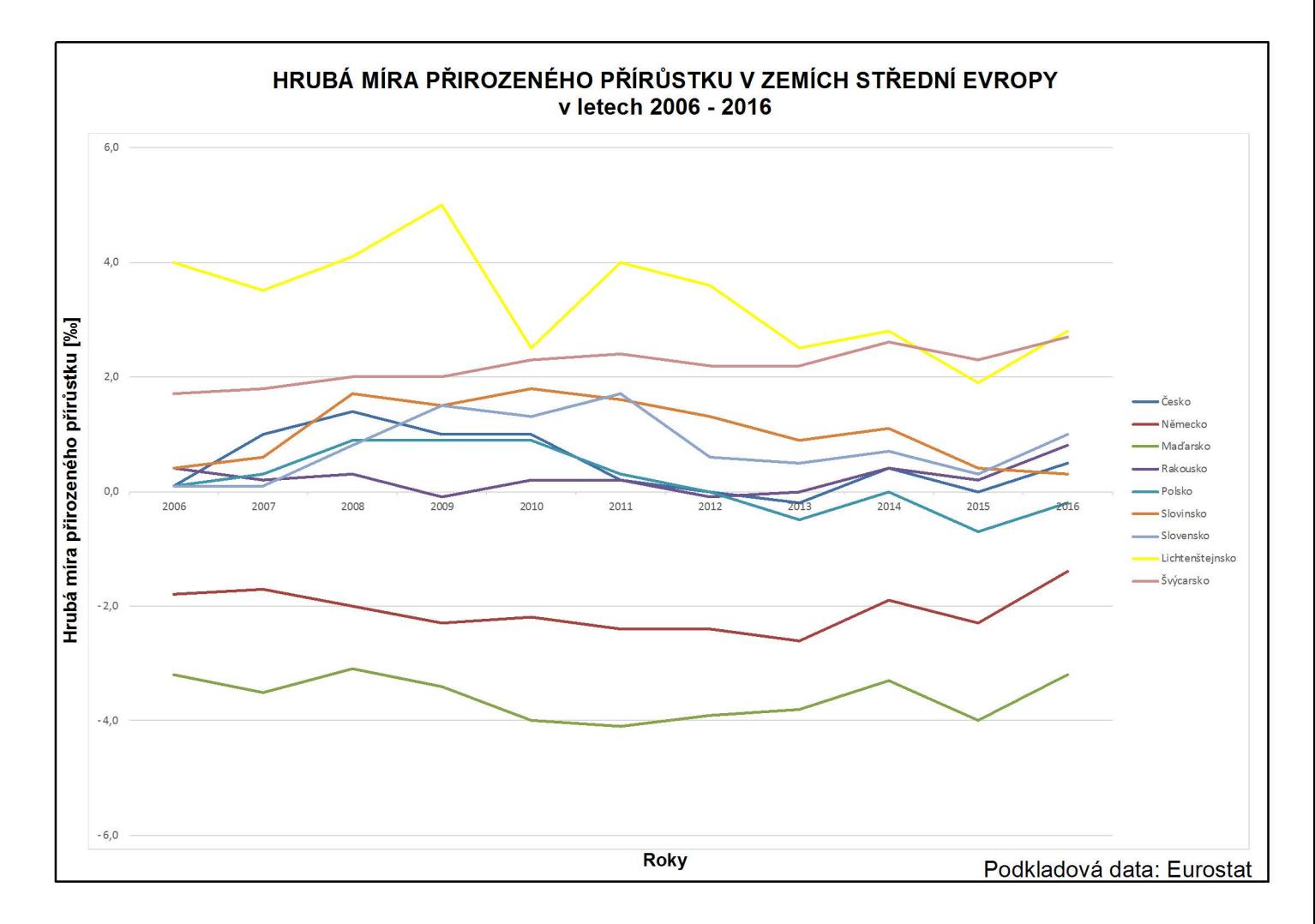

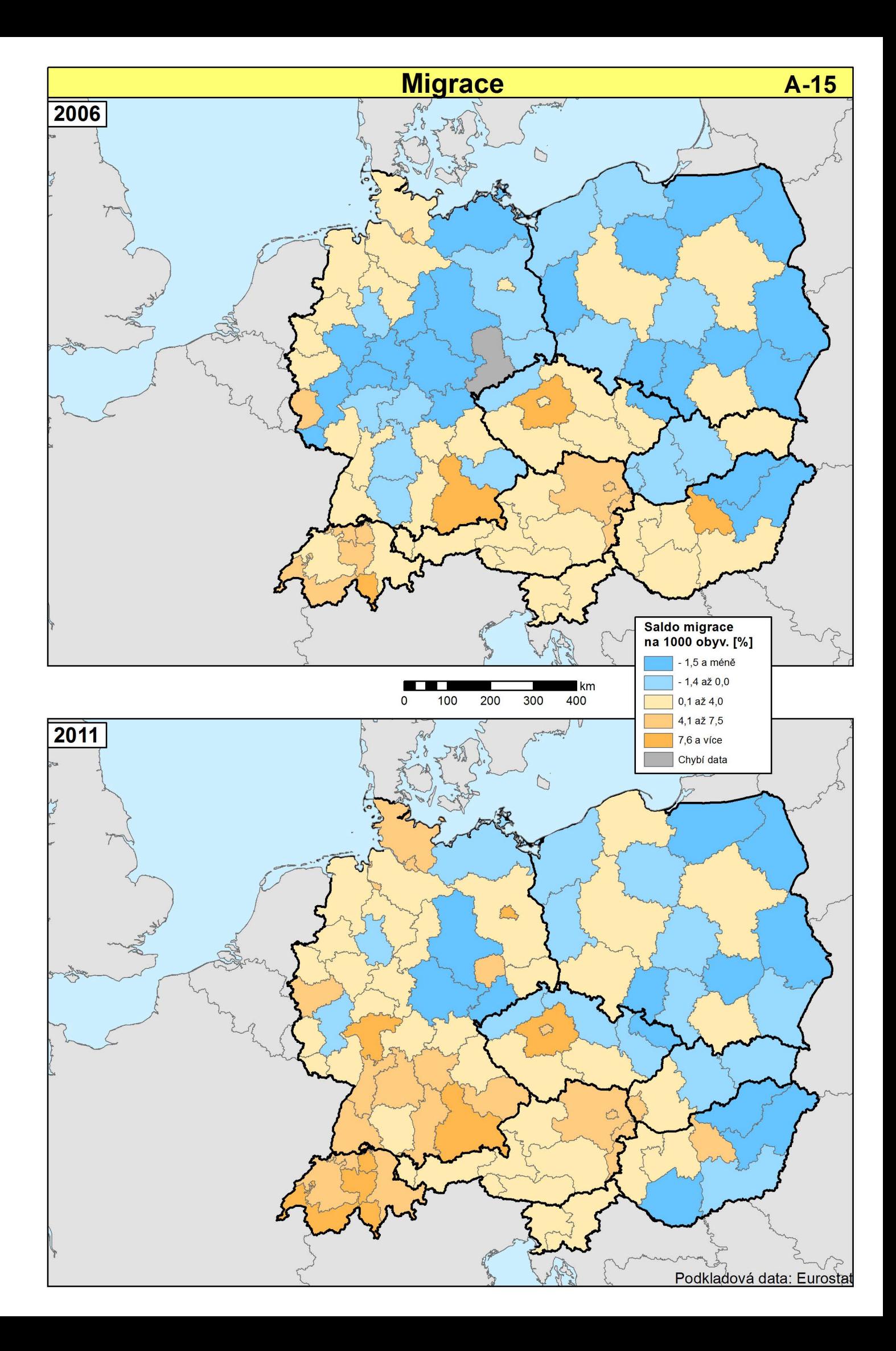

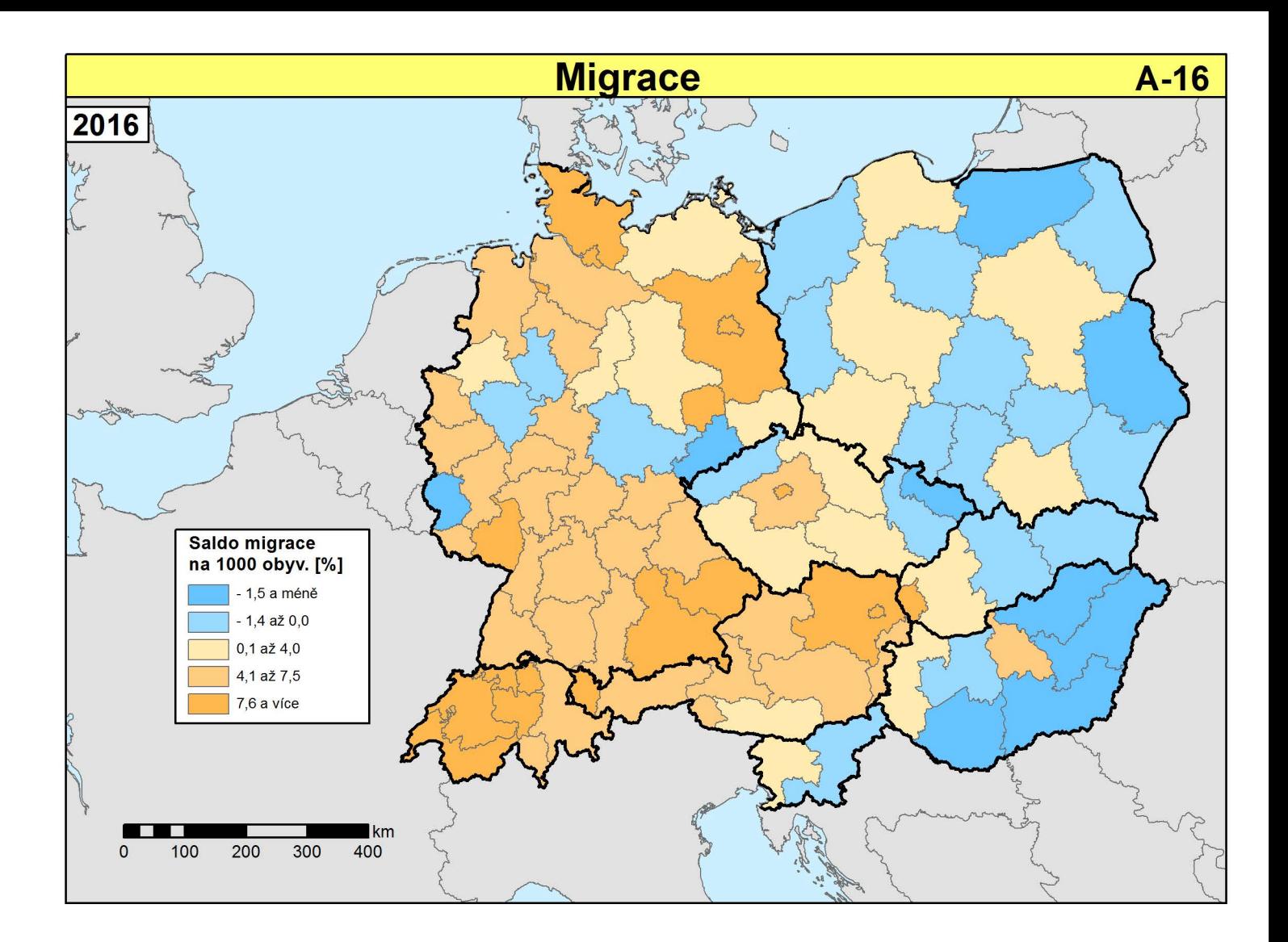

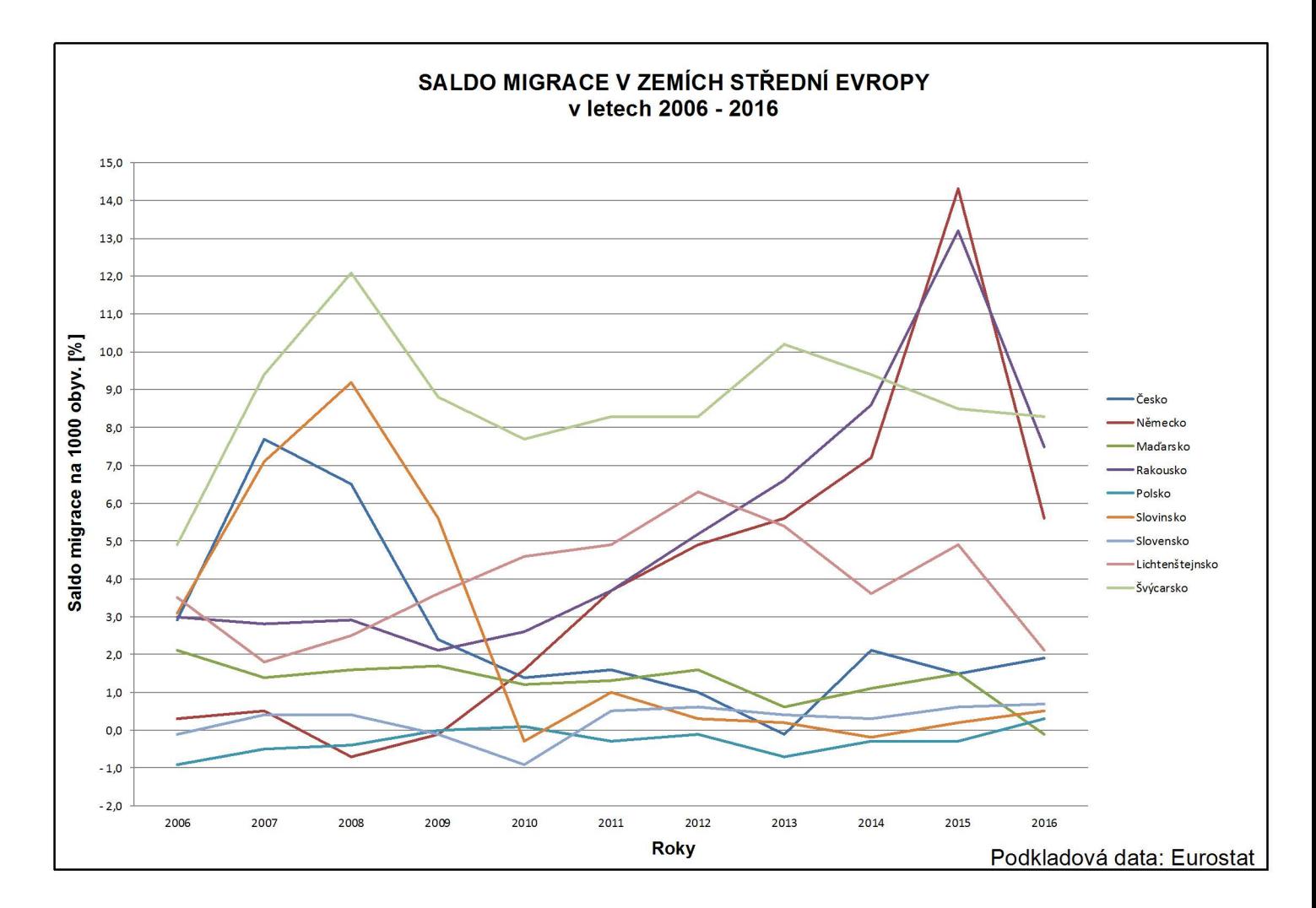

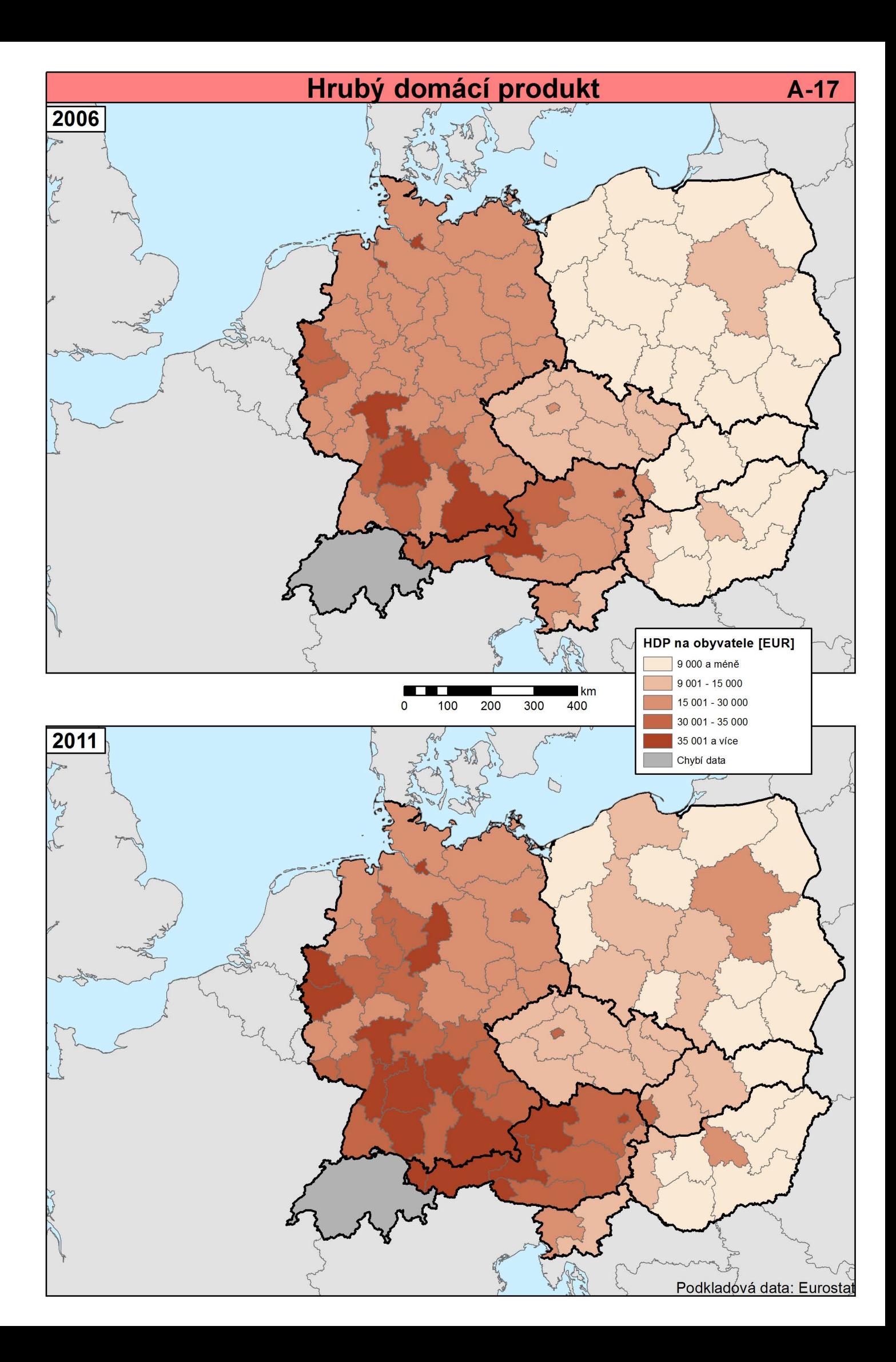

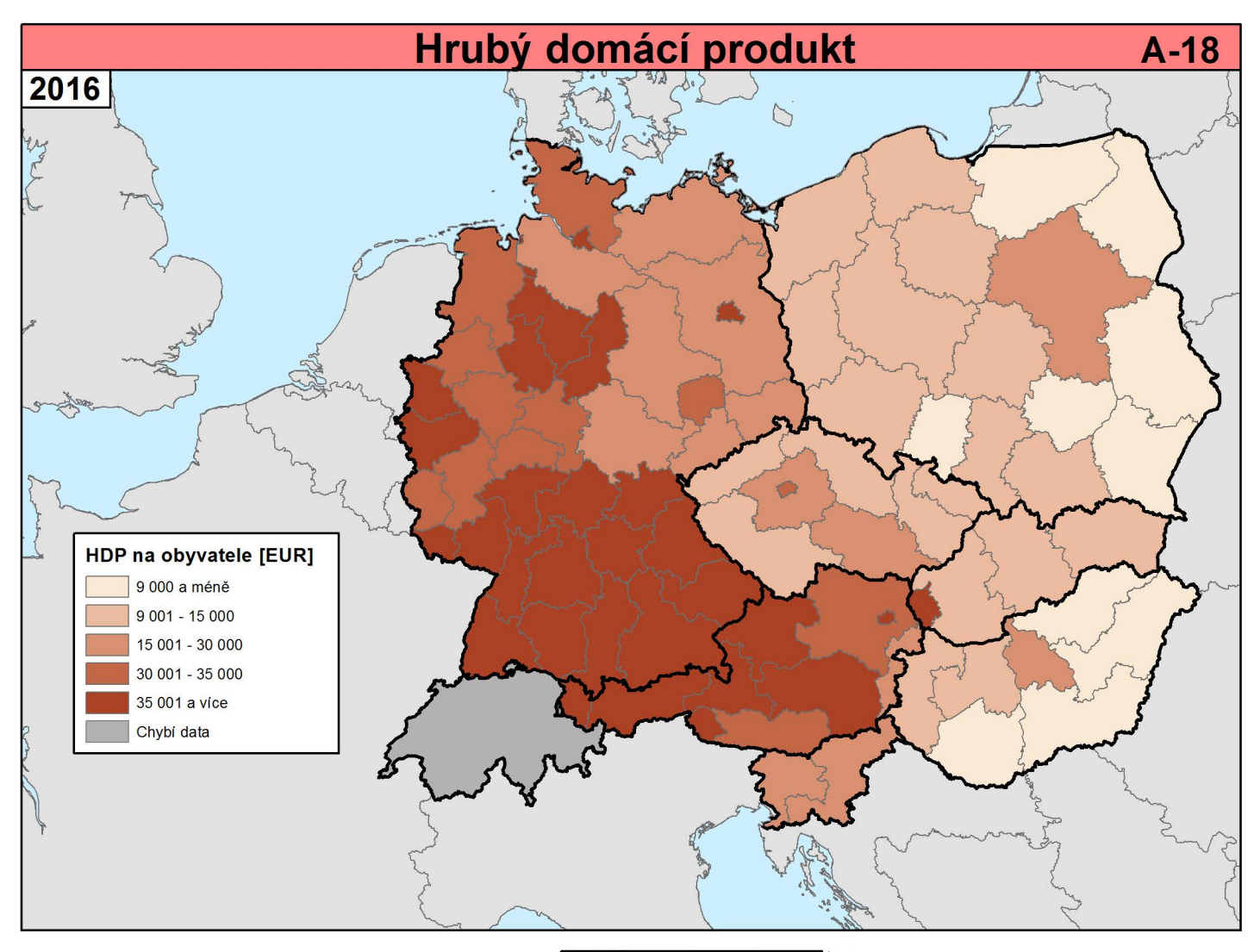

 $\blacksquare$  $km$  $\overline{0}$  $100$ 200 300 400

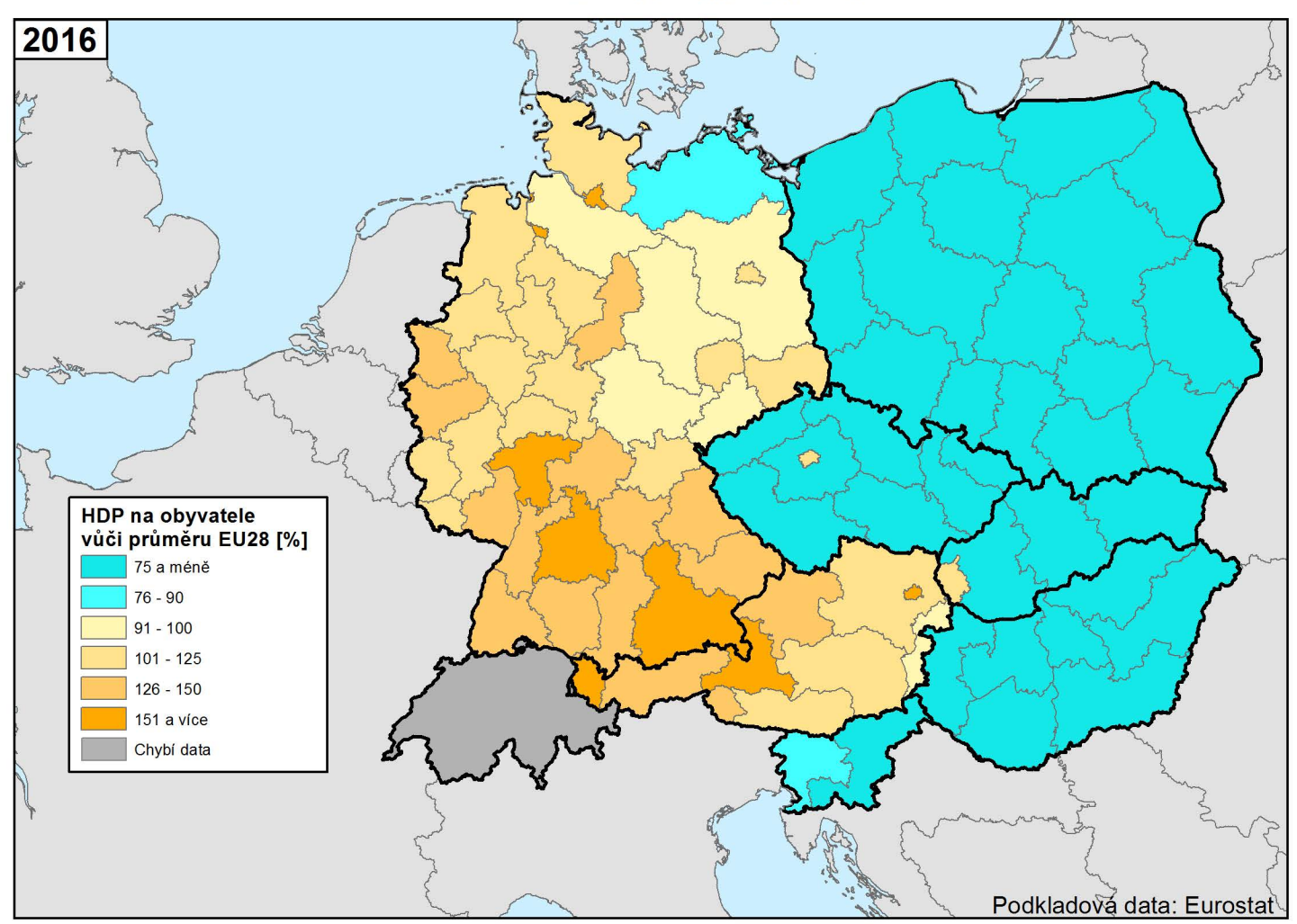

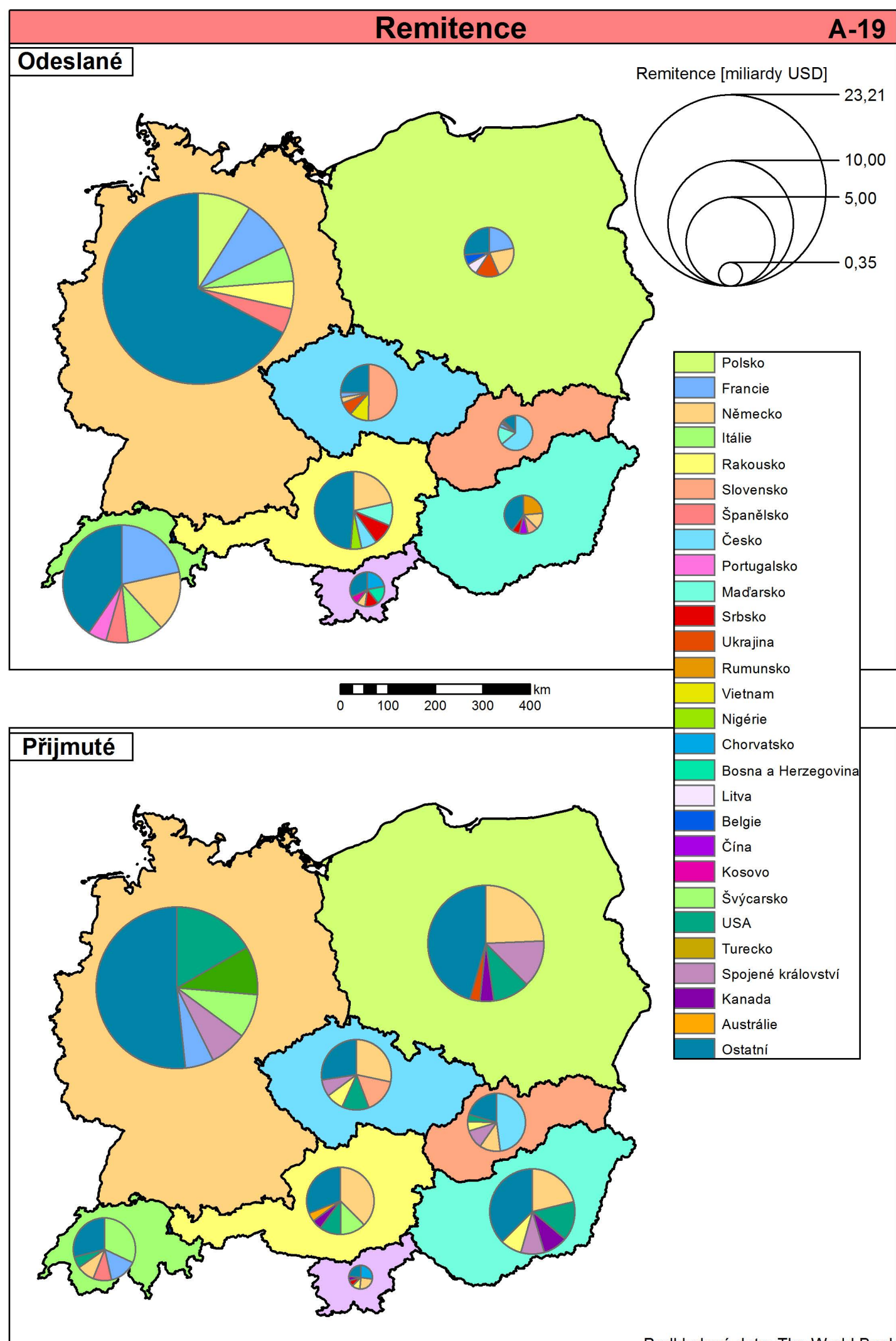

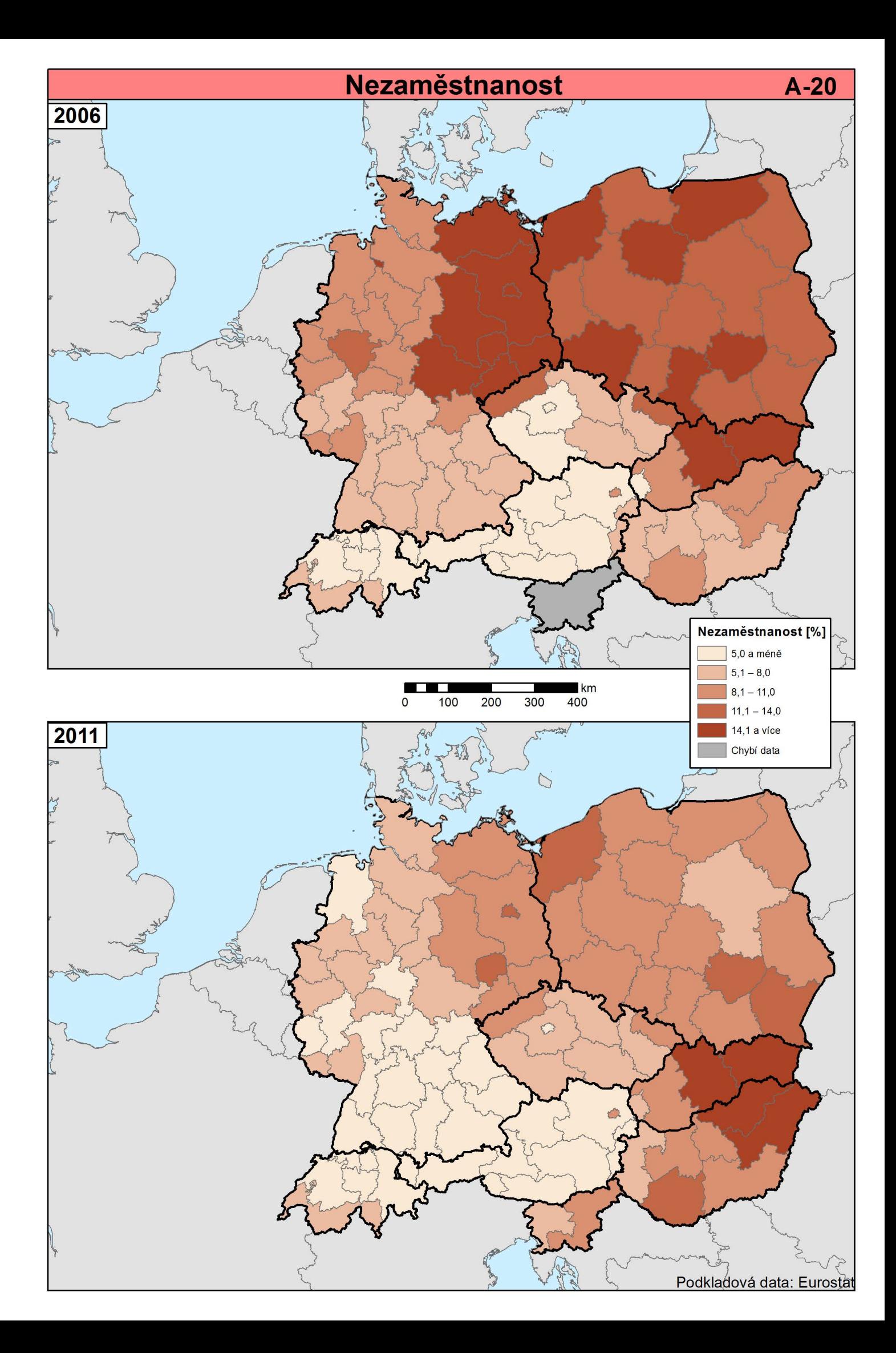

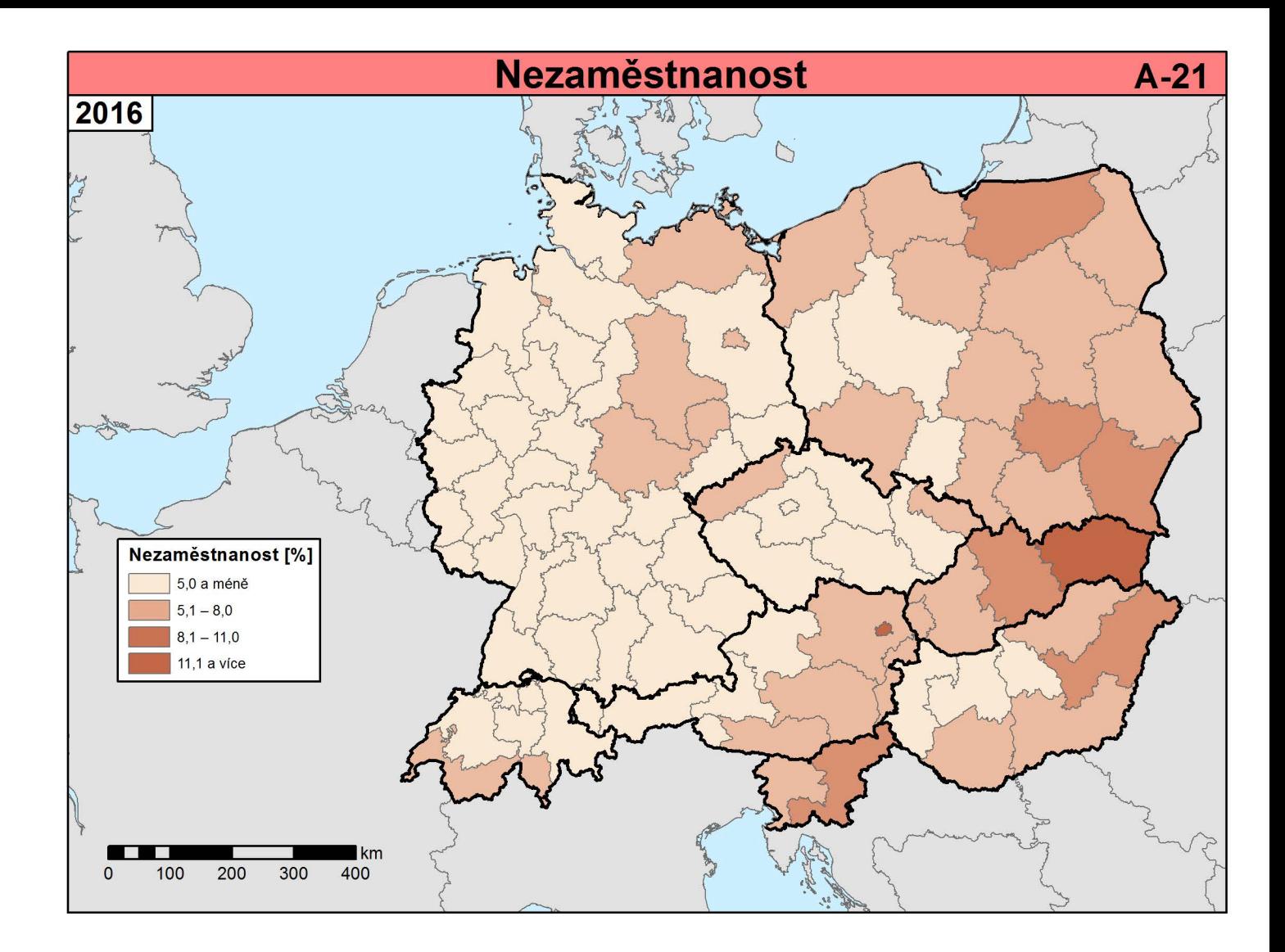

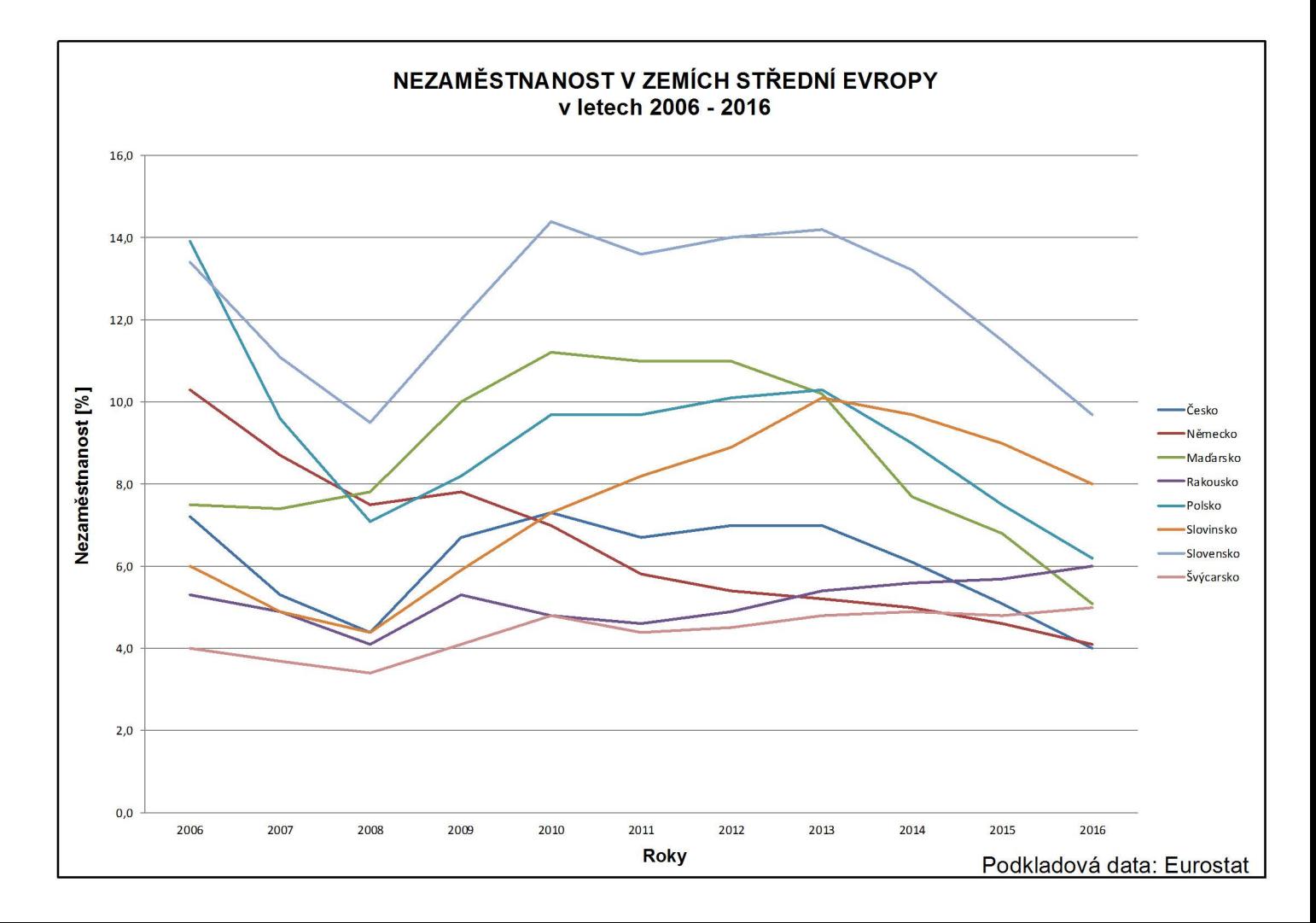

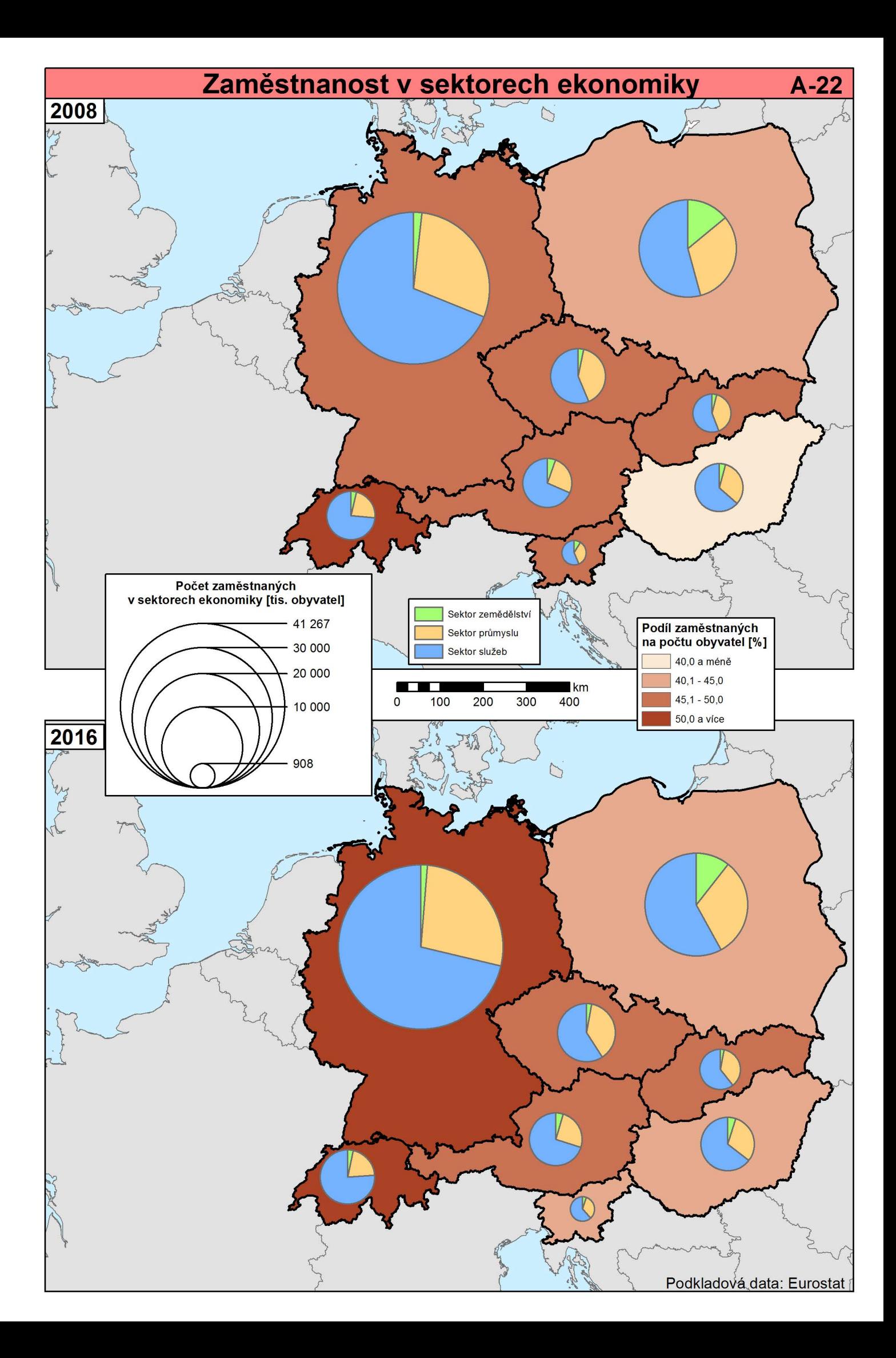

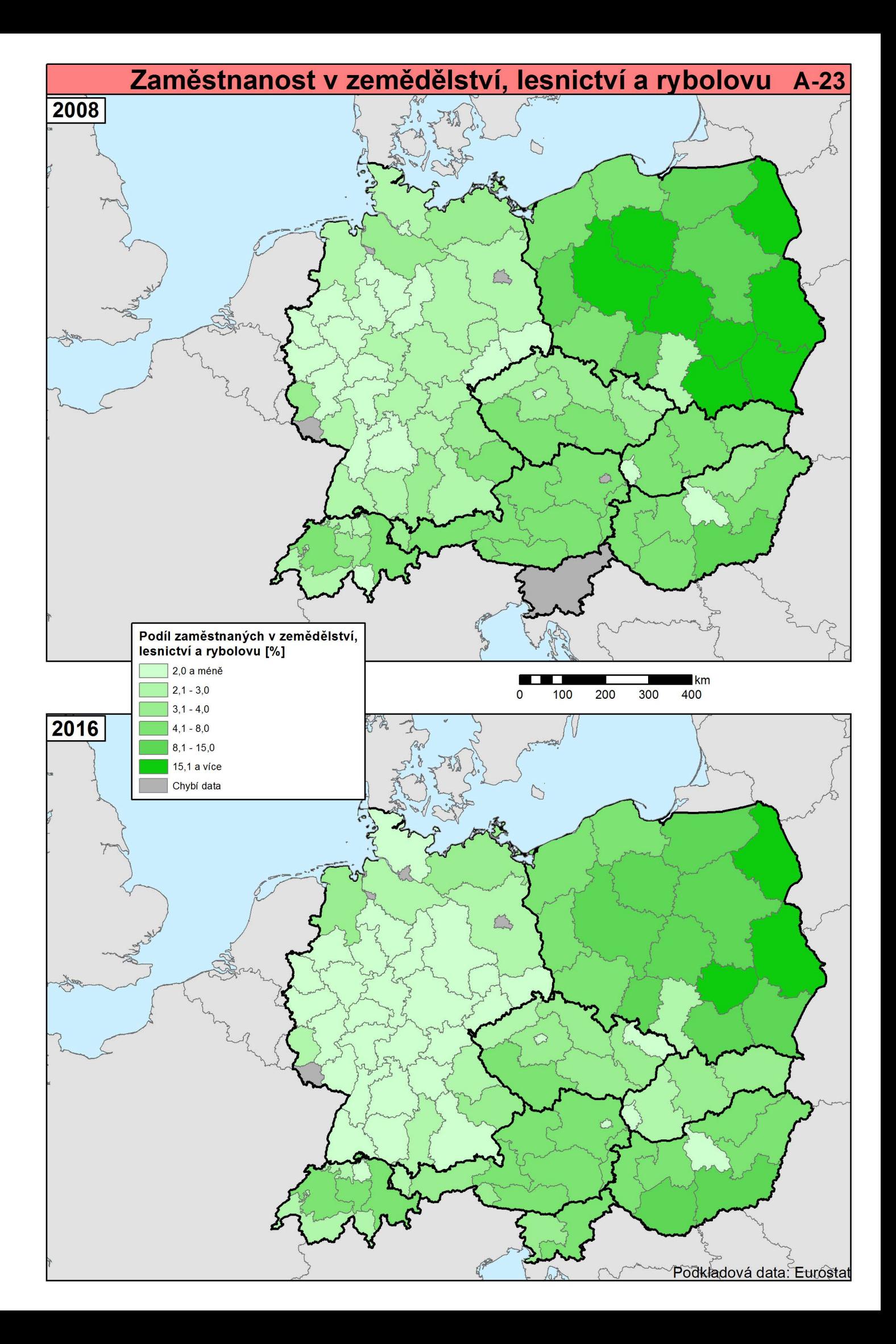

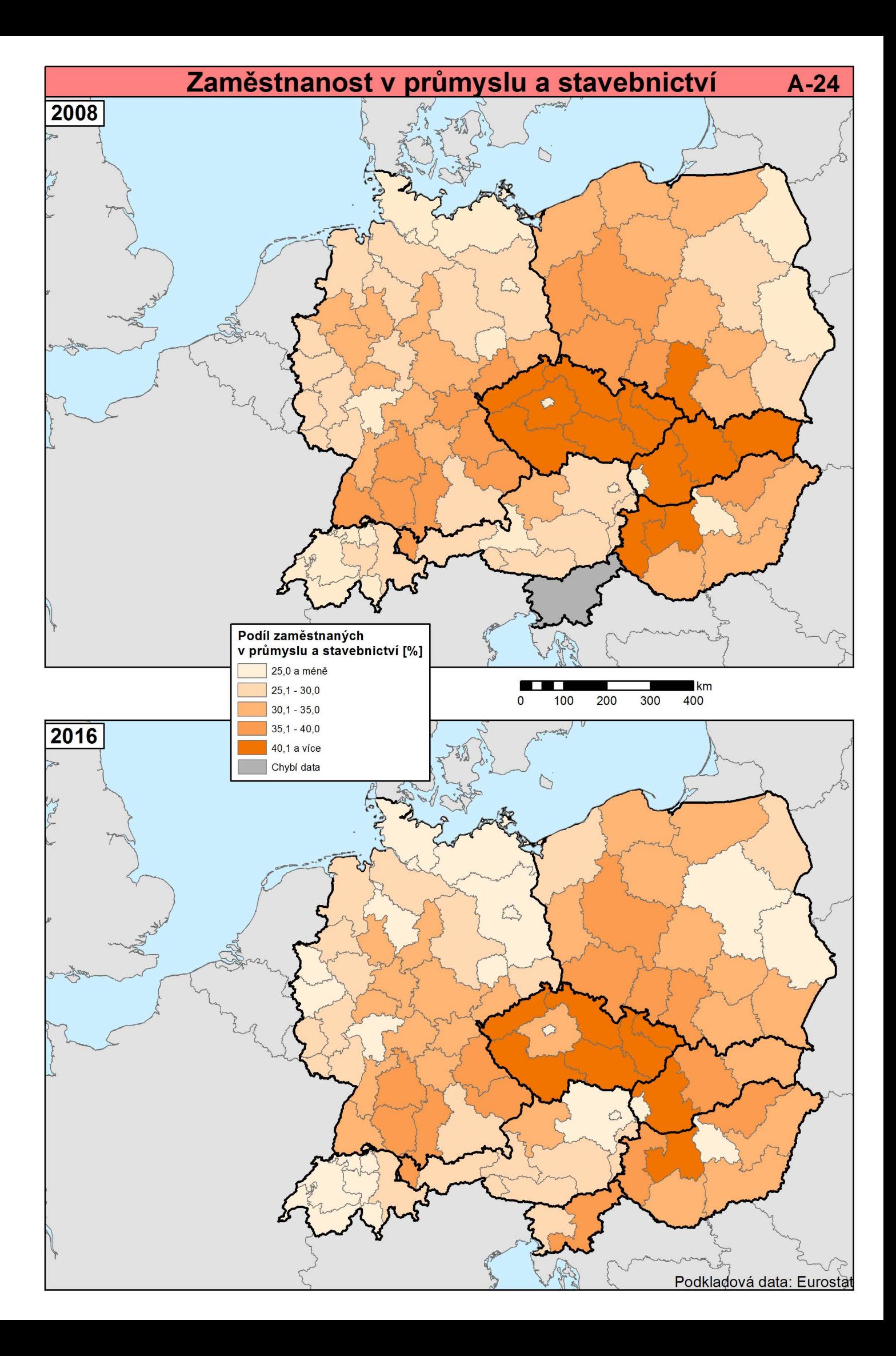

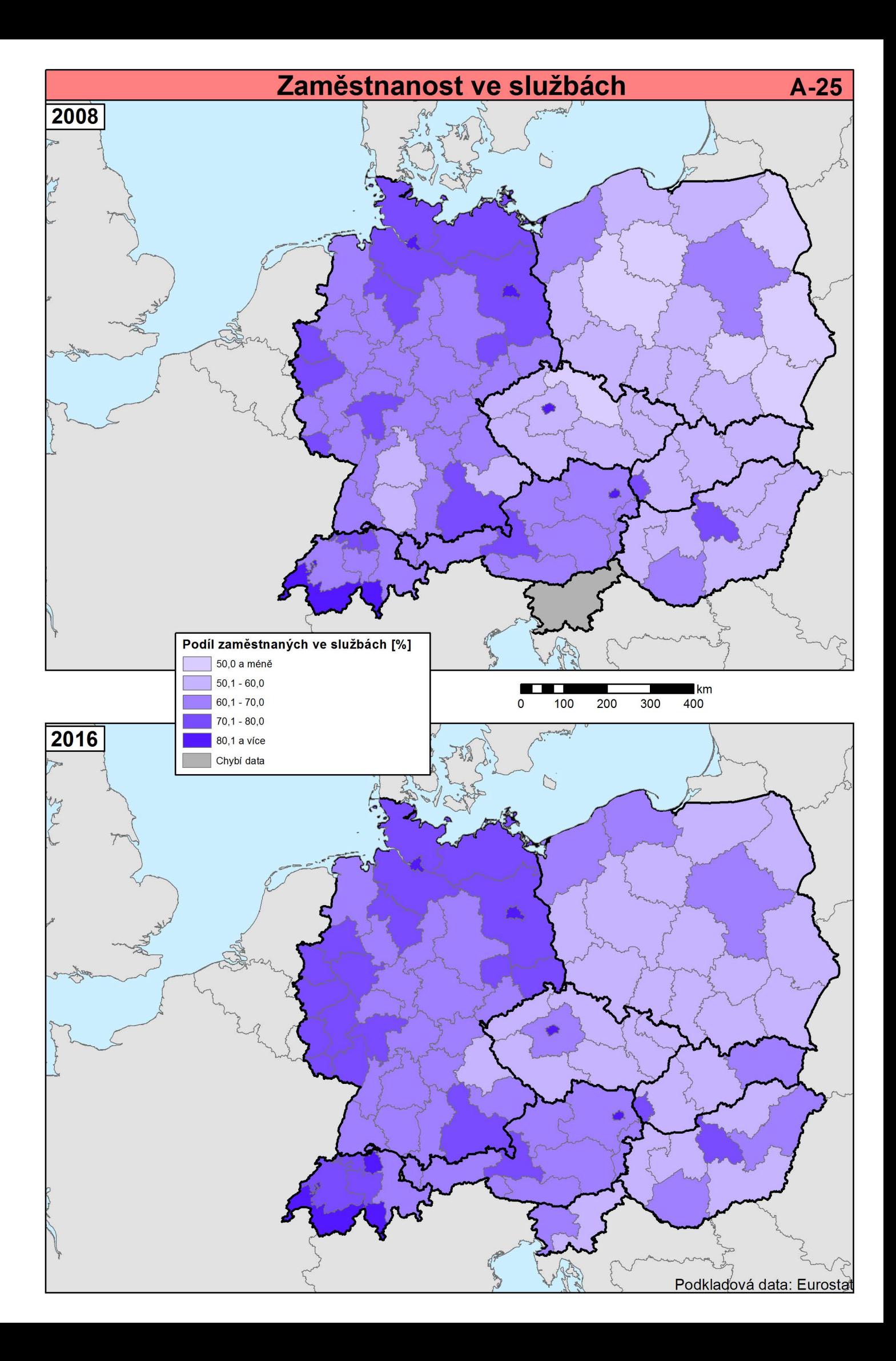

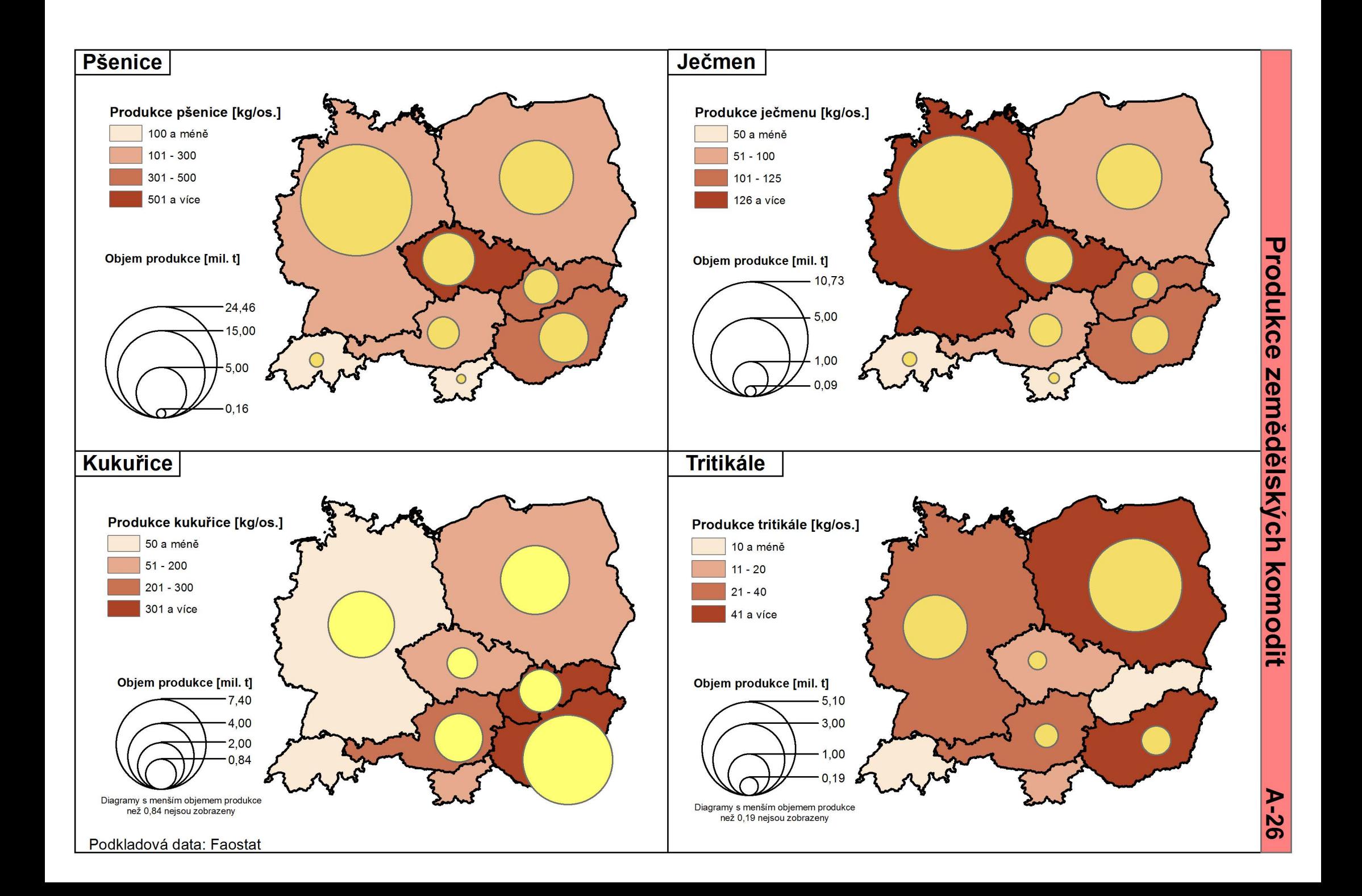

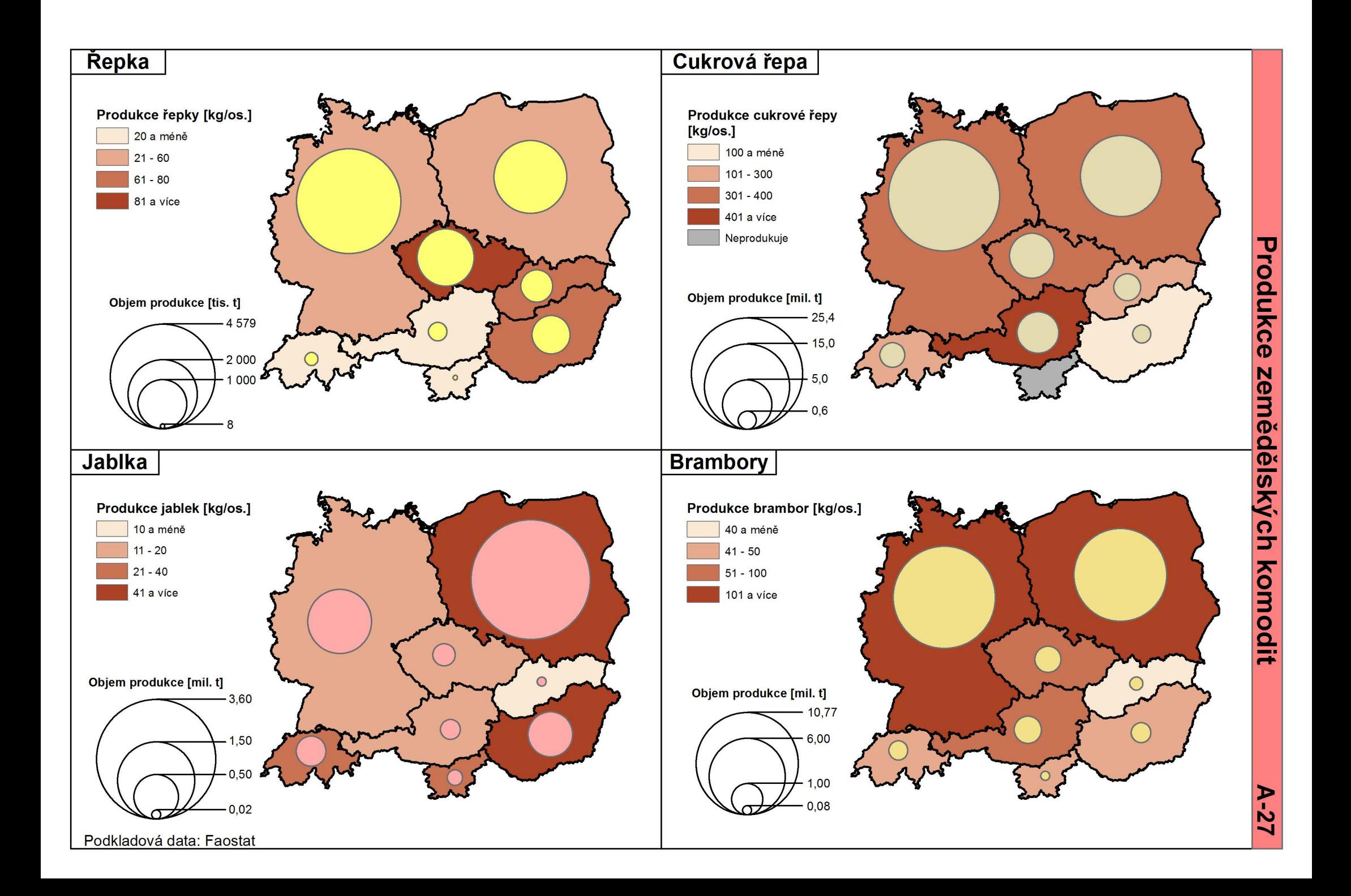

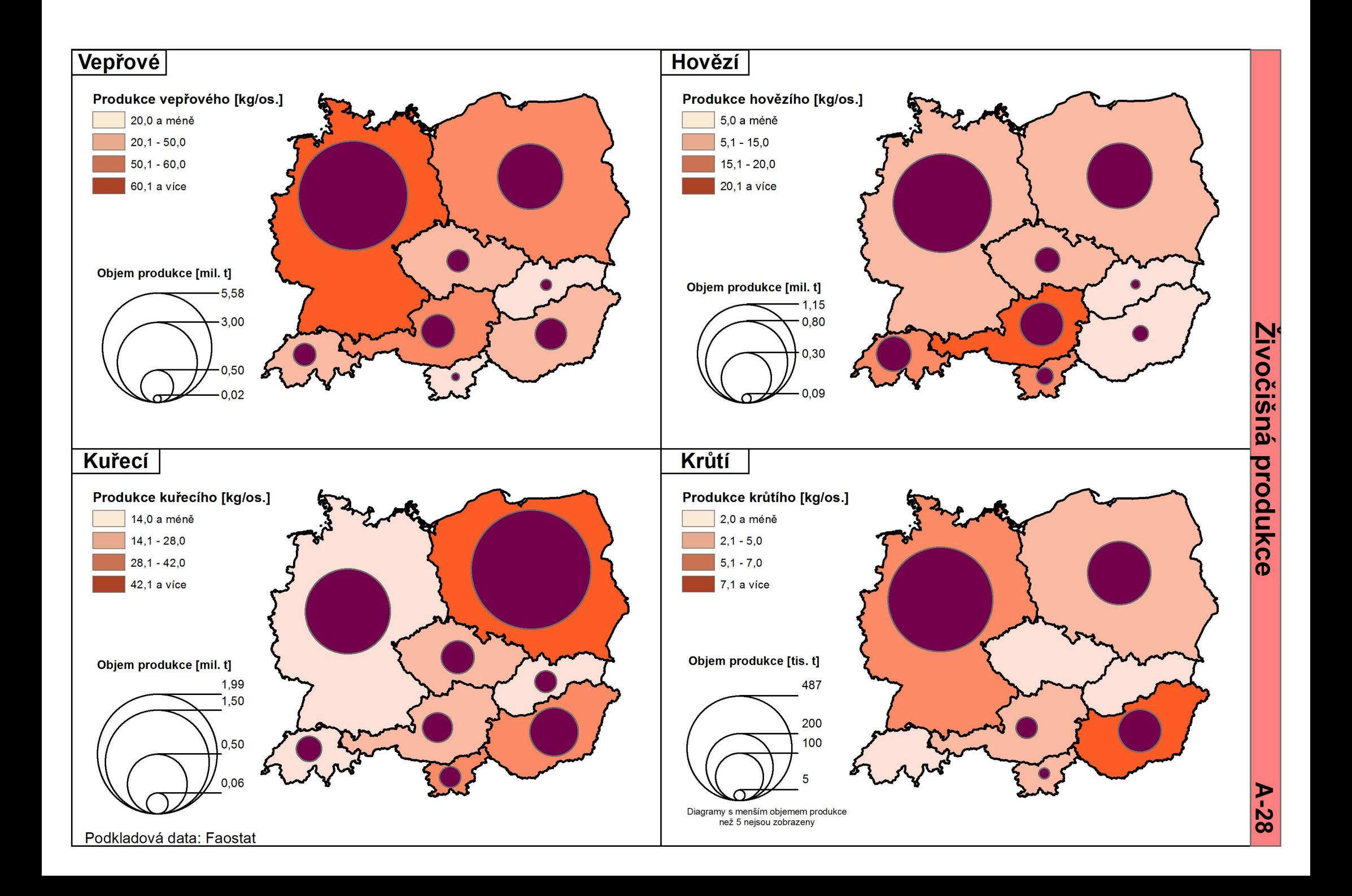

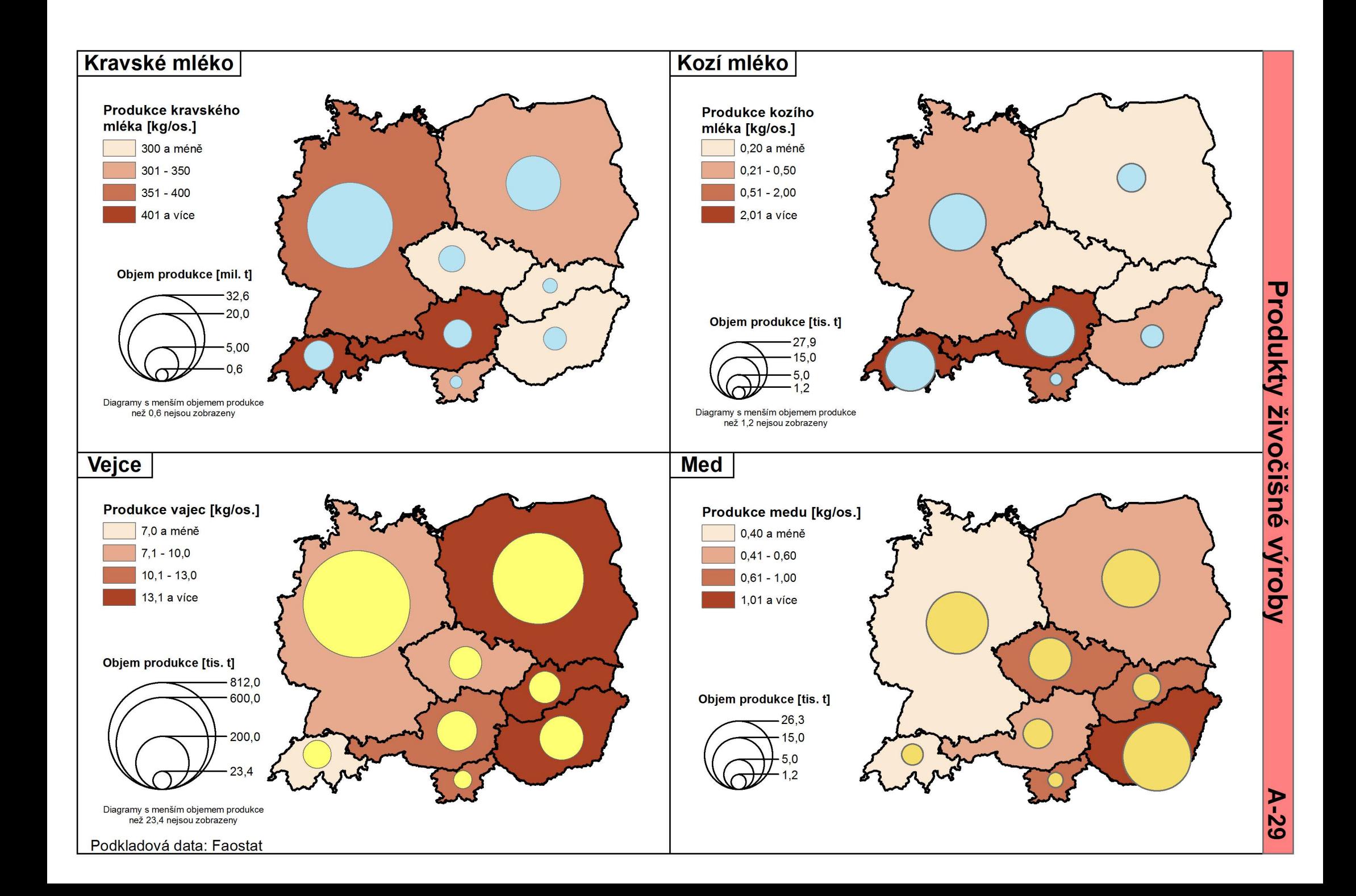

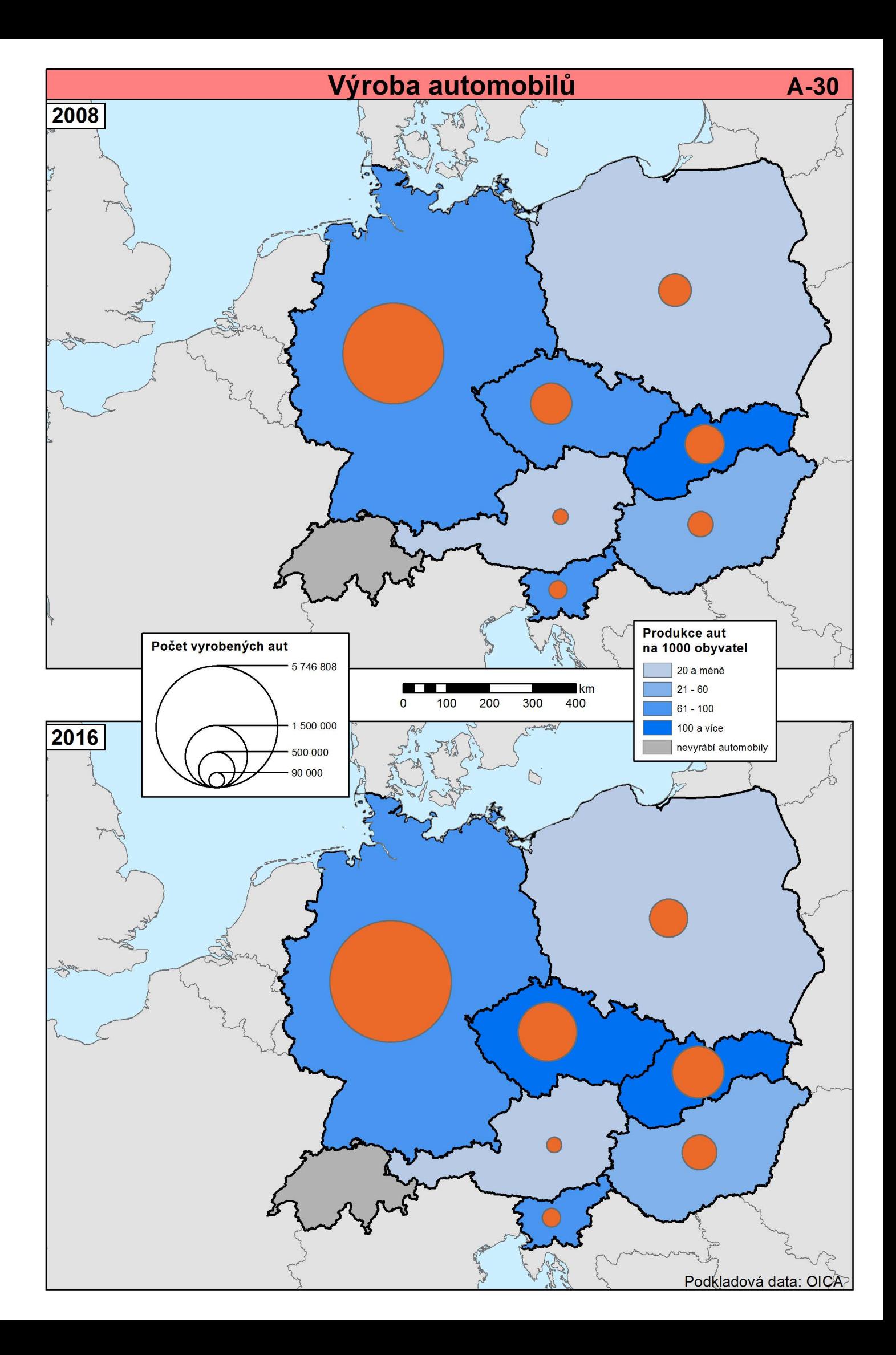

## **6 Diskuze**

Atlas střední Evropy, byl rozdělen na 3 části, příroda, obyvatelstvo a ekonomika. Část příroda obsahuje fyzickou mapu, mapu povodí, 3 klimatické mapy (úhrn srážek, červencové teploty, lednové teploty), mapu půdního pokryvu a geologickou mapu. Část nazvaná obyvatelstvo obsahuje tyto mapy: politická a administrativní, členění NUTS, počet obyvatel, hustota zalidnění, přirozený přírůstek, migrace, remitence, HDP. Část nazvaná Ekonomika obsahuje tyto mapy: regionální HDP, míra nezaměstnanosti, zaměstnanost v sektorech ekonomiky, produkce vybraných zemědělských komodit, energetika, cestovní ruch, produkce automobilů.

#### **6.1 Migrace**

Mapa migrace ukazuje, že v roce 2006, bylo migrační saldo záporné. Nižší migrační saldo než - 1,5 % bylo zejména v regionech ve středním Německu, v Polsku a východním Maďarsku. Migrační saldo od 0 % do 4 %, bylo ve Slovinsku, téměř celém Rakousku, na západě Maďarska a ve vybraných regionech v Německu, Švýcarsku, Polsku, Česku a v jednom regionu na východě Slovenska. Naopak regionů s nejvyšším saldem migrace byly v roce 2006 jenom 4.

V roce 2011 již můžeme vidět, že migrační saldo v Německu se oproti roku 2006 dostává zejména v jižní části do kladných hodnot a také ubývá regionů v Německu se záporným saldem migrace. V Česku můžeme vidět, že zejména v pohraničních regionech na severu a východě lidé migrují více než oproti roku 2006, kde byl region se záporným saldem migrace pouze na východě země. Situace se otočila na Slovensku, východ záporné hodnoty salda migrace, naopak západ země a region hlavního města se potýká s přírůstkem migrantů. V Maďarsku je vidět vyšší počet regionů se záporným saldem migrace, zejména v jižní a východní části. Naopak region hlavního města dosahuje hodnot mezi 4,1 %-7,5 %. Saldo migrace stouplo ve Švýcarsku, kde se všechny regiony pohybují v kladných hodnotách.

Mapa migrace z roku 2016, je ovlivněna migrační krizí, která v Evropě proběhla v roce 2015. Nejvíce je tato skutečnost vidět v Německu, kde se saldo migrace téměř ve všech regionech drží v kladných číslech. Tuto skutečnost, ukazuje i graf, z čehož je patrný nárůst v roce 2015. Největší saldo migrace je na bohatém jihu Německa a v okolí velkých měst. Nejmenší saldo migrace je v regionu, který hraničí na východě s Českem a v regionu, který hraničí s Lucemburskem. Situace v Polsku se moc nemění, stále

převažují regiony se zápornými hodnotami. Situace na Slovensku je stejná jako v roce 2011 s výjimkou regionu hlavního města, kde se saldo migrace vyhouplo na hodnotu vyšší než 7,5 %. V Maďarsku jsou regiony, ve kterých je saldo migrace méně než -1,5 %. Opět stejně jako na Slovensku je nejvyšší saldo migrace v regionu hlavního města. Nejvyšší saldo migrace je vidět ve Švýcarsku a Rakousku.

Obecně je vidět rozdíl mezi vyspělým západem a méně vyspělým východem. Na západě je saldo migrace kladné a na východě záporné. Také je vidět, že rozvinuté země jako Rakousko, Švýcarsko, Německo a Lichtenštejnsko mají kladné hodnoty salda migrace. Migrace je v dnešní době tématem číslo 1, proto zařazením této mapy do atlasu je vidět, jak jsou jednotlivé regiony NUTS2 zasaženy migrací.

#### **6.2 HDP**

Hrubý domácí produkt (HDP) je peněžním vyjádřením celkové hodnoty statků a služeb nově vytvořených v daném období na určitém území; používá se pro stanovení výkonnosti ekonomiky. (Český statistický úřad, 2015)

Z mapy z roku 2006, je vidět, jaký je rozdíl mezi západní a východní Evropou. Polsko, Slovensko a Maďarsko téměř celé spadá do nejnižší kategorie, což je HDP na obyvatele menší než 9 000. Výjimky v těchto státech tvoří regiony hlavních měst. Česko s výjimkou hlavního města spadá do druhé nejnižší kategorie (9 001 – 15 000). Nejlépe jsou na tom regiony v jižním Německu a západním Rakousku.

V roce 2011 vidíme, jak regiony s nejvyšším HDP se začínají rozšiřovat po téměř celém jižním Německu. Také na západě Německa a západě Rakouska. Východ Rakouska s výjimkou regionu hlavního města, zaznamenal také zlepšení oproti roku 2006. Také vidíme, že regiony na západě Slovenska se také posunuly do vyšší kategorie, stejně tak jako pět regionů v Polsku.

Mapa z roku 2016, ukazuje, jak se HDP zvedlo v Německu a Rakousku. V Německu je nejvyšší HDP v celém jižním Německu, na západě a také na severu. Rakousko s výjimkou regionu hraničního s Maďarskem, spadá celé do dvou nejvyšších kategorií. Situace se zvedla také na Slovensku, západním Maďarsku, západním Polsku a také ve středu Česka.

Celkově tedy z map HDP můžeme vidět pomyslnou hranici, mezi vyspělým západem a méně vyspělým jihem.

Jako poslední mapa týkající se HDP je mapa HDP na obyvatele v průměru s EU28, která je v procentech. Tato mapa slouží pro rozdělování peněz z kohezního fondu.

Kohezní fond se zaměřuje na členské státy EU, jejichž HDP na obyvatele je nižší než 90 % průměru EU. Cílem fondu je snížit hospodářské a sociální rozdíly a podpora udržitelného rozvoje. Pro čerpání dotací jsou regiony rozděleny do tří kategorií. Méně rozvinuté regiony, jejichž HDP na obyvatele ve srovnání s průměrem EU je nižší než 75 %, přechodové regiony s hodnotami od 75 % do 90 % a rozvinuté regiony jejichž HDP je vyšší než 90 %. (Eurostat regional yearbook, 2017) Dle této definice můžeme vidět, že celé Polsko, Česko s výjimkou regionu hlavního města, Slovensko s výjimkou regionu hlavního města, Maďarsko a východ Slovinska spadá do kategorie méně rozvinutých států. Do druhé kategorie, a to přechodových regionů spadá jeden region na severu Německa a západní Slovinsko. Všechny ostatní regiony se řadí do kategorie rozvinutých regionů. Nejvyšší HDP na průměru s EU28, je ve třech regionech v jižním Německu a stejném počtu regionů v Rakousku.

## **6.3 Zaměstnanost**

Za ekonomicky aktivní jsou považovány všechny osoby ve věku 15 a více let, které splňují požadavky na zařazení mezi zaměstnané či nezaměstnané. (Český statistický úřad, 2014)

Mapa zaměstnanosti v sektorech ekonomiky v roce 2008 ukazuje strukturu zaměstnanosti v jednotlivých sektorech. Na první pohled je zřejmá dominance sektoru služeb, ve kterém je v každé zemi zaměstnáno více než 50 % zaměstnaných. Nejvíce zaměstnaných v sektoru služeb ve vztahu k celkovému počtu zaměstnaných v jednotlivých zemích je ve Švýcarsku. Nejvíce zaměstnaných v průmyslu je v Česku a nejvíce zaměstnaných v zemědělství je v Polsku. Dle podkladového kartogramu vidíme, že nejvyšší podíl zaměstnaných na počtu obyvatel je ve Švýcarsku (50 % a více). Naopak nejmenší podíl je v Maďarsku (40 % a méně). V roce 2016 vidíme stále sílící sektor služeb. Ve Švýcarsku je v sektoru služeb zaměstnaných přes tři čtvrtě všech zaměstnaných. Tak vysokých hodnot nedosahuje žádná jiná země. Rozdíl můžeme vidět i ve Slovinsku, kde se počet zaměstnaných v zemědělství snížil, a naopak narostla zaměstnanost v sektoru služeb. Stále nejvíce zaměstnaných má v sektoru zemědělství Polsko. Podíl zaměstnaných na celkové populaci narost v Německu a Maďarsku, kde se hodnoty dostaly přes 50 %, respektive 40 %.

Mapa Zaměstnanosti v zemědělství, lesnictví a rybolovu z roku 2008, potvrzuje, to, co je znázorněno v diagramu. Nejvíce zaměstnaných v zemědělství je v Polsku, kde přesně v polovině vojvodstvích je podíl větší než 15,1 %. Naopak nejmenší podíl je

logicky v regionech hlavních měst a západním Německu. V roce 2016 vidíme, jak se podíl zaměstnaných v zemědělství ve všech státech snižuje. I přesto je Polsko, a hlavně tedy východ oblast s nejvyšším podílem zaměstnaných v zemědělství, kde některé regiony stále dosahují vysokého podílu, přes 15,1 %. Naopak v Německu se podíl snížil tak, že téměř všechny regiony si drží podíl menší než 2,0 %, až na výjimky na severu a jihu země. Celkově je z mapy vidět rozdíl mezi zemědělským východem a vyspělým západem, kde se již zaměstnanost přesouvá do jiných sektorů.

Mapa podílu zaměstnaných v průmyslu a stavebnictví, ukazuje situaci v roce 2008, kde by se dalo říct, že Česko, Slovensko a západní část Maďarska, jsou regiony s nejvyšší podílem. Podíl zde dosahuje hodnot 40,1 % a více. Naopak nejnižších hodnot dosahuje Rakousko, Švýcarsko, Severovýchod Polska a Severovýchod Německa. Situace v roce 2016, se změnila hlavně na Slovensku, kde sousední region od regionu hlavního města zůstává na Slovensku již jediný s podílem větším než 40,1 %. V Česku v okolí regionu hlavního města se podíl snížil, ale Česko stále zůstává pomyslných centrem v rámci podílu zaměstnaných v průmyslu ve střední Evropě.

Mapa podílu zaměstnaných ve službách v roce 2008, pěkně znázorňuje, že hlavně v regionech hlavních měst, se podíly pohybují na hodnotách vyšších než 80,1 %. Vysoký podíl je také v severním Německu a na západě Německa, při hranicích s Nizozemskem a Belgií, stejně tak, jako na jihozápadu Švýcarska. Naopak nejmenší podíl s hodnotami 50,0 % a méně je ve středním a východním Polsku a také v pohraničním regionu v Česku sousedícím právě s Polskem. V roce 2016 je zřejmý nárůst podílu hlavně v Německu, kde se západní oblast s vysokým podílem rozšiřuje, stejně jako západ Švýcarska. Nejnižší podíl, je stále v Polsku, Česku, na Slovensku a v Maďarsku. Nejnižší hodnoty jsou již ale od 50,1 do 60,0 %, takže můžeme vidět, že kategorie s hodnotami 50,0 a méně, ze střední Evropy zmizela.

Celkově nám tyhle mapy ukazují, jaký je rozdíl mezi méně vyspělým východem, který má největší podíly v zaměstnanosti v zemědělství a vyspělým západem, který má největší podíly ve službách. Co se týká průmyslu, nejvíce průmyslová oblast je střed střední Evropy.

## **6.4 Nezaměstnanost**

V roce 2006, můžeme vidět největší nezaměstnanost v regionech východního Slovenska, Severovýchodního Německa a také vybraných regionů v Polsku. Zde Nezaměstnanost dosahuje více než 14,1 %. Je vidět, že celé Polsko se potýká s velkou nezaměstnaností, stejně tak, jako dvě pohraniční oblasti v Česku, z nichž jedna sousedí s Německem a druhá právě s Polskem zde dosahuje hodnot v rozmezí od 11,1 % - 14,0 %. Naopak nejnižší nezaměstnanost je v téměř celém Rakousku, Švýcarsku a tři regiony v Česku.

V roce 2011 můžeme vidět, jak nezaměstnanost v severovýchodním Německu klesá, stejně jako v Polsku, kde ubyly regiony s nezaměstnaností vyšší než 14 %. Situace na Slovensku zůstává takřka stejná, až na region hlavního města, kde nezaměstnanost stoupla, což se přeneslo i do sousedního Maďarska, kde se nezaměstnanost zvýšila razantně oproti roku 2006, zvlášť ve východní části země. Také v Česku se nezaměstnanost zvedla, kromě regionu hlavního města Prahy. Situace s nezaměstnaností se zlepšila na jihu i západě Německa, hodnoty se zde pohybují pod 5 %, respektive 5,1- 8,0 %.

V roce 2016, je oproti předchozím letem nezaměstnanost nižší ve všech regionech, kromě Slovinska. Ve Střední Evropě se již nevyskytují regiony, kde by nezaměstnanost přesahovala hodnoty 14 %. V celém Německu se situace zlepšila natolik, že pouze šest regionů má vyšší nezaměstnanost než 5 %, ostatní regiony nižší. V Polsku se situace zlepšila, pouze na severu a východě země jsou regiony s vyšší nezaměstnaností než 8 %. Situace na Slovensku se zlepšila, ale stále východ země je oblast s nejvyšší nezaměstnaností v rámci celé střední Evropy, což ukazuje i fakt, že hraniční regiony s východem Slovenska jsou v tomto ohledu také jedny z nejhorších. Naopak oproti tomu se situace zhoršila v celé východní části Rakouska, nejvíce konkrétně v oblasti hlavního města. Nezaměstnanost ve Slovinsku je totožná s rokem 2011.

Dle grafu můžeme vidět, že od roku 2006 do roku 2008 nezaměstnanost klesala. V tomto roce postihla Evropu ekonomická krize. Od tohoto roku začala opět stoupat do roku 2010, kdy dosáhla téměř ve všech zemích maxima, kromě Slovinska a Rakouska. Od roku 2013 můžeme vidět, že nezaměstnanost začala postupně až do roku 2016 klesat, ve všech státech, kromě Švýcarska a Rakouska.

## **6.5 Hustota zalidnění**

Z mapy hustoty zalidnění můžeme vidět, ze nejnižší hodnoty jsou na jihu Rakouska a východě Švýcarska v alpských regionech. Dále je nejnižší hustota zalidnění v Německu severně od Berlína a na východě Polska. Naopak nejvyšší hodnoty hustoty zalidnění můžeme vidět v okolí hlavních a velkých měst. Hlavně tedy na západě Německa, severu

a západě Švýcarska a Jihu Polska. Z mapy plyne, že nejvyšší hustoty obyvatel dosahují města a jejich nejbližší okolí.

## **6.6 Výroba automobilů**

Zaměříme-li se na průmyslovou výrobu automobilů, můžeme vidět, že v roce 2008 suverénně nejvíce aut bylo vyrobeno v Německu. Na dalších místech v produkci ve střední Evropě se umístilo Česko a Slovensko. Naopak nejméně aut bylo vyrobeno v Rakousku. Pokud bychom se zaměřili na produkci aut na 1 000 obyvatel, nejlépe si vede Slovensko, které spadá do kategorie 101 a více, což je nejvíce v celé střední Evropě. Následuje Česko, Německo a také Slovinsko, naopak nejmenší produkce na 1 000 obyvatel je v Rakousku a Polsku, kde se hodnoty pohybují méně než 20. Pokud budeme porovnávat data za rok 2008 s rokem 2016, Můžeme vidět zvýšení produkce téměř ve všech státech, až na Rakousko. K této skutečnosti se váže i zvýšení počtu vyrobených aut na 1 000 obyvatel v Česku, které se dostalo do nejvyšší kategorie společně se Slovenskem. V těchto zemích se produkce na 1 000 obyvatel dostala nad hodnotu 101. Zajímavá je skutečnost, že ve Švýcarsku se nevyrábí žádné automobily, stejně, jako je tomu v Lichtenštejnsku, kde je to ale pochopitelné.

#### **6.7 Rostlinná a živočišná produkce**

V první sadě map, kde je zobrazena produkce obilovin můžeme vidět, že největším producentem pšenice a ječmene je Německo. Pokud se ale u těchto dvou obilovin zaměříme na produkci v kilogramech na obyvatele, v případě pšenice je nejvyšší produkce v Česku s hodnotou 501 a více kilogramů na osobu a v případě ječmene má nejvyšší produkci opět Česko, společně s Německem, které mají produkci větší než 126 kilogramů na osobu. Co se týká kukuřice, největší objem produkce má Maďarsko, které společně se Slovenskem produkuje nejvíce kilogramů kukuřice na osobu. Tritikále se produkuje nejvíc v Polsku, ve kterém je společně s Maďarskem největší produkce v kilogramech na osobu.

Ve druhé sadě map vidíme, že státem s největším objemem produkce řepky, cukrové řepy a brambor je Německo. Produkce řepky na osobu je největší v Česku, cukrové řepy v Rakousku a brambor v Německu společně s Polskem. Poslední mapa ukazuje objem produkce Jablek, který je největší v Polsku, kde společně s Maďarskem je největší produkce kilogramů na osobu.

Další dvě sady map se zaměřují na produkci masa a živočišných produktů. V produkci vepřového, hovězího a krůtího masa dominuje Německo, ve kterém je největší produkce vepřového na obyvatele. Hovězí maso se v přepočtu na obyvatele nejvíce produkuje v Rakousku a krůtí maso v Maďarsku. Největším producentem kuřecího masa je Polsko, kde najdeme i největší produkci v kilogramech na osobu. Ve druhé sadě map týkajících se živočišných produktů jsou zobrazeny stejné ukazatele, jako je objem produkce a produkce na osobu, za kravské mléko, kozí mléko, vejce a med. Německo je největší producent kravského mléka, kozího mléka a vajec. Produkce kravského mléka na osobu je největší v Rakousku a Švýcarsku. Produkce vajec na osobu je největší v Polsku, na Slovensku a v Maďarsku. Produkce kozího mléka na osobu je největší v Rakousku a Švýcarsku. Největší producent medu je Maďarsko, kde je i největší produkce na osobu z celé střední Evropy.

## **6.8 Remitence**

Stránka o remitencích obsahuje 2 mapy. Horní mapa ukazuje odeslané remitence z jednotlivých států. Velikost diagramu ukazuje, kolik peněž celkově odejde z dané země. Můžeme vidět, že nejvíce peněž odchází z Německa, a to nejvíce do Polska, Francie, Itálie, Rakouska a Španělska. Těchto 5 států tvoří něco málo přes čtvrtinu všech odeslaných peněž, zbytek odchází do ostatních zemí. Druhým největším odesílatelem peněž do jiných zemí je Švýcarsko, které posílá nejvíce peněz do Francie, Německa, Itálie, Španělska a Portugalska. Tyto státy tvoří přes polovinu všech odeslaných remitencí Švýcarska. Naopak nejméně remitencí odchází ze Slovenska a Slovinska.

Zaměříme-li se na příjem remitencí, je na tom nejlépe Německo, které přijímá nejvíce peněz z USA, Polsko, které přijímá nejvíce peněz z Německa a Maďarsko, které stejně jako Polsko má nejvíce přijatých remitencí z Německa. Naopak nejméně přijatých remitencí má Slovinsko. Data pod hodnotu 350 milionů dolarů nebyla zobrazena. Z tohoto důvodu nejsou žádné diagramy za Lichtenštejnsko.

## **6.9 Návrh**

V Atlasech bývá velké množství map a jednotlivých témat, ale přesto žádný nedokáže ukázat všechny možné ukazatele. Tvorba všech témat v mém atlase by přesáhla možnosti této práce. Do budoucna by atlas mohl v přírodní části ještě obsahovat například mapu slunečního svitu, tlaku vzduchu, vegetačních pásem, chráněných území, průplavy a kanály.

V části obyvatelstva by určitě stála za vypracování dopravní síť železniční, silniční, letové koridory. Tyto mapy by mohly obsahovat přepravní kapacity osob a zboží. Daly by se doplnit mapy největších letišť s počty odbavených cestujících. Atlas by v budoucnu mohly doplnit mapy k členství jednotlivých států v EU, či eurozóně, schengenském prostoru… Mapy jazyků, případně, náboženství a cestovního ruchu.

V části ekonomika, by mohly přibýt mapy průmyslu a těžby, ke kterým by se vázala kvalita životního prostředí. Samozřejmostí je rozšíření o největší zahraniční partnery a komodity, co se týká zahraničního obchodu a také energetiky.

Pro můj atlas byla stažena vrstva chráněných území, ze stránek IUCN. Bohužel v atributové tabulce vrstvy chyběly jednotlivé kategorie ochrany. Upravení této vrstvy bylo velmi časově náročné a bylo by potřeba pro každou zemi zvlášť vyhledávat chráněná území a doplňovat je do atributové tabulky. Z tohoto důvodu byla nakonec rozhodnuto o nezařazení mapy do atlasu. Hustota obyvatelstva, měla původně vypadat jinak. Měla být zobrazena v síti GRID (1x1 km), ale pro velké množství dat a náročnost výpočetních operací, bylo nakonec od tohoto konceptu ustoupeno a hustota byla vytvořena v rámci regionů NUTS3. Jistě v případném pokračování prací na tomto atlasu, by bylo zajímavé vidět hustotu zobrazenou v síti GRID.

# **Závěr**

Cílem bakalářské práce bylo vytvořit návrh tematického atlasu pro výuku regionální geografie střední Evropy.

Volně dostupná data byla stažena pro tvorbu jednotlivých map. A vypracován soubor map pro střední Evropu. Tvorba samotného atlasu probíhala v softwaru ArcMap 10.2 od firmy ESRI a také ve freewarovém softwaru SCAPEToad, který byl použit pro tvorbu anamorfózy. Většina dat byla k vrstvám připojena z tabulek v Excelu. Atlas byl strukturován do 3 částí: příroda, obyvatelstvo, ekonomika. Celkem bylo vytvořeno 30 map. 7 map pro kategorii příroda, 9 map pro obyvatelstvo a 14 map pro ekonomiku. Samozřejmě by atlas mohl obsahovat spoustu dalších map, ale to by přesahovalo rozsah této práce.

Nepovedlo se udělat mapu chráněných území, jelikož data, které byly staženy ze stránek IUCN, neměli v atributové tabulce přiřazeny jednotlivé stupně ochrany. Muselo by se postupovat způsobem hledání chráněných území v jednotlivých státech a poté doplnit atributovou tabulku. Mapa nebyla vytvořena z důvodů časové náročnosti. Hustota zalidnění byla plánovaná vytvořit ze sítě GRID (1x1 km), ale pro náročnost výpočetních operací, bylo nakonec dospěno k rozhodnutí udělat hustotu za jednotlivé kategorie NUTS3.

Naopak se podařilo vytvořit výstižnou anamorfózu, která znázorňuje počty obyvatel v jednotlivých územních celcích NUTS2. Anamorfózu jsem v žádném atlase neviděl, proto si myslím, že tato mapa obohacuje celý atlas o něco nového a nevšedního. Pohled na střední Evropu zdeformovanou podle počtu obyvatel je velmi zajímavý a přínosný.

Celkově bylo vytvořením atlasu znázorněno velké množství ukazatelů, které jsou důležité pro střední Evropu.

Atlas by se v budoucnu mohl ještě rozšířit o další možné témata map, které nebyly zpracovány. Jistě by v atlase našli využití mapy: přepravních kapacit a dopravních sítí, cestovního ruchu, vegetačního pokryvu, energetiky, sady map k členství v EU a mnoho dalších.

Pokud by došlo k vydání podobného mapového díla, které se zaměřuje výhradně na střední Evropu, bylo by přínosné do výuky. Tímto by byl naplněn potenciál této práce. Zpracováním dalších zmíněných map, by se mohl atlas zkompletovat a v budoucnu být vydán. Česko patří do států střední Evropy, proto je pro nás zajímavý pohled, jak si ve zmíněných statistikách vedeme oproti ostatním státům tohoto regionu.

## **Summary**

The aim of the bachelor thesis was to create a proposal of thematic atlas for the education of regional geography of Central Europe.

Freely available data for map creation was downloaded. And a set of maps for Central Europe has been developed. The creation of the atlas itself took place in ESRI's ArcMap 10.2 software as well as in the SCAPEToad freeware software used to create anamorphosis. Most data was linked to the layers from the Excel spreadsheets. Atlas was structured in three parts: nature, population, economy. In total, 30 maps were created. 7 maps for the category of nature, 9 maps for the population and 14 maps for the economy. Of course, the atlas could contain many other maps, but that would go beyond the scope of this work.

It was not possible to make a map of protected areas because data downloaded from the IUCN site did not assign individual protection levels in the attribute table. It would be necessary to proceed with the search for protected areas in individual countries and then add an attribute table. The map was not created for time-consuming reasons. The population density map was planned to be created from the GRID network (1x1 km), but for the complexity of computational operations, it was finally decided to make a density for each NUTS3 category.

On the contrary, an amazing anamorphosis has been produced that shows the numbers of inhabitants in each NUTS2 territorial unit. I have not seen the map of the anamorphosis in any atlas, so I think this map enriches the whole atlas with something new and unusual. The view of Central Europe deformed by population is very interesting and this map is definitely a benefit.

Overall, the creation of an atlas has shown a large number of indicators that are important for Central Europe.

Atlas could be further expanded in the future by other possible map themes that have not been processed. Surely, the atlas will find use of the map: transport capacities and transport networks, tourism, vegetation cover, energy, map sets for EU membership, and many others.

If a similar atlas had been issued, which focuses exclusively on Central Europe, it would be benefit in education. The potential of this work would be fulfilled. By processing the other mentioned maps, the atlas could be completed and issued in the future. The Czech Republic belongs to the countries of Central Europe, so it is an interesting way for us to see in these statistics compared to the other states of the region.
## **Seznam použité literatury**

28 členských států. Evropská unie [online]. 2018 [cit. 2018-05-01]. Dostupné z: [https://europa.eu/european-union/about-eu/countries\\_cs#tab-0-0](https://europa.eu/european-union/about-eu/countries_cs#tab-0-0)

BIRSAK, L. et al. (2007) Kozenn Schulatlas für Geographie und Wirtschaft. Wien: Hölzel

Copernicus, Europe's eyes on Earth [online]. 2018 [cit. 2018-04-22] dostupné z: <https://land.copernicus.eu/pan-european>

Eurostat regional yearbook 2017. EUROSTAT [online]. 2017 [cit. 2018-04-21] Dostupné z: [http://ec.europa.eu/eurostat/documents/3217494/8222062/KS-HA-17-001-](http://ec.europa.eu/eurostat/documents/3217494/8222062/KS-HA-17-001-EN-N.pdf/eaebe7fa-0c80-45af-ab41-0f806c433763) [EN-N.pdf/eaebe7fa-0c80-45af-ab41-0f806c433763](http://ec.europa.eu/eurostat/documents/3217494/8222062/KS-HA-17-001-EN-N.pdf/eaebe7fa-0c80-45af-ab41-0f806c433763)

EUROSTAT. Eurostat your key to European statistics [online]. 2018 [cit. 2018-04-20]. Dostupné z:<http://ec.europa.eu/eurostat/web/regions/data/database>

FAOSTAT. Food and Agriculture Organization of the United Nations [online]. [cit. 2018-04-22] Dostupné z:<http://www.fao.org/faostat/en/#home>

HIJMANS et al. (2005) WorldClim – Global Climate Data. WorldClim 1.4: Current conditions (1960-1990) [online]. [cit. 2018-04-20] Dostupné z: <http://www.worldclim.org/current>

Hrubý domácí produkt (HDP) - Metodika. Český statistický úřad [online]. 2015 [cit. 2018-04-28] Dostupné z: [https://www.czso.cz/csu/czso/hruby\\_domaci\\_produkt\\_-hdp](https://www.czso.cz/csu/czso/hruby_domaci_produkt_-hdp)

HURNI, L. et al. (2010) Schweizer Weltatlas. Zürich: EDK.

HydroSHEDS. HydroSHEDS [online]. [cit. 2018-04-22]. Dostupné z: http://www.hydrosheds.org/

Interactive Database of the World's River Basins[online]. 2016 [cit.2018-04-30] Dostupné z: <http://riverbasins.wateractionhub.org/>

Kartografie PRAHA, a.s. (2011) Školní atlas světa. Praha: Kartografie PRAHA, a.s.

Metodika. Český statistický úřad [online]. 2012 [cit. 2018-04-28] Dostupné z: https://www.czso.cz/csu/xz/metodika

OICA. International Organization of Motor Vehicle Manufacturers [online]. [cit. 2018- 05-01]. Dostupné z: http://www.oica.net/

OSTROWSKI, W. et al. (2005) Atlas geograficzny Polski. Warszawa: Demart

ScapeToad. [online]. 2008 [cit. 2018-04-17]. Dostupné z: https://scapetoad.choros.ch/

STOJANOV R., SCHROTH J., MIKEŠ A. (2011) Remitence a jejich rozvojový dopad [cit. 2018-04-22] Dostupné z: https://www.iom.cz/files/Kapitola\_2.\_- Remitence a jejich rozvojov dopad.pdf

STUPAL, F. Využití volně dostupných (Geo)dat pro tvorbu tematických map Evropy. Olomouc, 2009. Bakalářská práce. Univerzita Palackého v Olomouci.

The 1 : 5 Million International Geological Map of Europe and Adjacent Areas. BGR [online]. [cit. 2018-04-30] Dostupné z: https://www.bgr.bund.de/EN/Themen/Sammlungen-Grundlagen/GG\_geol\_Info/Karten/International/Europa/IGME5000/IGME\_Project/IG ME\_Projectinfo.html

The CORINE Land Cover (CLC) nomenclature. Land Copernicus [online]. 2010 [cit. 2018-04-21] Dostupné z: https://land.copernicus.eu/eagle/files/eagle-relatedprojects/pt\_clc-conversion-to-fao-lccs3\_dec2010

The EFTA States, EFTA [online]. [cit. 2018-04-20]. Dostupné z: <http://www.efta.int/about-efta/the-efta-states>

Třídy CORINE Land Cover. Cenia [online]. 2017 [cit. 2018-04-23] Dostupné z: http://www1.cenia.cz/www/sites/default/files/Vyvoj\_krajinneho\_pokryvu\_CORINE\_La nd\_Cover\_CR\_1990-2012.pdf

VISEGRÁDSKÁ ČTYŘKA. Ministerstvo vnitra České republiky [online]. 2018 [cit. 2018-05-01]. Dostupné z: [http://www.mvcr.cz/sluzba/clanek/visegradska-ctyrka](http://www.mvcr.cz/sluzba/clanek/visegradska-ctyrka-v4.aspx)[v4.aspx](http://www.mvcr.cz/sluzba/clanek/visegradska-ctyrka-v4.aspx)

VOŽENÍLEK, V., Kaňok, J. et al. (2011): Metody tematické kartografie – vizualizace prostorových jevů. Olomouc: Univerzita Palackého v Olomouci.

Využití lidských zdrojů-Zaměstnanost. Český statistický úřad [online]. 2014 [cit. 2018- 04-28] Dostupné z: [https://www.czso.cz/csu/czso/13-1132-06-za\\_rok\\_2005-](https://www.czso.cz/csu/czso/13-1132-06-za_rok_2005-3_2__zamestnanost) [3\\_2\\_\\_zamestnanost](https://www.czso.cz/csu/czso/13-1132-06-za_rok_2005-3_2__zamestnanost)

WISE Large rivers and large lakes, Natural earth [online]. 2009 [cit.2018-04-30] Dostupné z: [https://www.eea.europa.eu/data-and-maps/data/wise-large-rivers-and-large](https://www.eea.europa.eu/data-and-maps/data/wise-large-rivers-and-large-lakes)[lakes.](https://www.eea.europa.eu/data-and-maps/data/wise-large-rivers-and-large-lakes)

Zaměstnanost a nezaměstnanost podle výsledků VŠPS – Metodika. Český statistický úřad [online]. 2018 [cit. 2018-04-28] Dostupné z: https://www.czso.cz/csu/czso/zam\_vsps